# **SPHINX AI Honeypot v1 WP4 – SPHINX Toolkits**

**Version: 1.00**

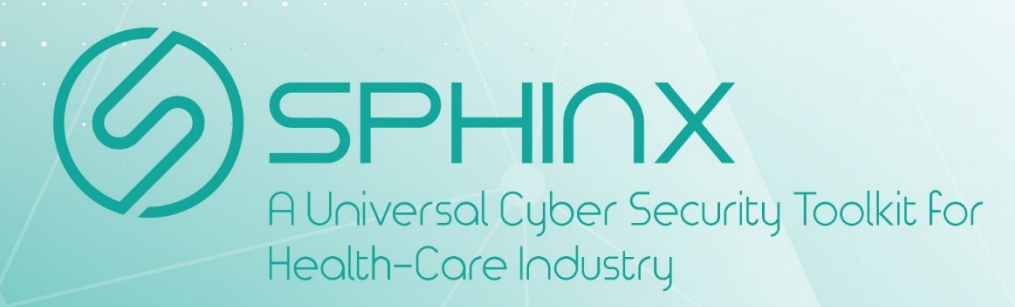

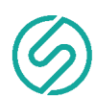

#### *Disclaimer*

Any dissemination of results reflects only the author's view and the European Commission is not responsible for any use that may be made of the information it contains.

#### *Copyright message*

#### **© SPHINX Consortium, 2019**

This deliverable contains original unpublished work except where clearly indicated otherwise. Acknowledgement of previously published material and of the work of others has been made through appropriate citation, quotation or both. Reproduction is authorised provided the source is acknowledged.

#### *Document information*

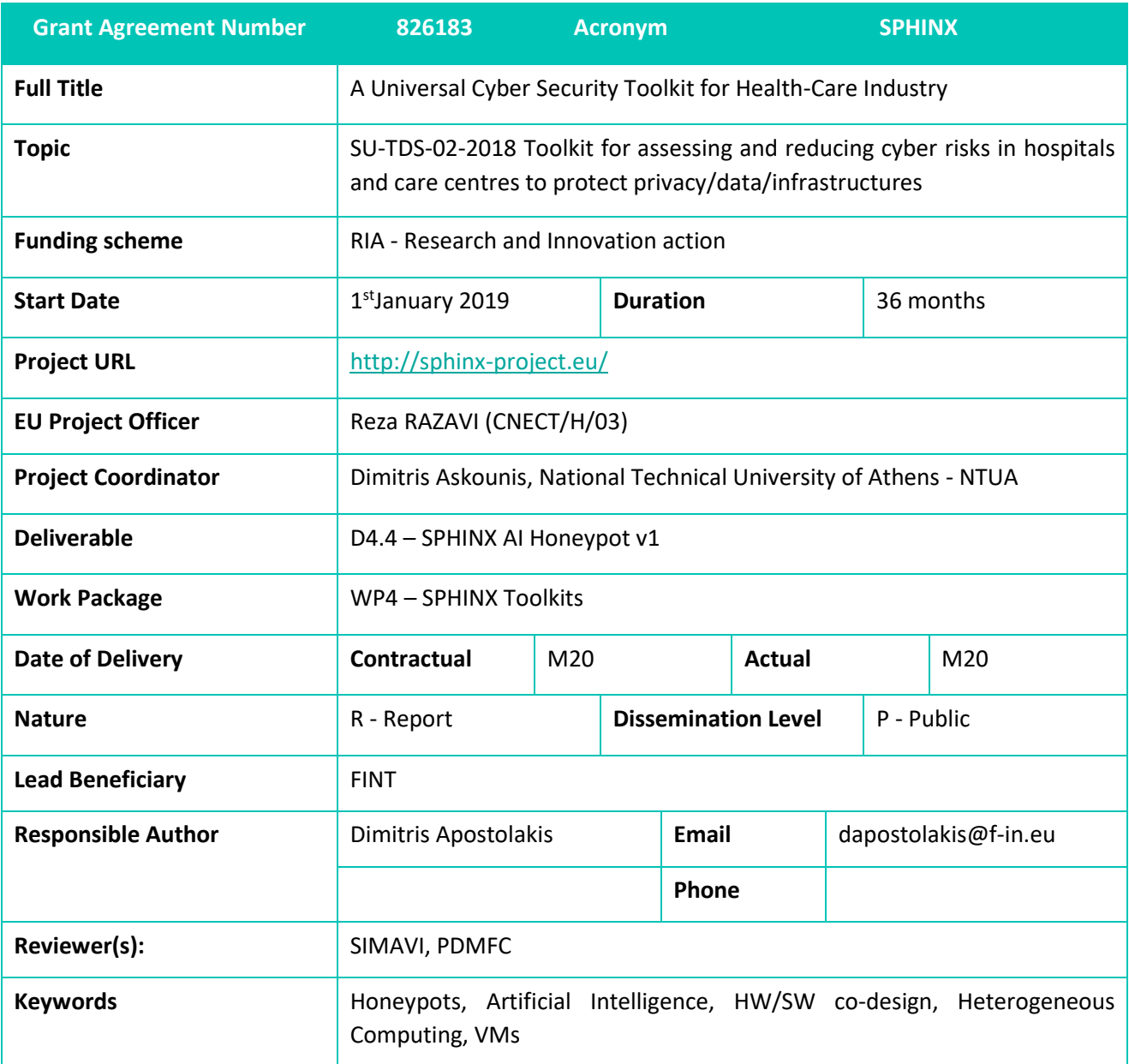

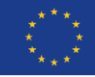

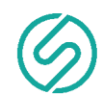

#### *Document History*

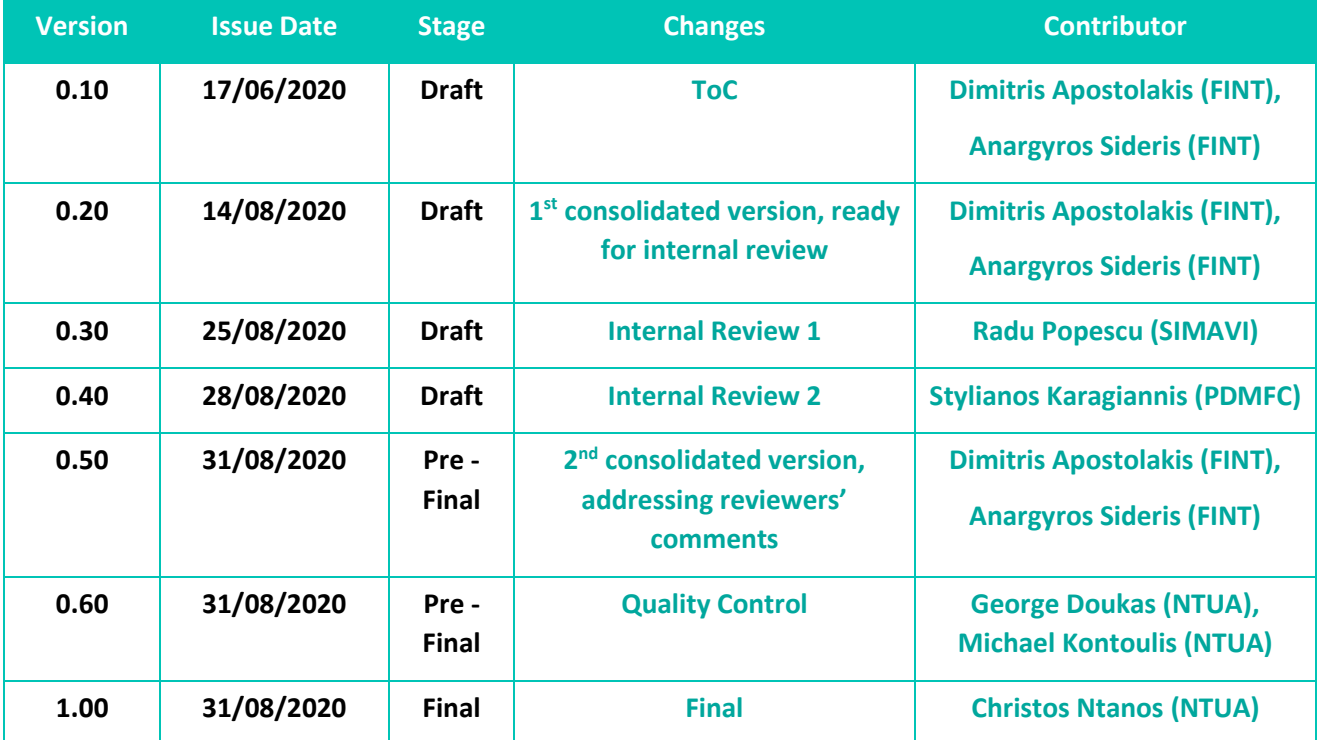

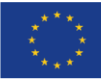

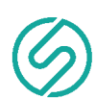

# **Executive Summary**

Deliverable D4.4 reports on the implementation status of the SPHINX AI Honeypots. In this context, the document first provides a general overview of the Honeypots concept. Further to that it presents in detail the several types of Honeypots envisaged in the SPHINX ecosystem along with their internal structure and interfaces. In addition, a performance evaluation of the implemented API, through which other SPHINX entities are able to access the Honeypot generated data, is presented. It is noted that this deliverable reports on the results of the first iteration (M13-M20) of the associated task (T4.4). The next iteration's (M24-M32) outcomes concerning the final implemented system will be included in the final version of this deliverable D4.10 (M32).

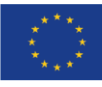

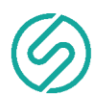

# **Contents**

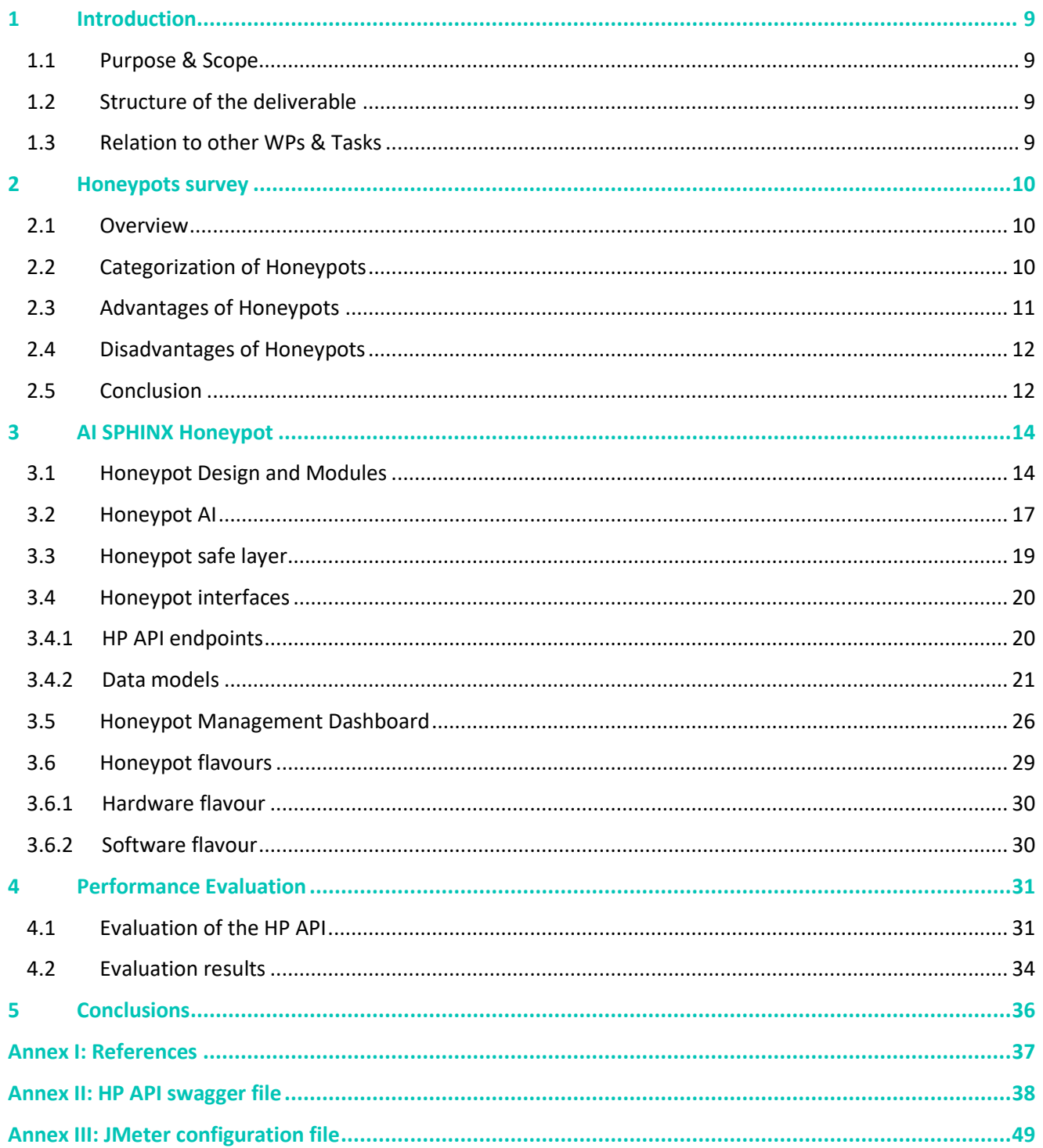

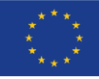

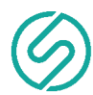

# **Table of Figures**

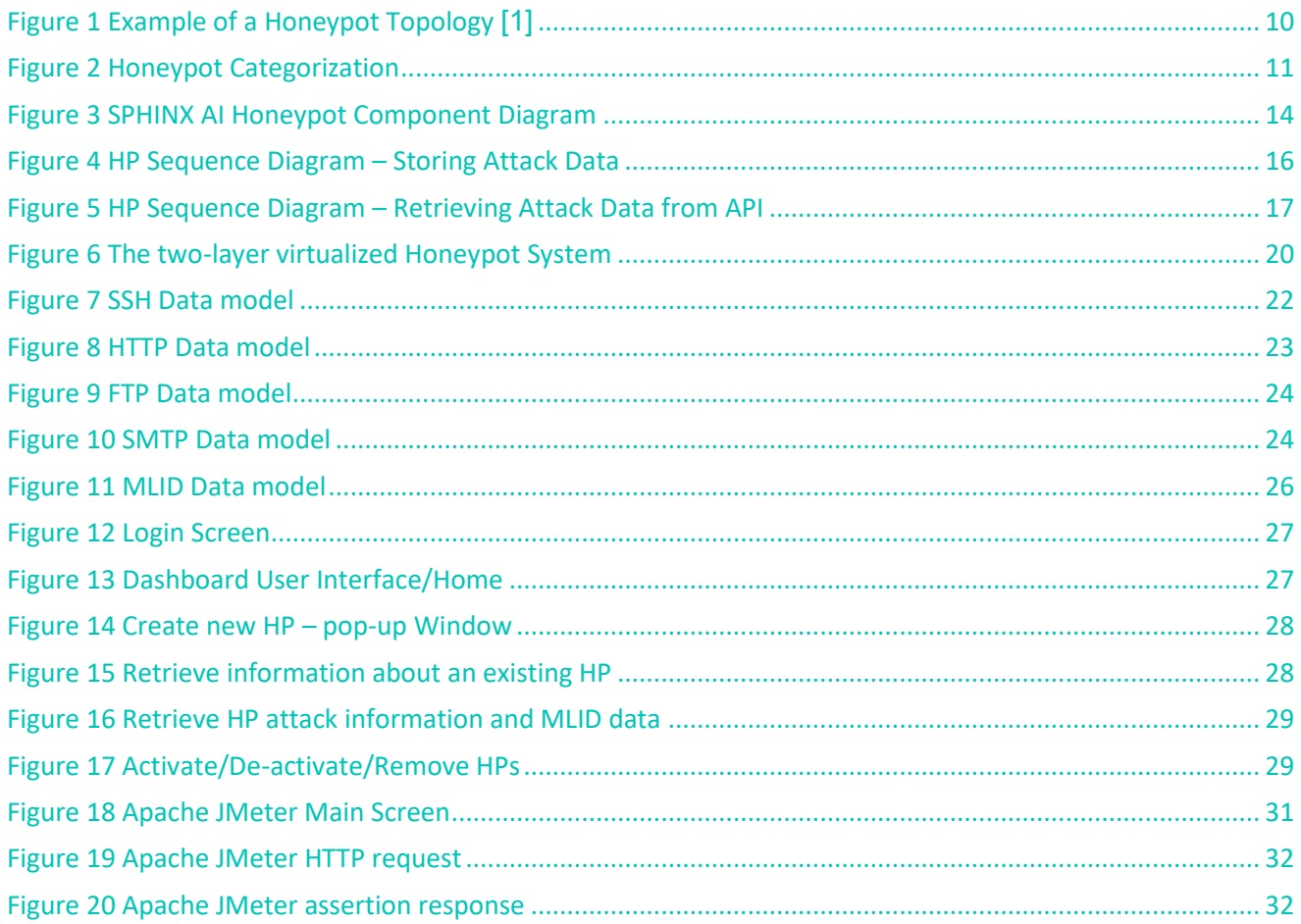

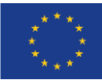

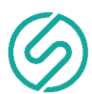

# **Table of Tables**

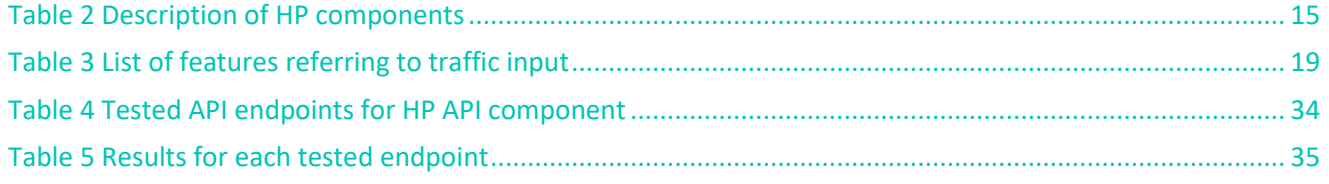

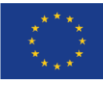

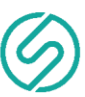

# **Table of Tables**

- HP Honeypot
- DB Database
- API Application Programming Interface
- IDS Intrusion Detection System
- MLID Machine Learning Intrusion Detection
- UML Unified Modelling Language
- HTTP Hyper Text Transfer Protocol
- URL Uniform Resource Locator
- REST Representational State Transfer
- ARM Acorn RISC Machine
- HW Hardware
- SW Software
- MPSoC Multiprocessor System on Chip
- PS Processing System
- PL Programmable Logic
- FPGA Field-Programmable Gate Array
- VM Virtual Machine
- OS Operating System
- CPU Central Processing Unit
- CapEX Capital Expenses
- OpEX Operating Expenses
- AI Artificial Intelligence
- IT Information Technology
- UI User Interface

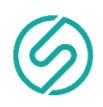

# <span id="page-8-1"></span><span id="page-8-0"></span>**1 Introduction**

#### **1.1 Purpose & Scope**

The purpose of this document is to present the work results regarding the design and implementation of the first SPHINX AI Honeypot prototype. The scope of the current deliverable focusses on discussing:

- The various types and categories of Honeypots, summarising their advantages and disadvantages.
- The design and implementation of a low to middle interaction level Honeypot system able to generate the data needed from the MLID (Machine learning Intrusion Detection) component of SPHINX
- The design and implementation of the interfaces providing access to the Honeypot's generated data.
- Design the Honeypot's safe layer aiming to prevent any adversary from tampering with the logs and overall generated data of the Honeypot (in an attempt of hiding its presence and malicious activities).
- Package the Honeypot system in two flavours. A software (virtualized) one and a hardware one.

## **1.2 Structure of the deliverable**

<span id="page-8-2"></span>This document is structured as follows: section 2 presents a survey about Honeypots; section 3 presents the design of the AI SPHINX Honeypot and its relative interfaces. Section 4 contains a performance evaluation of the SPHINX AI Honeypot. Finally, section 5 contains the conclusions about the SPINX AI Honeypot.

## **1.3 Relation to other WPs & Tasks**

<span id="page-8-3"></span>SPHINX AI Honeypots task is directly linked to WP3 and specifically to the Machine Learning-empowered Intrusion Detection (MLID) component of SPHINX (as described in Task 3.4 – Machine Learning empowered intrusion detection using Honeypots' data). Based on data generated by the HPs, the MLID component will first be able to train the deep learning algorithms to identify incoming attacks, and then use the trained system as an early detection functioning Intrusion Detection System (IDS) that can flag and classify, in near real-time, traffic generated by the HPs and their interaction with intruders. Finally, the low-level classification outputs of the MLID component will be sent back to the HPs, which in turn will take proper actions (if needed).

Being able to directly interact with intruders and gather attack information from them, SPHINX AI Honeypots are closely related to many other tasks of the different Work Packages (WPs) developing SPHINX components (i.e. WP3, WP4 and WP5), in order to share interaction data generated by attackers with them. Importantly, this work also involves close interaction with the WP6 tasks dealing with integration and deployment components.

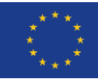

# <span id="page-9-0"></span>**2 Honeypots survey**

### **2.1 Overview**

<span id="page-9-1"></span>Honeypots are computer security components used to deflect cyber-attacks and deter certain types of attacks. They try to perfectly emulate information system resources with data that seem legitimate in order to lure the attackers in them and protect the real systems of a network from them. By *information system resources* we mean every type of computer resource (workstations, servers, printers, routers and any network device). Honeypots are similar to a bait in a network. They are intentionally vulnerable and has no legitimate production value beyond the honeypot goals. Thus, a poorly configured web server, for example, that is easily and frequently exploited cannot be considered as a honeypot. If it is required by the use case, a honeynet can be made by combining two or more honeypots in the same network. We can, then, define a HoneyNet as a collection of honeypots under the control of a person or organization. A HoneyNet can have a single theme (for instance they can mimic a university network). A single theme honeynet can still run different operating systems, programs and features, in order to closely mimic our theme. If a centralized HoneyNet is combined with an analysis tool, a HoneyFarm is created. If a honeypot is used internally, it's not uncommon for the honeypot to detect and report non-malicious broadcast traffic. Broadcast traffic can be in the form of Address Resolution Protocol (ARP) packets and Windows NetBIOS broadcasts. Honeypot network segments should be designed to filter normal broadcasts away from the honeypot.

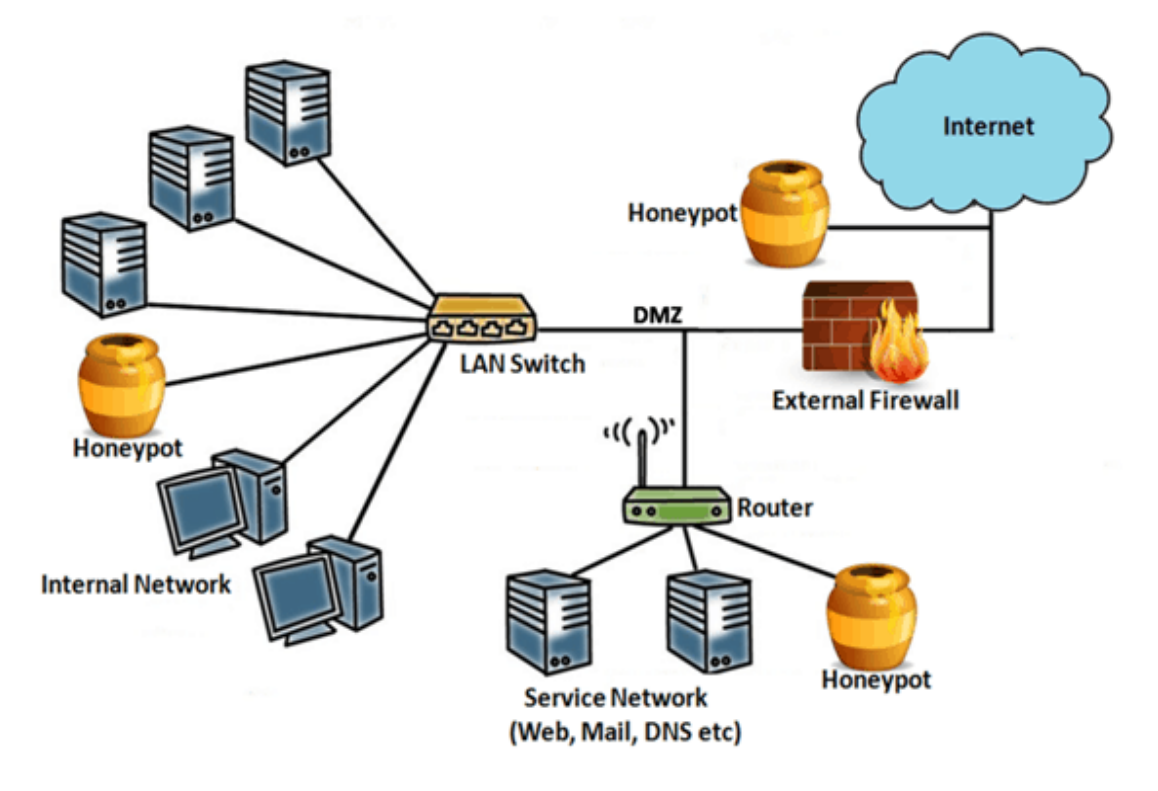

*Figure 1 Example of a Honeypot Topology [1]*

# <span id="page-9-3"></span>**2.2 Categorization of Honeypots**

<span id="page-9-2"></span>There are a lot of honeypots with different functions. That is why there are a lot of categorizations.

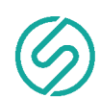

First of all, we have to categorize the honeypots according to their design standards to Pure Honeypots, High Interaction Honeypots and Low Interaction Honeypots. Pure Honeypots are real systems with real data that are used to lure attackers. All their activities are monitored though some hidden software on the system or by the network. Although these systems are real and lure many attackers, they cannot provide information about the attackers easily. High interaction honeypots are emulation systems that have a lot of fake services, just to waste the attacker's time. High Interaction Honeypots are usually virtual machines that can be reverted to their previous state easily and can be deployed as many times as the hardware is able to support. Low interaction honeypots are emulation of selected services that an attacker may target. Since they are selective services, this kind of honeypots require a miniscule amount of resources and they can be deployed/managed easily in any system [2].

Based on their deployment, we can classify honeypots in two categories: Production Honeypots and Research Honeypots. Production Honeypots are usually deployed in production environments, in between real services/hardware. They are used as a mouse trap, to lure attackers to them and protect the real services. Big corporations and governments use production honeypots with Deception Technology (by deploying a very large number of them in the network) in order to protect critical equipment/services. Research Honeypots on the other hand are used to learn from attackers and gather information. They are not really used for protection most of the time, but as a scientific sandbox for possible vulnerability detection. Malware honeypots for instance are part of this category because they are trying to find new malware [3].

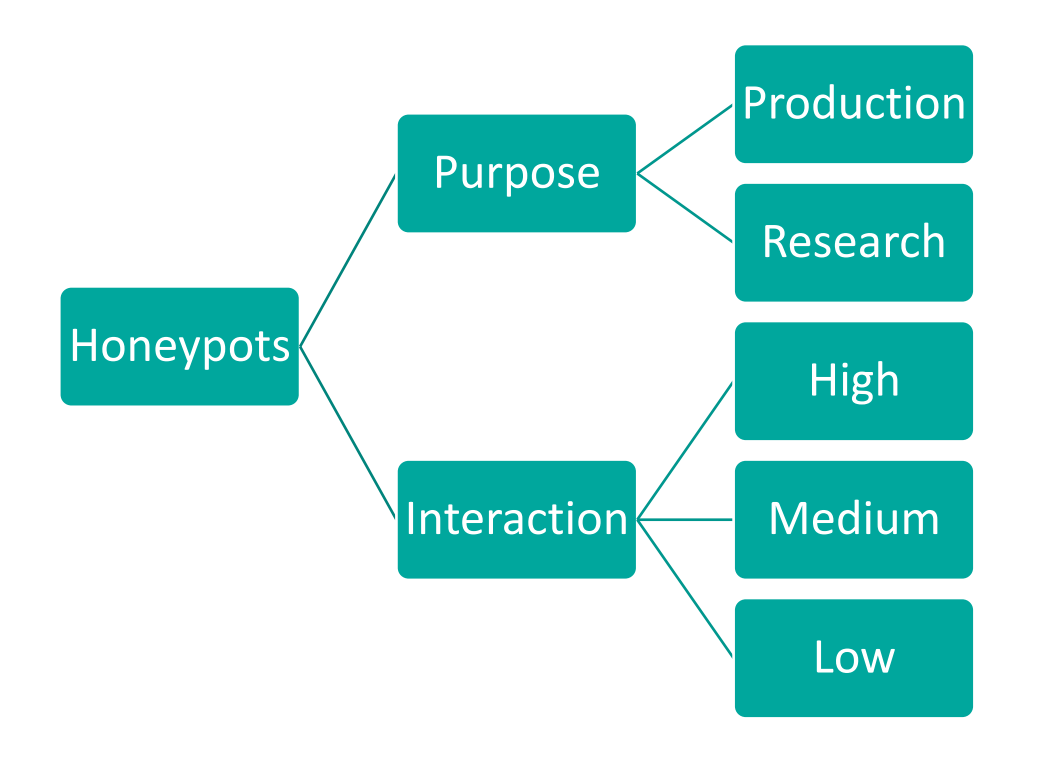

*Figure 2 Honeypot Categorization*

## <span id="page-10-1"></span>**2.3 Advantages of Honeypots**

<span id="page-10-0"></span>Honeypots have some very important advantages that can help the security of a network. First of all, Honeypots can help us discover and patch potential vulnerabilities. Using a high-level Honeypot of a service will help us monitor the attacker interacting with our service. If a bug is found and/or utilised by the attacker, we will be

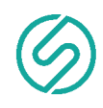

alerted and we will have the knowledge to eliminate the vulnerability. Secondly, Honeypots can help us find the attackers. Using a Honeypot, we can spot some patterns more easily, such as repeated or similar IPs, that would be difficult to detect in a real network sweep with a lot of legitimate traffic. Such findings can help us fortify our network from repetitive attacks. Another advantage of the Honeypots is that they are relatively lightweight on resources because they handle a limited amount of data traffic. That means that we can utilise old hardware for our honeypots or low-cost small board computers. As already mentioned, honeypots have no legitimate production value, and therefore, normally, should never be accessed by anyone but the honeypot administrator. So, knowing that any honeypot traffic (outside the expected administrative traffic) is probably malicious, previously unknown attacks can be found just as quickly as known attack vectors. For example, at least two major zero-day exploits were first discovered and documented by honeypots [4]. New hacking methods, while not necessarily zero-day, are discovered routinely by honeypots. There are even research tools that allow brand-new threats discovered by a honeypot to automatically generate an IDS signature [4]. Unlike a virus scanner or signature-detecting IDS, honeypots are excellent at detecting new threats. Moreover, one of the most important advantages of honeypots is the low number of false positives and false negatives they have [4] (a false positive is an error in which a security tool indicates that non-malicious activity is malicious while a false negative is the exact opposite error where the tool fails to indicate malicious activity when it exists). Security logs with many false positives are considered to contain a lot of noise. However, by using a honeypot we can prioritize our attention in real attacks and use the honeypot's logs in conjunction with other security solutions to better refine our network security. Honeypots, also, are a great tool for training technical staff, as they can see the attacks in real time without interacting with our real network. Finally, by utilizing honeypots in our network (or creating a honeynet), you can lure attackers and waste their resources and time trying to attack these honeypots [5].

## **2.4 Disadvantages of Honeypots**

<span id="page-11-0"></span>While honeypots can help us make our network more secure and they are an important security tool, they have some important disadvantages that we have to take into consideration. First of all, if the honeypot is not configured properly to behave like our real service, it can lead the attackers to just exclude the honeypot from their attacks and attack instead real services. Moreover, if the attackers have figured out the honeypot, they can create fake attacks and fake traffic, just to distract us from real attacks. Finally, a High-Level Interaction Honeypot can actually help the attacker to intrude into the real systems [5]. High-Level Honeypots, by design, are honeypots that can emulate/present a real system (identical to the real service) that has some vulnerabilities. An attacker can utilise these vulnerabilities to attack our real systems though our honeypot. Therefore, honeypots should never be used as is, without any other security tools (as a Firewall or/and IDS). In this way attacks detected by honeypots can also initiate other proactive defences. For example, if a honeypot detects malicious activity, it can update firewall rules to make sure the hackers never get access to any production assets. On the downside, any type of automated defence tool has the potential to react too quickly to false-positives and generate a self-created DoS attack [4].

## **2.5 Conclusion**

<span id="page-11-1"></span>Honeypots are a great tool to help as fortify our network. According to their level of interaction they can emulate our systems in order to lure attackers away from our real systems. That means that they can be used, in real time, to protect our network in conjunction with other security tools. Among all these types of Honeypot low-interaction Honeypot is the mostly used, since it is easy to implement and to manage. However, the most secure and efficient Honeypot type is the High-interaction Honeypot. These honeypots provide security as well

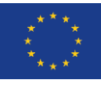

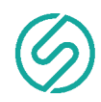

as generates a log about all entries in the system which is very helpful to find the intrusive activity in the system. But the honeypot must need to upgrade to new methods and attacks at some interval of time to provide security against new type to attacks. It can't be said as a solution but it is a good supplement for the security system. The ideal security system would be a Honeypot working together with an IDS, a Firewall and Antivirus. With such a security system a Production server will be fortified from almost every possible attack.

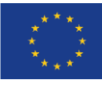

*13 of 70*

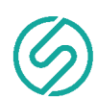

# <span id="page-13-0"></span>**3 AI SPHINX Honeypot**

Following the introduction to the general concept of Honeypots (see the Honeypots survey in the previous section), we can move on to a detailed presentation of the SPHINX AI Honeypots specific characteristics and features. The following subsections aim to provide extensive information on the SPHINX AI Honeypots, their internal structure and interfaces.

# **3.1 Honeypot Design and Modules**

#### <span id="page-13-1"></span>The following figure [\(](#page-13-3)

[Figure](#page-13-3) 3), shows a component diagram, also known as a UML component diagram, describing the organization and wiring of the physical components in the SPHINX HP system. Component diagrams are really useful and (probably) the most appropriate way to model implementation details and ensure that every aspect of the system's required function is covered by planned development.

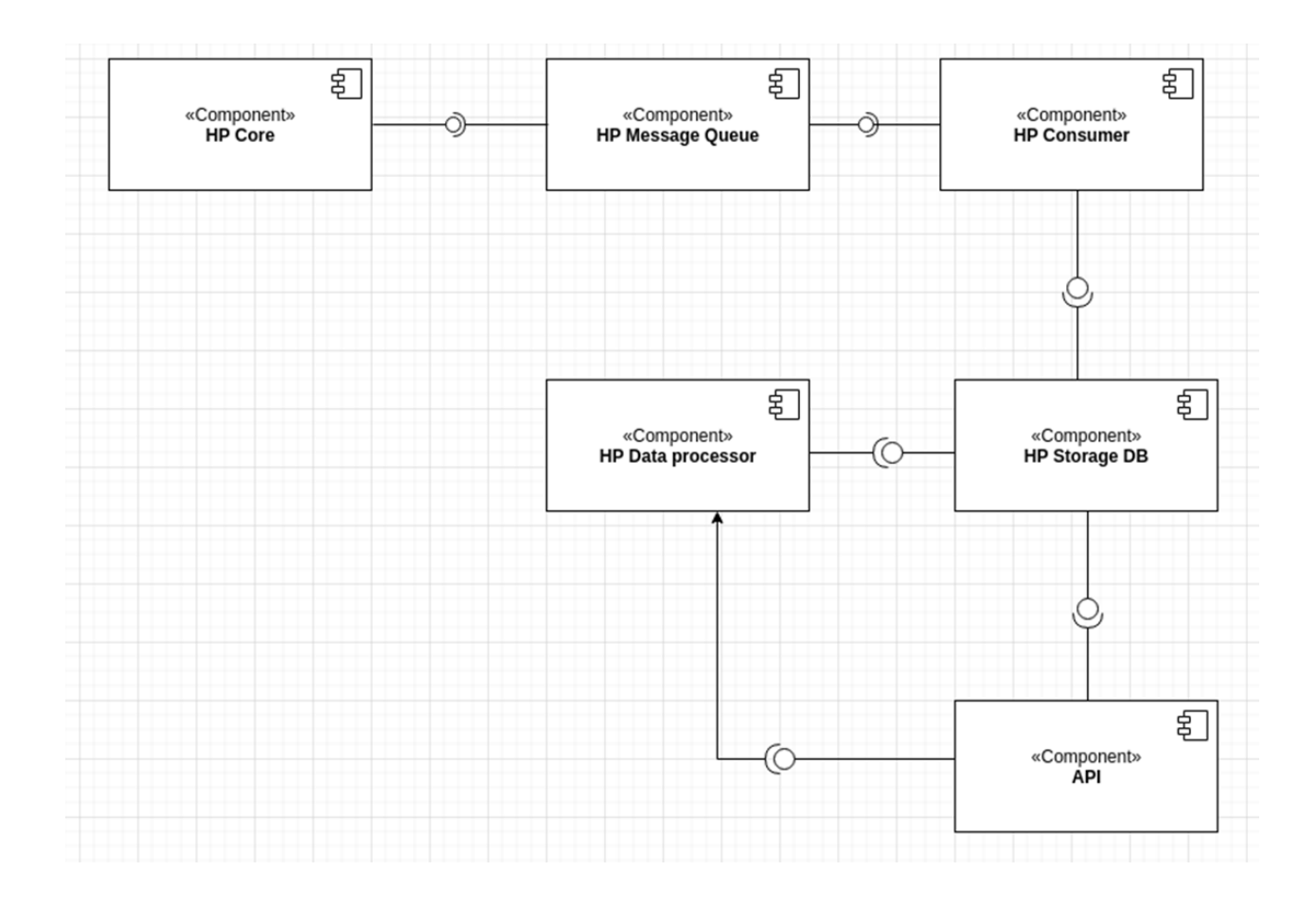

*Figure 3 SPHINX AI Honeypot Component Diagram*

#### <span id="page-13-3"></span><span id="page-13-2"></span>As can been seen from

[Figure](#page-13-3) 3, Honeypot consists of the following components:

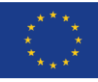

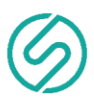

- HP Core
- HP Message Queue
- HP Data Consumer
- HP Storage DB
- HP API
- HP Data Processor

[Table 1](#page-14-0) presents in more detail each one of the aforementioned HP components.

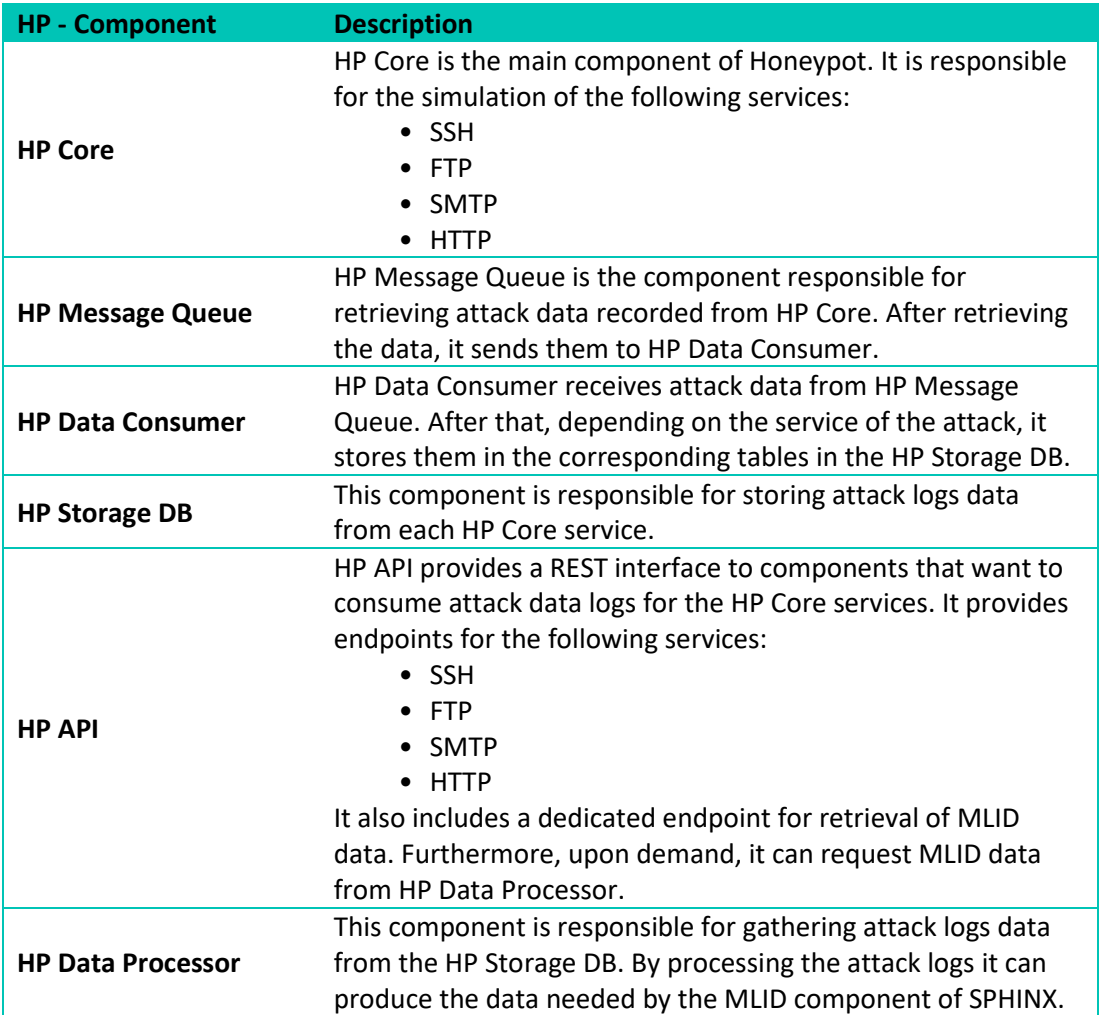

*Table 1 Description of HP components*

<span id="page-14-0"></span>Towards facilitating the deployment and maintenance of the SPHINX Honeypots (i.e. their soft components) the docker framework is exploited; this also enables the SPHINX AI Honeypots to work as farms and to be dynamically (re)configured by utilising, for example, the SPHINX's situation awareness system.

All Honeypot components are implemented in Golang language [6]. Components that provide REST API endpoints use the Beego web framework [7]. Furthermore, the dockerclient Golang package [8] was used for handling the dockerised HP components and the go-sqlite3 Golang package [9] for implementing the data model in an SQLite3 database [10]. Intercommunication between the HP components is performed using RabbitMQ.

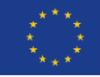

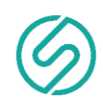

[Figure](#page-13-3) 3 also illustrates the basic interactions between the Honeypot components; the HP Core sends data to the HP Message Queue via an interface. The HP storage DB receives data from the HP Consumer. It also sends data to both HP data processor and HP API. Finally, the HP API component sends data to the HP data processor.

However, interactions between the Honeypot components will be better described by the following sequence diagram. A sequence diagram shows object interactions arranged in time sequence. It depicts the objects and classes involved in the scenario and the sequence of messages exchanged between the objects needed to carry out the functionality of the scenario. The main purposes of a sequence diagram are:

- Model high-level interaction between objects in a system
- Model the interaction between object instances within a collaboration that realizes a use case
- Model the interaction between objects within a collaboration that realizes an operation
- Either model generic interactions (showing all possible paths through the interaction) or specific instances of an interaction (showing just one path through the interaction)

[Figure 4](#page-15-1) shows the following actions: when someone attacks the Honeypot, the HP Core gathers the attack data and sends them to the HP message queue. After that, the HP message queue pushes these data to HP Consumer, where the HP consumer categorizes them and stored them to the HP storage DB.

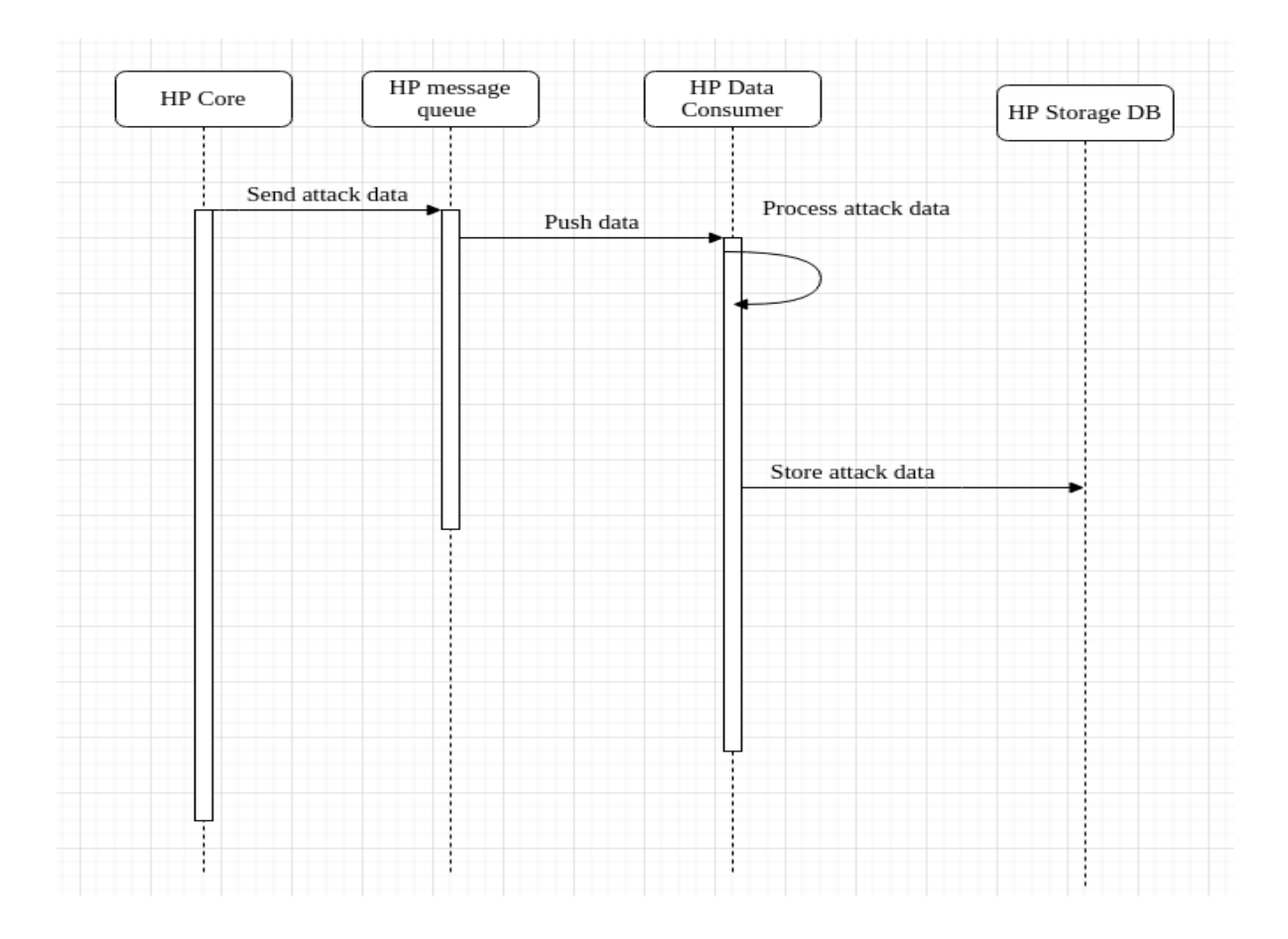

#### *Figure 4 HP Sequence Diagram – Storing Attack Data*

<span id="page-15-1"></span><span id="page-15-0"></span>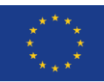

*16 of 70*

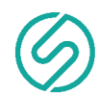

The following diagram illustrates the actions that happen when attack data are requested from the HP API. First the HP API requests the data from the HP data processor. After that the HP data processor retrieves the data from the HP storage DB, processes them and send them back to the HP API. Finally, the HP API returns the requested data to the corresponding component.

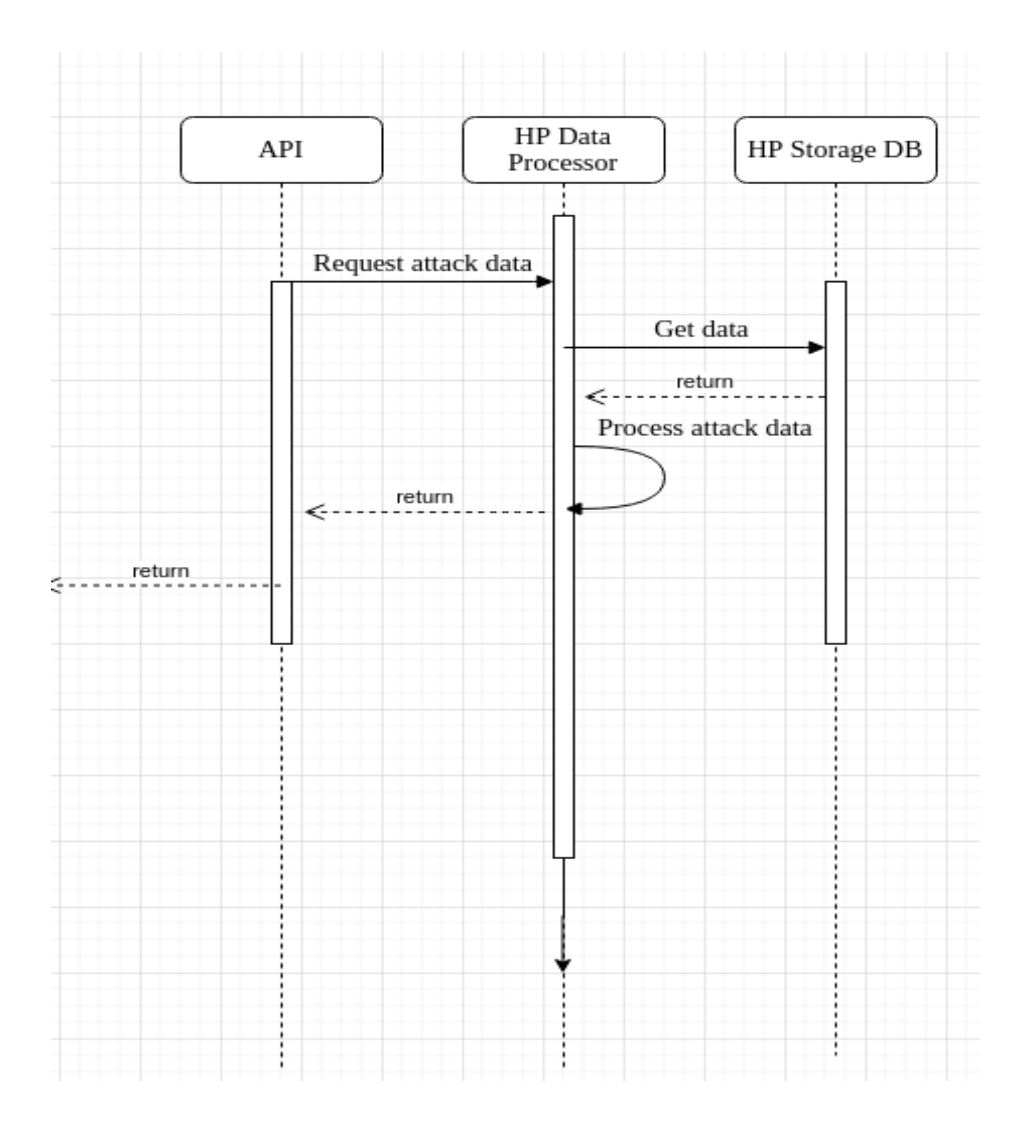

*Figure 5 HP Sequence Diagram – Retrieving Attack Data from API*

#### <span id="page-16-1"></span>**3.2 Honeypot AI**

<span id="page-16-0"></span>One of the most challenging and intensive tasks in the SPHINX HP development process is related with their ability to support AI algorithms designed to detect anomalies (e.g. attempt to install malware in the authority's IT infrastructure). For this purpose, particular attention and time was devoted to implement the HP Data Processor presented in the previous section. This module performs sophisticated algorithms in order to properly process the attack information gathered by HPs, and generate data in a format that AI algorithms (such as the SPHINX MLID component) can understand, manage and use to detect attacks, so that prompt and effective action can be taken, as appropriate.

The HP-generated dataset, is a variant of the most widespread IDS benchmark dataset at present, named NSL-KDD dataset [11], extended to include a few additional features necessary according to the needs expressed in

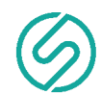

SPHINX so far. For the time being, our dataset consists of 46 features per record, but new ones may be added if needed. The first 44 features [\(Table 2\)](#page-18-1) are related to the traffic input itself, while the last two are labels indicating the type of the attack and the severity of the traffic input itself and they are used only during the training phase of the AI-based systems. The following table explains the meaning of all 44 features referring to HP traffic input.

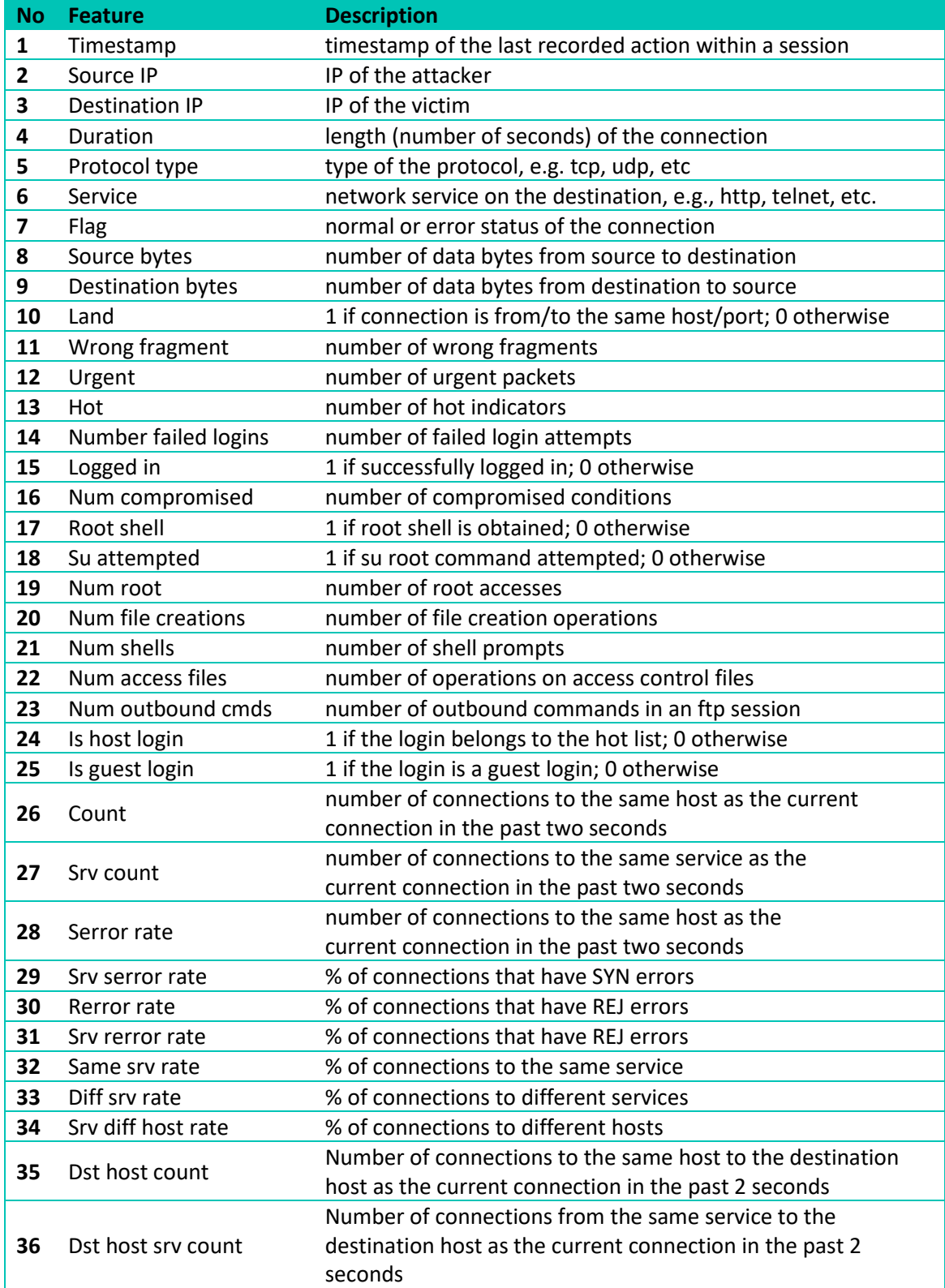

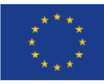

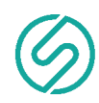

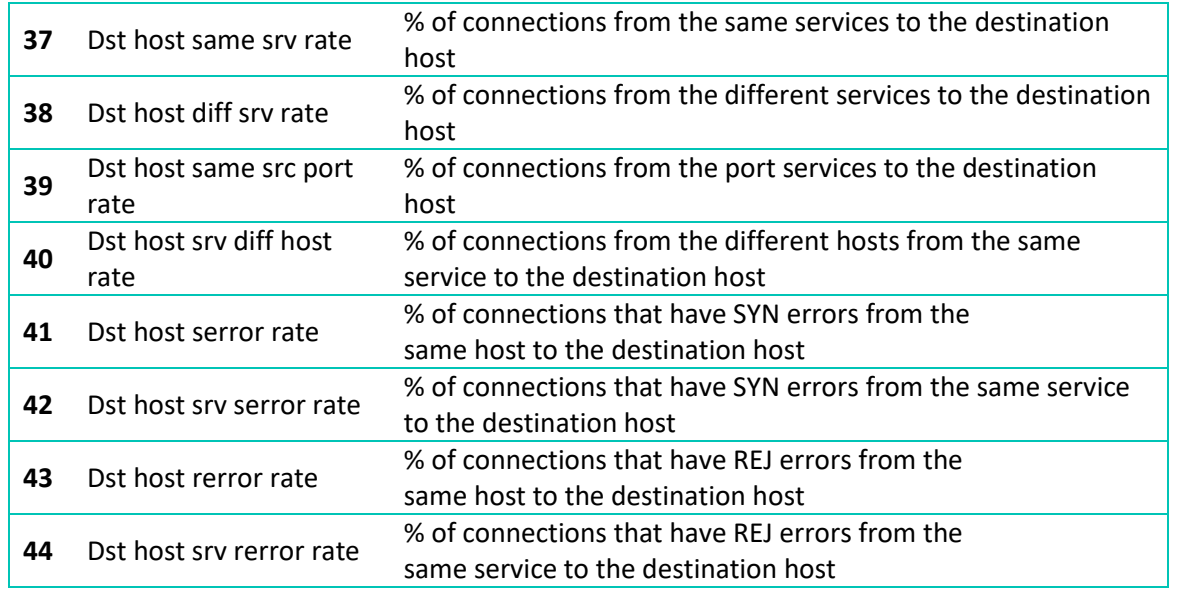

*Table 2 List of features referring to traffic input*

## <span id="page-18-1"></span>**3.3 Honeypot safe layer**

<span id="page-18-0"></span>In order to protect the Honeypot's generated logs and data from any tampering by the potential attacker, a two-layer virtualized and minified system was created (see

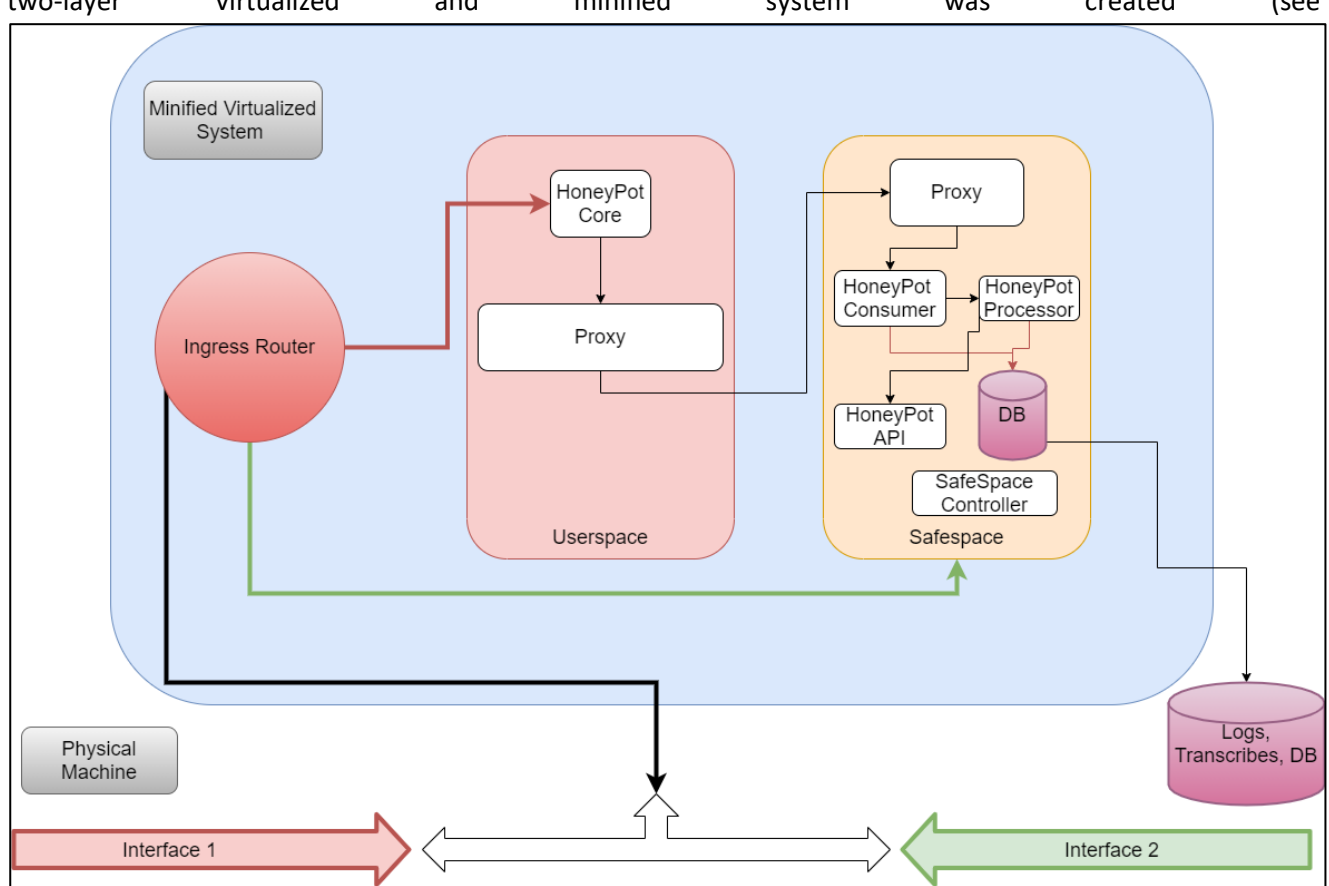

[Figure](#page-19-3) 6). The first layer, named Userland, holds all the honeypot-emulated services (i.e. the basic core of the HP) and is the layer that it is visible by the attacker. The second layer is the Safe Layer where all the other HP modules reside in order to collect and manage the Honeypot generated data. The two layers are separated with

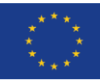

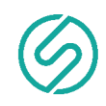

distinct networks and they can only communicate through two proxies, one in the UserLand and the other in the Safe Layer. The *Consumer* and *Processor* modules within the Safe Layer, take the data from the HP Core and transform them to data that we can store and analyse.

<span id="page-19-3"></span>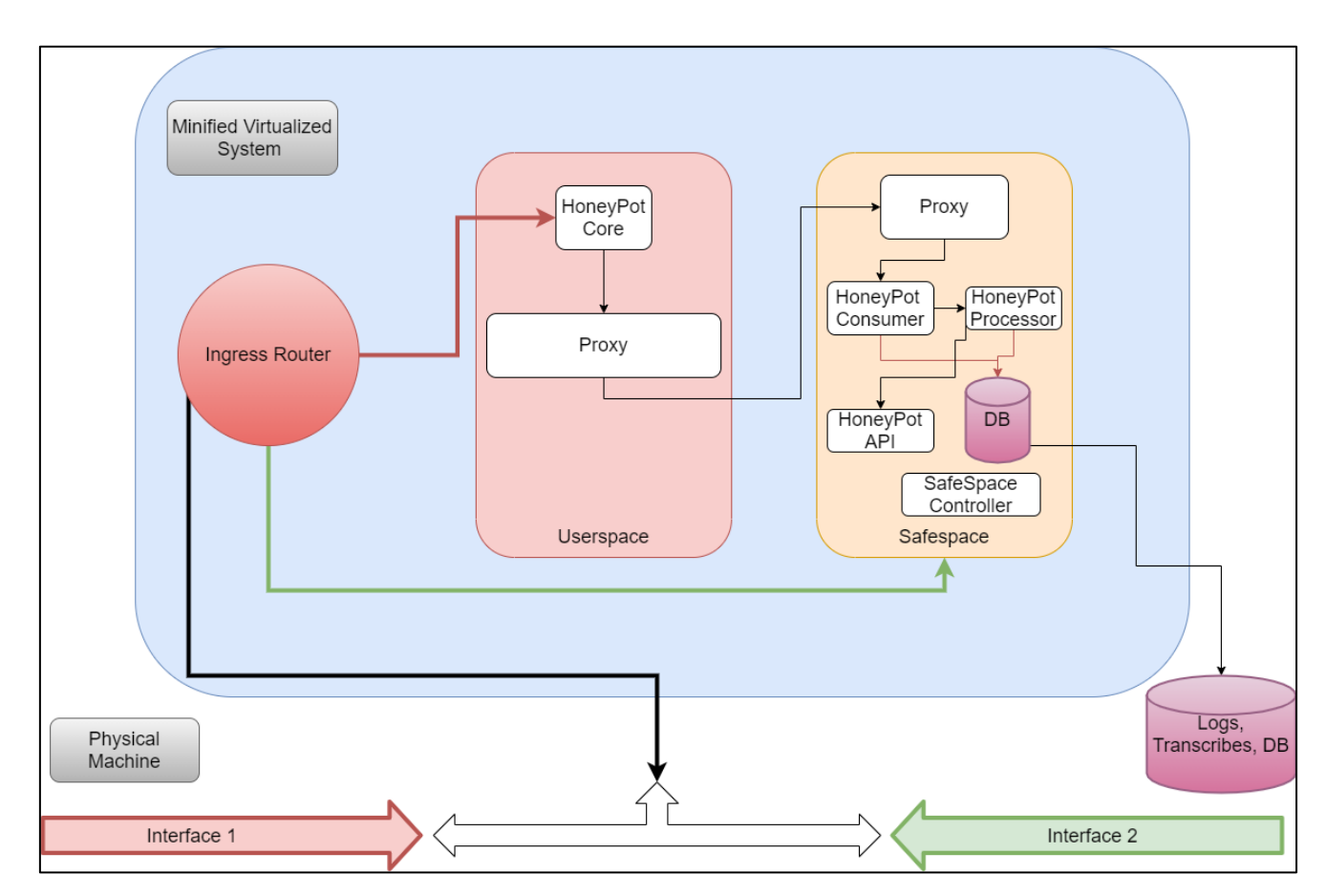

*Figure 6 The two-layer virtualized Honeypot System*

<span id="page-19-2"></span>The *API* module is used for the communication of the honeypot system with other SPHINX components and to retrieve data as well. In the Database (DB) we save the analysed data as logs and vital Information. All the logs and vital information is also saved through our Safe Layer to the physical device or virtualized system. In order to physically protect the Safe Layer from attacks, a user can communicate with the Safe Layer only through a second interface. That means that from the main network interface a user can only interact with the UserLand and a second network interface (virtualized or physical) has to be used for managerial purposes.

## **3.4 Honeypot interfaces**

<span id="page-19-0"></span>As already mentioned, Honeypots have to be in constant communication with many other SPHINX components, in order to share the data generated during the interactions of the attackers with them. So far, HP data are accessible by other SPHINX entities (e.g. the MLID component) via a REST API (API design can be seen in [Annex](#page-37-0)  [II: HP API swagger file](#page-37-0) [12]) described in the following subsections.

## **3.4.1 HP API endpoints**

<span id="page-19-1"></span>HP API Component provides the following endpoints for retrieving data regarding the HP Core services

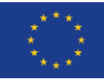

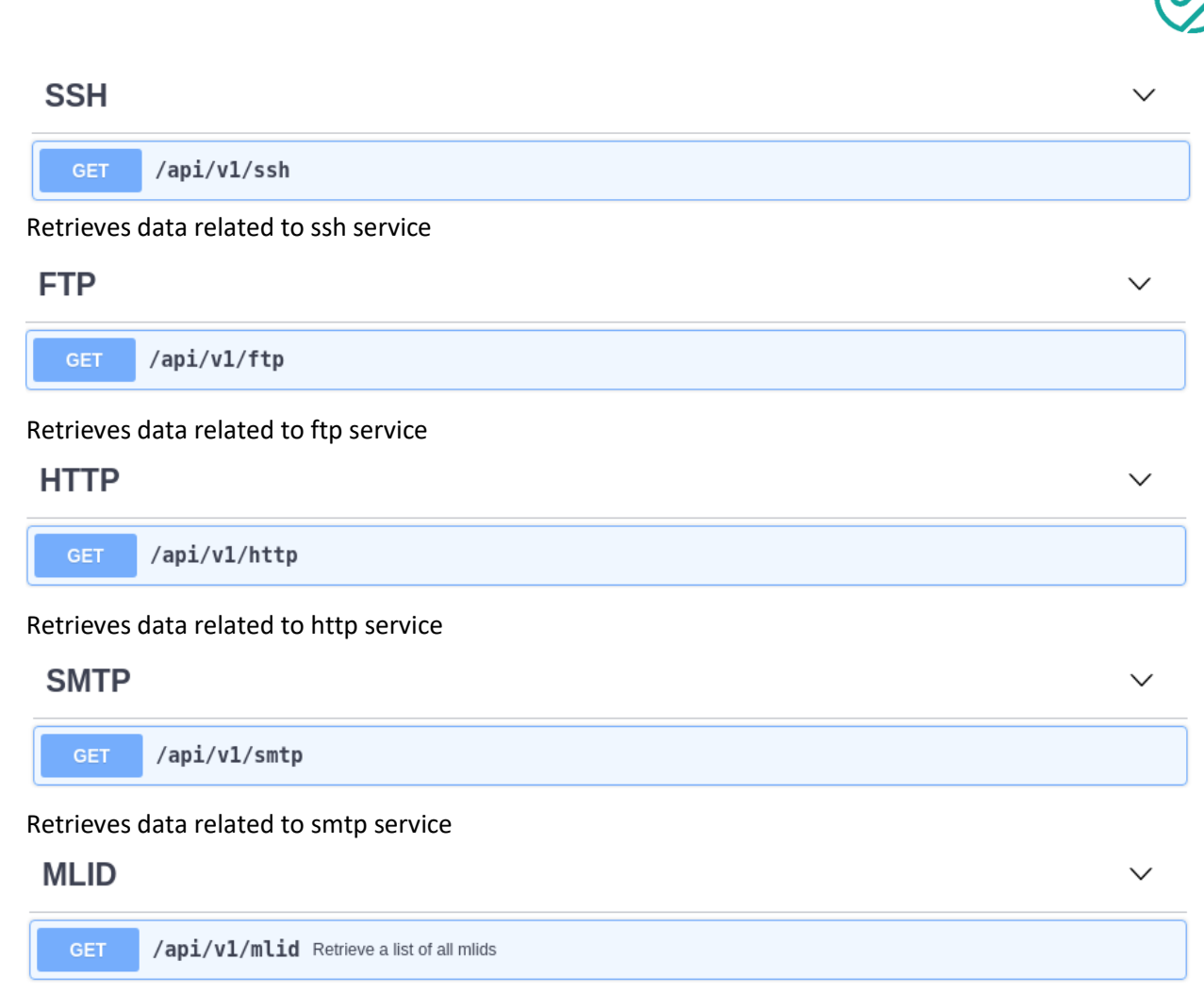

Retrieves MLID data for a specific service

#### <span id="page-20-0"></span>**3.4.2 Data models**

Below you will find the data models associated with each API endpoint:

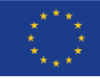

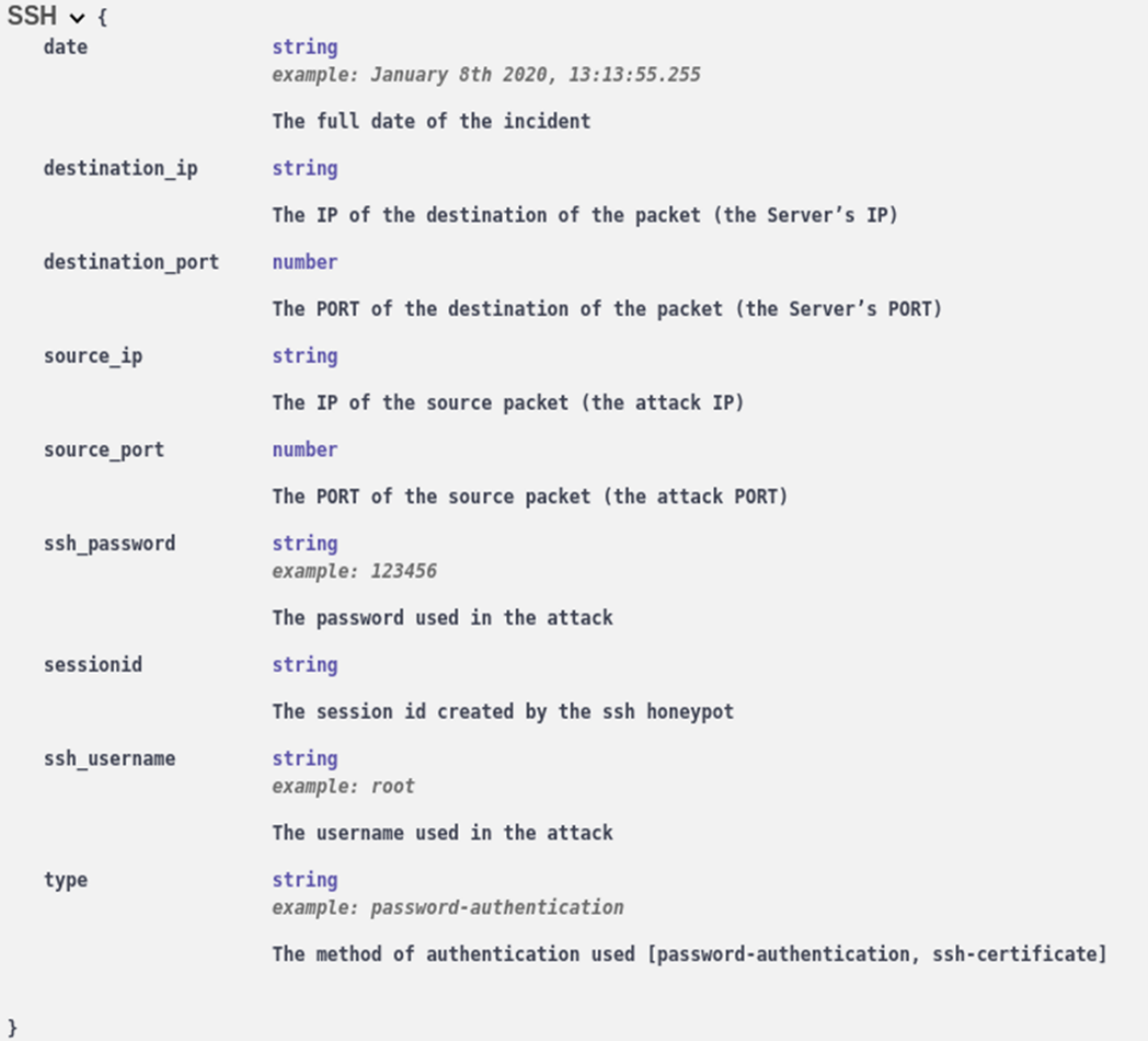

#### *Figure 7 SSH Data model*

<span id="page-21-0"></span>[Figure 7](#page-21-0) shows the data model associated with the SSH API endpoint. By performing a GET request to this endpoint, we are able to retrieve all records relevant to the SSH service. Each record contains some basic network information (such as source/destination port and IP) for a specific connection. It also contains metadata specific to the SSH service (e.g. sessionid, ssh\_username, ssh\_password).

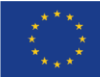

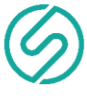

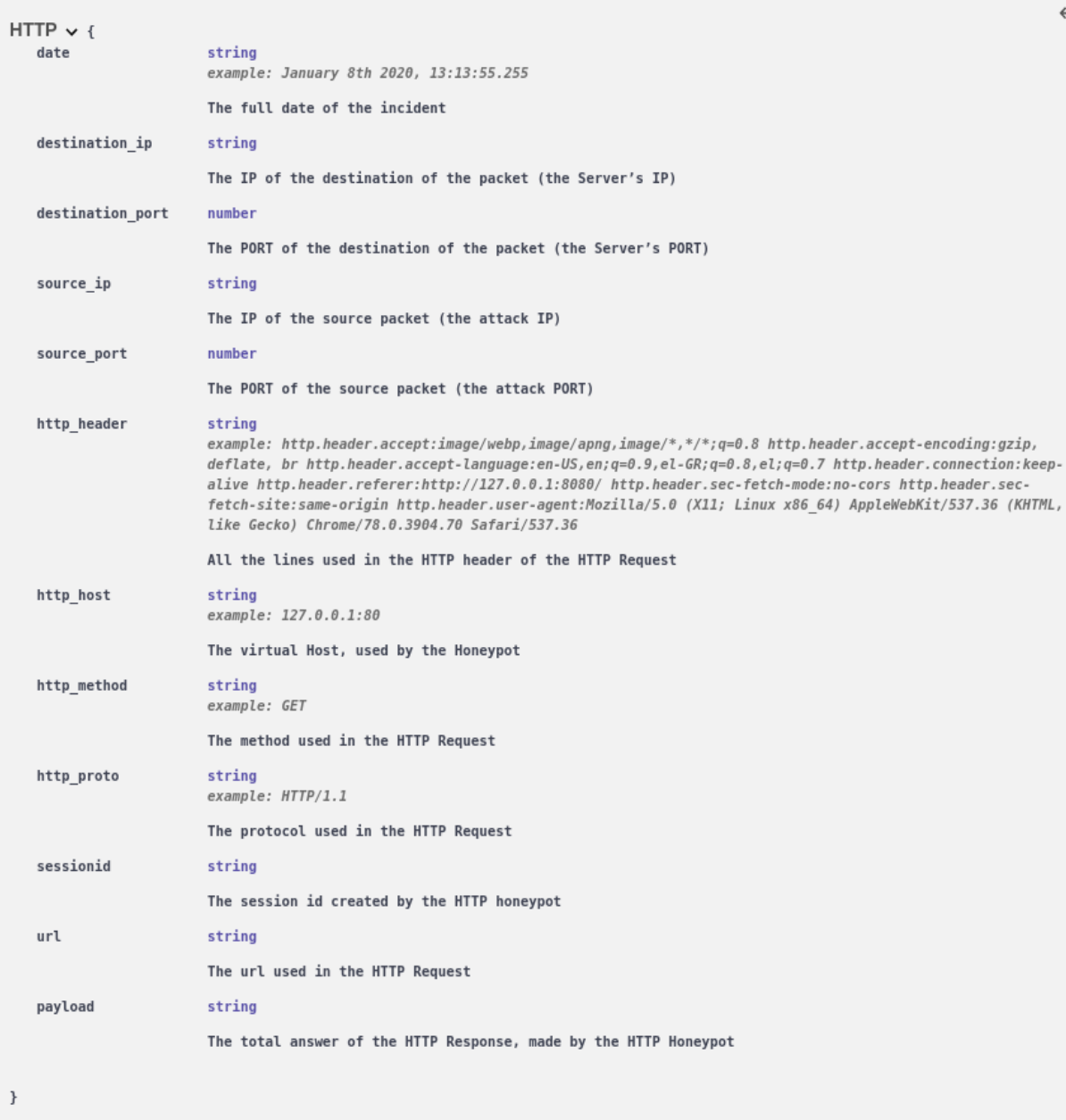

*Figure 8 HTTP Data model*

<span id="page-22-0"></span>[Figure 8](#page-22-0) shows the data model associated with the HTTP API endpoint. By performing a GET request to this endpoint, we are able to retrieve all records relevant to the HTTP service. Each record contains some basic network information (such as source/destination port and IP) for a specific connection. It also contains metadata specific to the HTTP service (e.g. sessionid ,http headers, http method, http protocol).

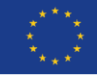

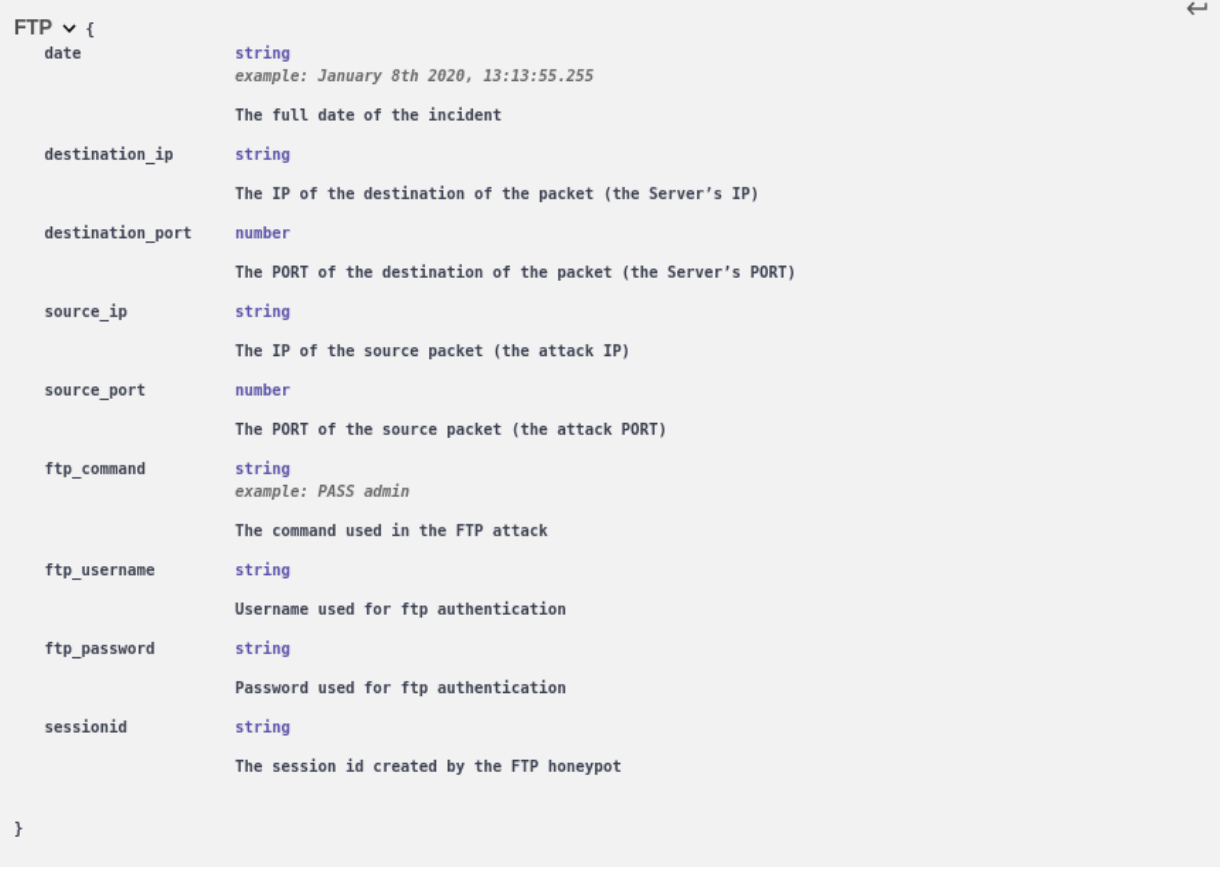

*Figure 9 FTP Data model*

<span id="page-23-0"></span>[Figure 9](#page-23-0) shows the data model associated with the FTP API endpoint. By performing a GET request to this endpoint, we are able to retrieve all records relevant to the FTP service. Each record contains some basic network information (such as source/destination port and IP) for a specific connection. It also contains metadata specific to the FTP service (e.g. sessionid , ftp\_username,ftp\_password).

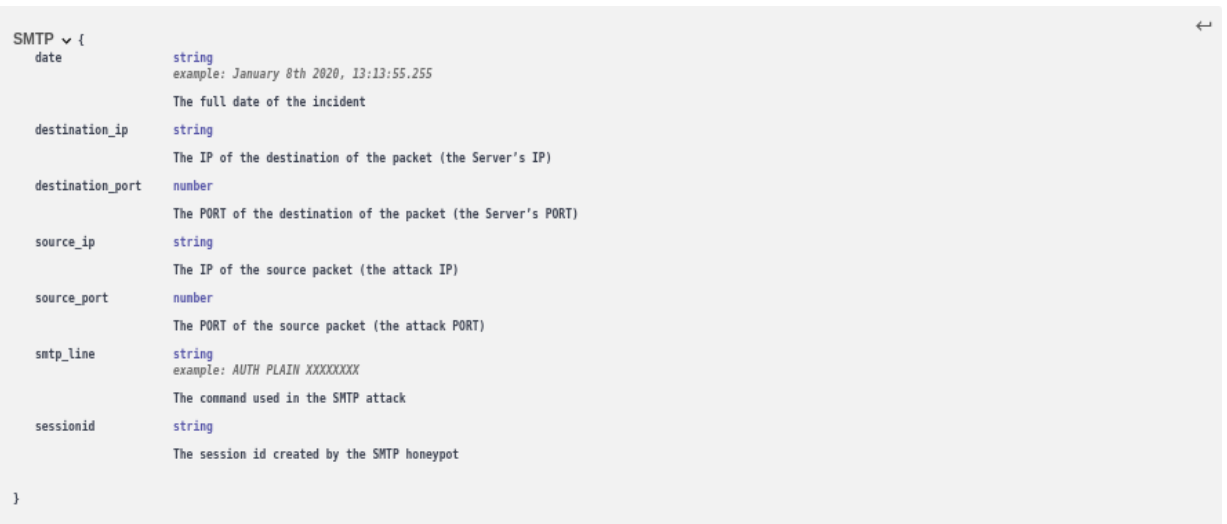

*Figure 10 SMTP Data model*

<span id="page-23-1"></span>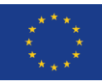

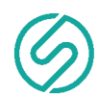

[Figure 10](#page-23-1) shows the data model associated with the SMTP API endpoint. By performing a GET request to this endpoint, we are able to retrieve all records relevant to the SMTP service. Each record contains some basic network information (such as source/destination port and IP) for a specific connection. It also contains metadata specific to the SMTP service (e.g. sessionid , smtp\_line).

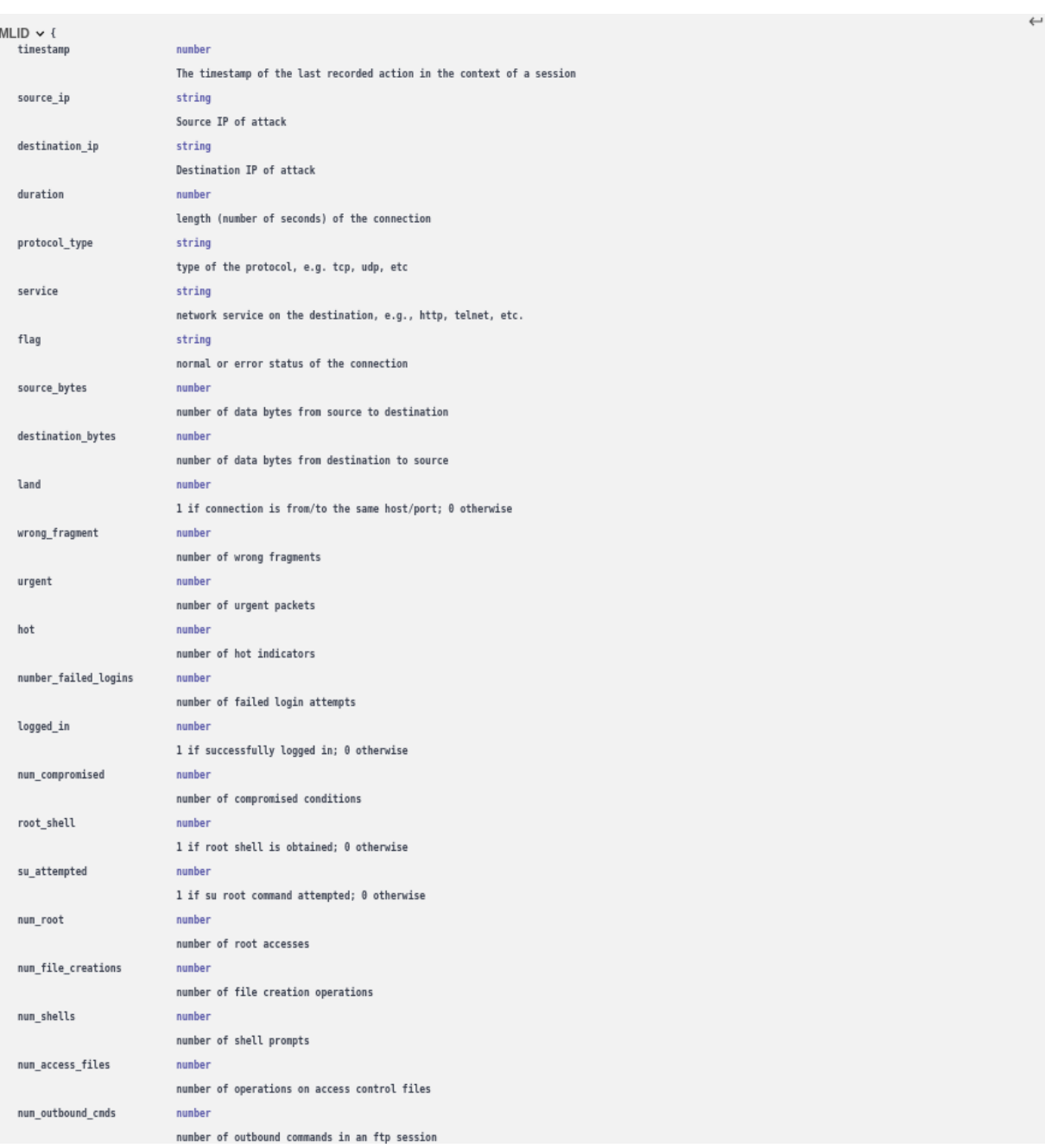

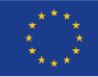

*25 of 70*

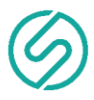

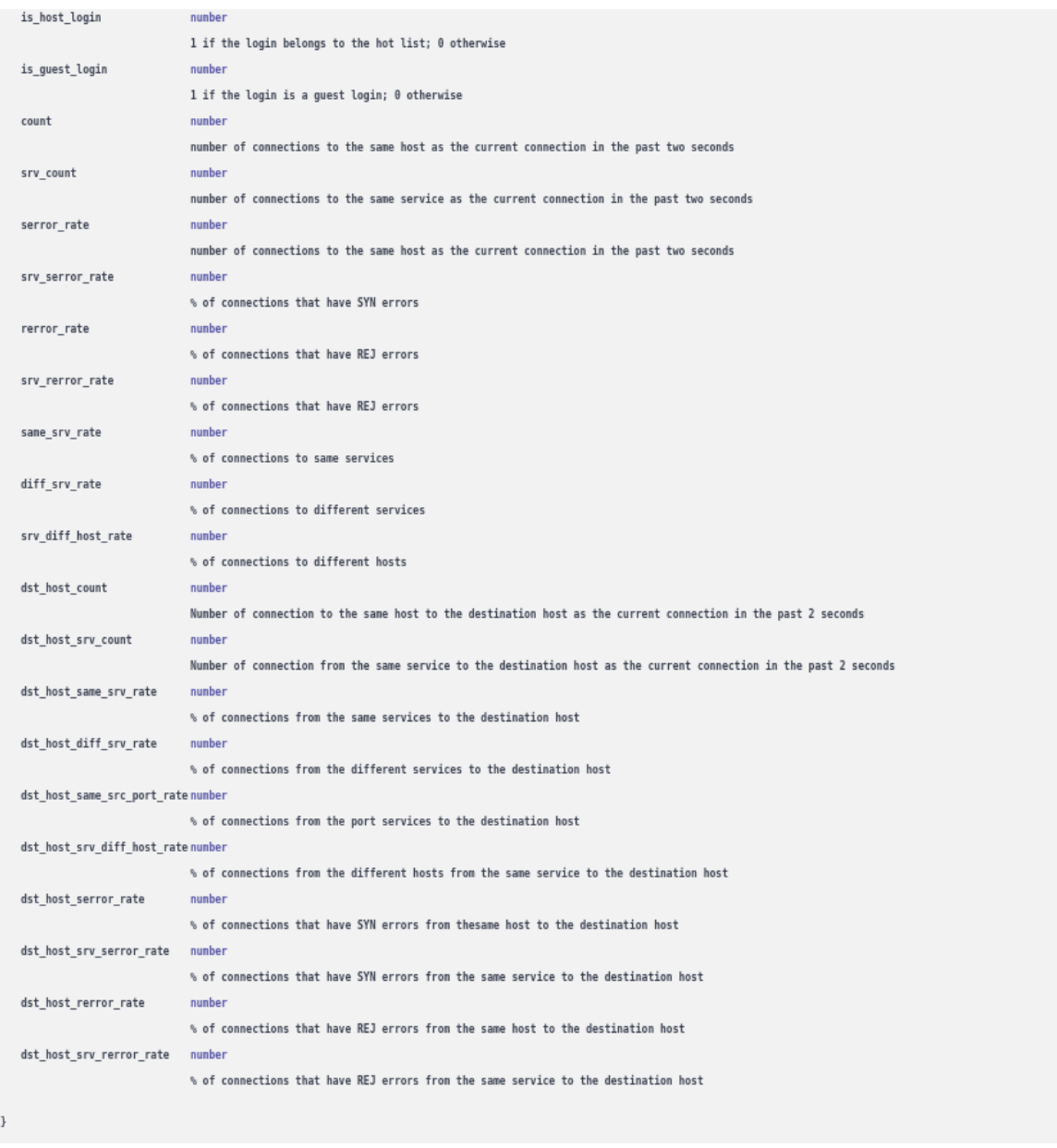

*Figure 11 MLID Data model*

<span id="page-25-1"></span>[Figure 11](#page-25-1) shows the data model associated with the MLID API endpoint. By performing a GET request to this endpoint, we are able to retrieve MLID data based on some criteria such as the category of the service (i.e. SSH, FTP, HTTP, or SMTP) and the time range of the attack we are interested in.

## **3.5 Honeypot Management Dashboard**

<span id="page-25-0"></span>In order to improve the usability and facilitate the deployment, maintenance and management of SPHINX HPs, a dedicated front-end UI, called HP Dashboard was built. The HP Dashboard makes it really easy for SPHINX admins to deploy multiple HP instances on a device (physical or virtual), interact with them and manage them as well.

In order to start interacting with the Dashboard the user has to log into the system using unique credentials (username/password).

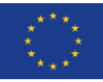

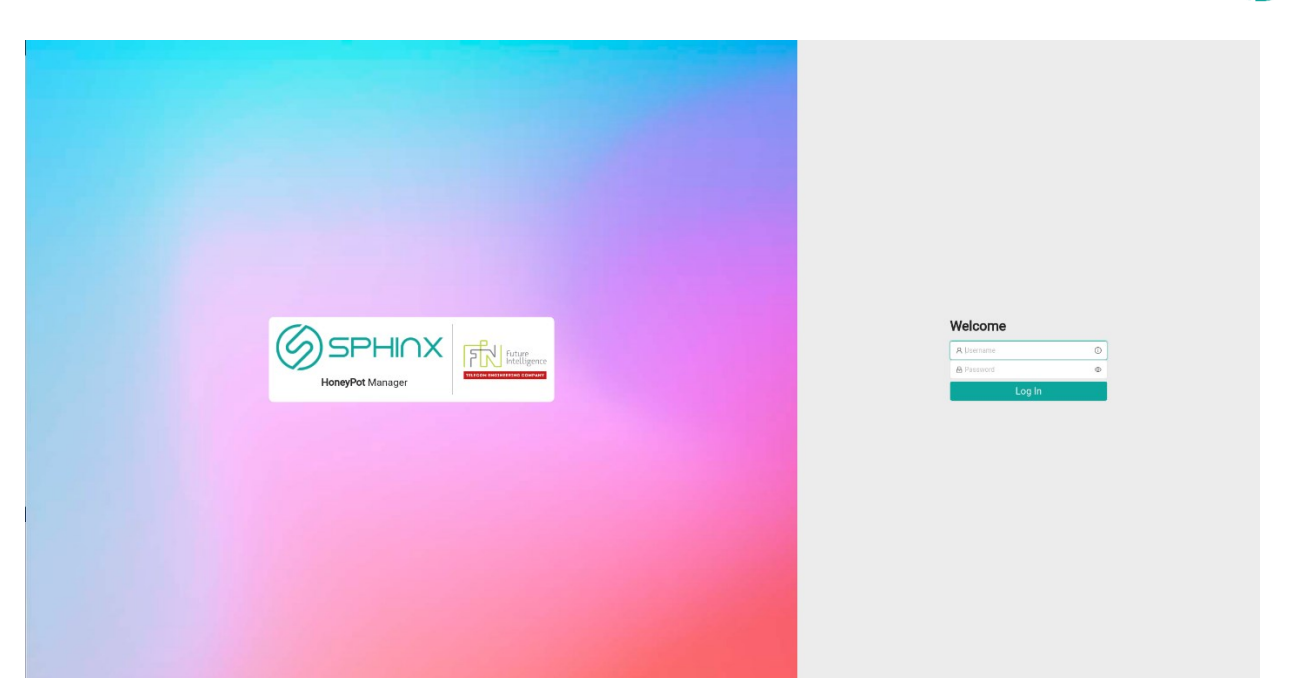

*Figure 12 Login Screen*

<span id="page-26-0"></span>In the home page [\(Figure 13\)](#page-26-1), users can easily see the number of HPs deployed on a particular system, as well as the number of times that each of the four services supported by the SPHINX HPs at present, exists in the system.

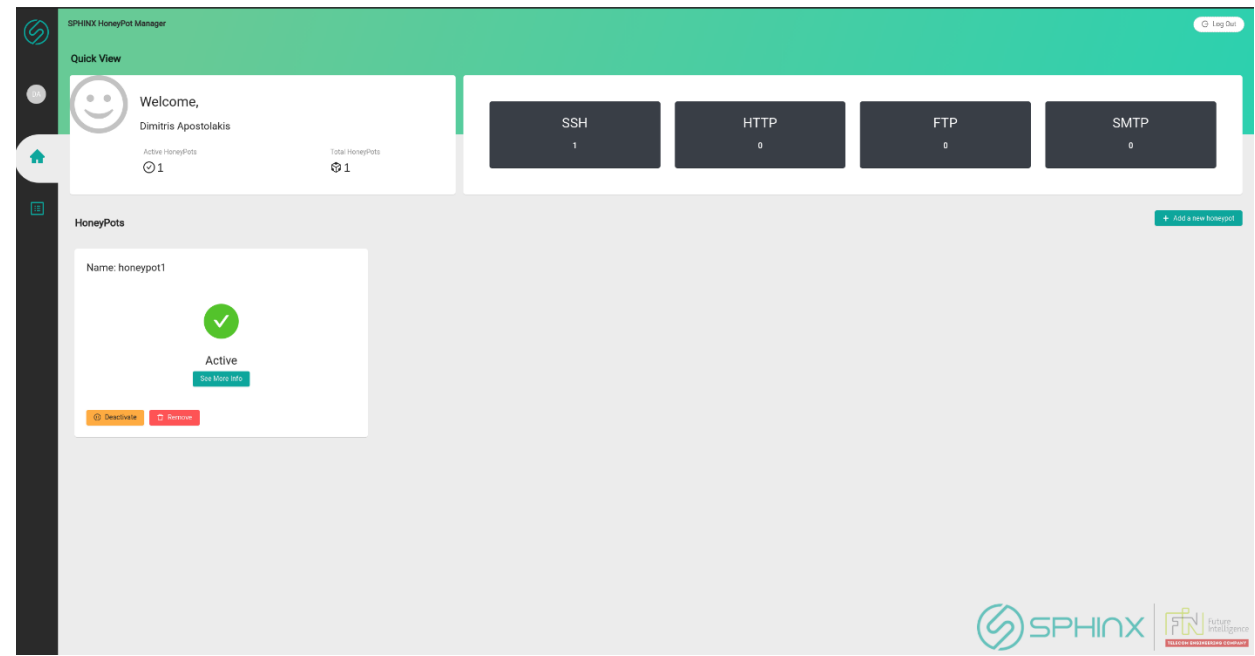

*Figure 13 Dashboard User Interface/Home*

<span id="page-26-1"></span>By selecting "*Add a new honeypot*" users are able to create HPs really fast; in the pop-up window that appears on the screen [\(Figure 14\)](#page-27-0) the user must simply provide a name for the new HP instance, and also define the emulated services within this instance and the corresponding ports to be used.

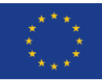

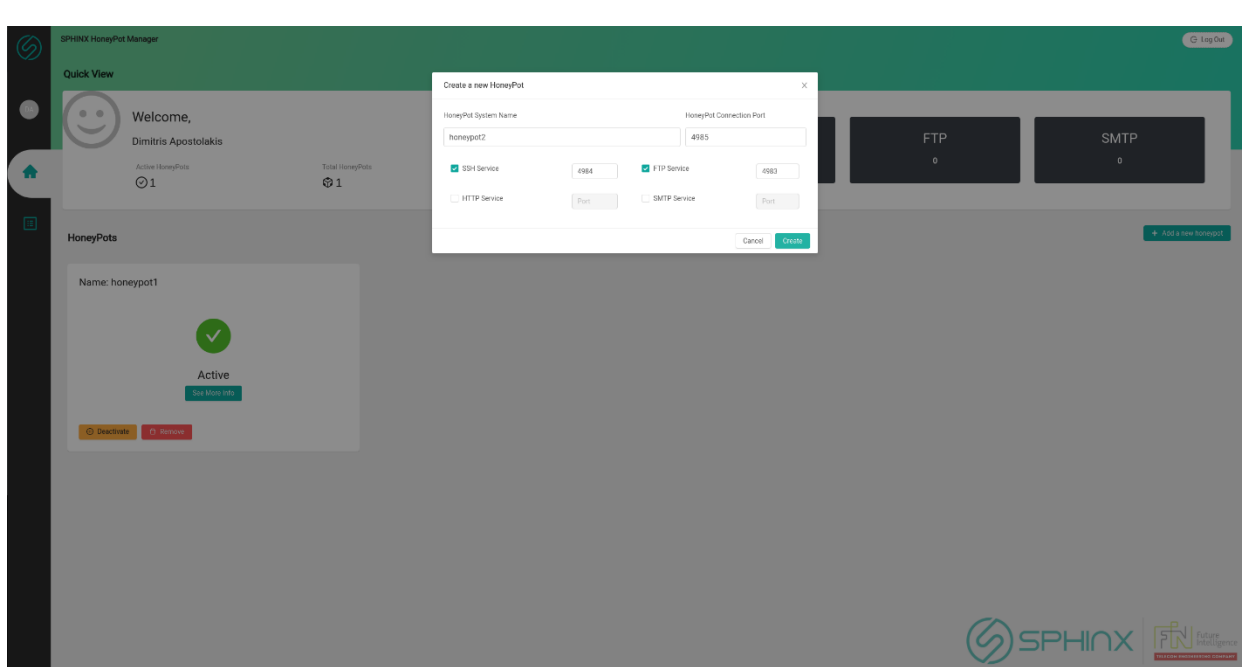

*Figure 14 Create new HP – pop-up Window*

<span id="page-27-0"></span>Users can always retrieve detailed information about a particular HP instance created, by just pressing the "*See More Info*" button of the respective instance-pane displayed on the home page [\(Figure 15\)](#page-27-1).

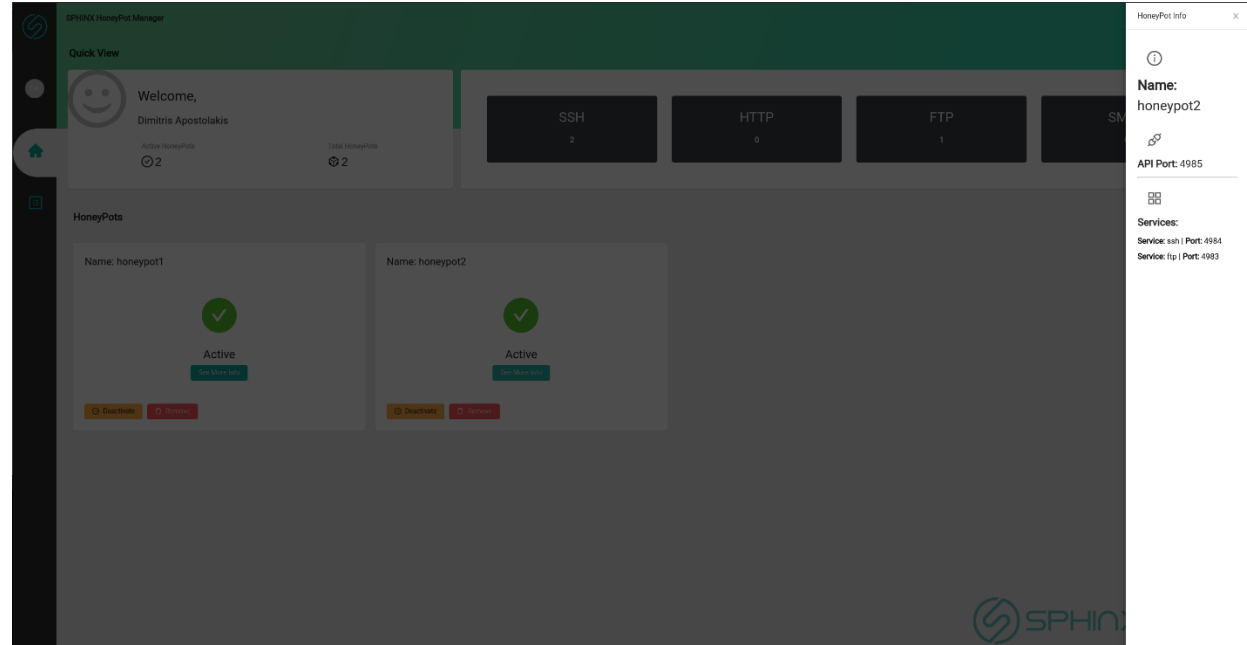

*Figure 15 Retrieve information about an existing HP*

<span id="page-27-1"></span>Furthermore, the HP Dashboard provides direct access to the attack information gathered by a deployed HP and the related MLID data generated [\(Figure 16\)](#page-28-1).

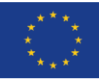

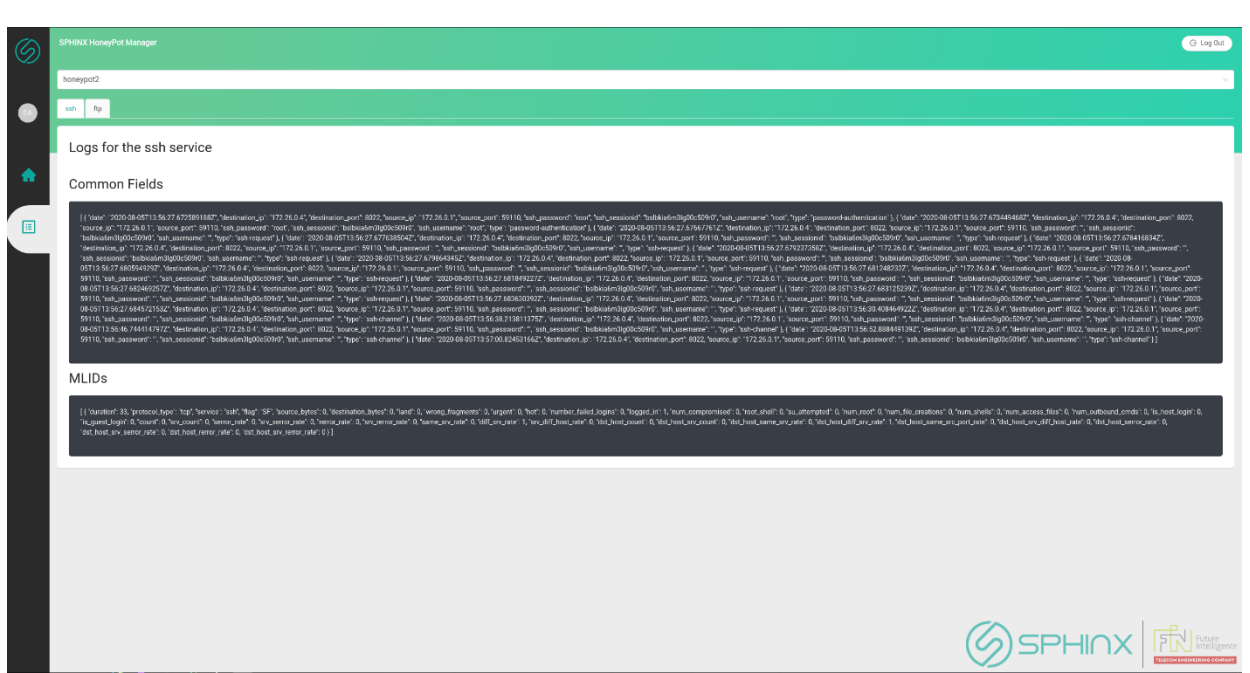

*Figure 16 Retrieve HP attack information and MLID data*

<span id="page-28-1"></span>Finally, admins can easily activate/deactivate or remove deployed HPs through the HP Dashboard, at any time, by just pressing the corresponding buttons in the home page [\(Figure 17\)](#page-28-2)

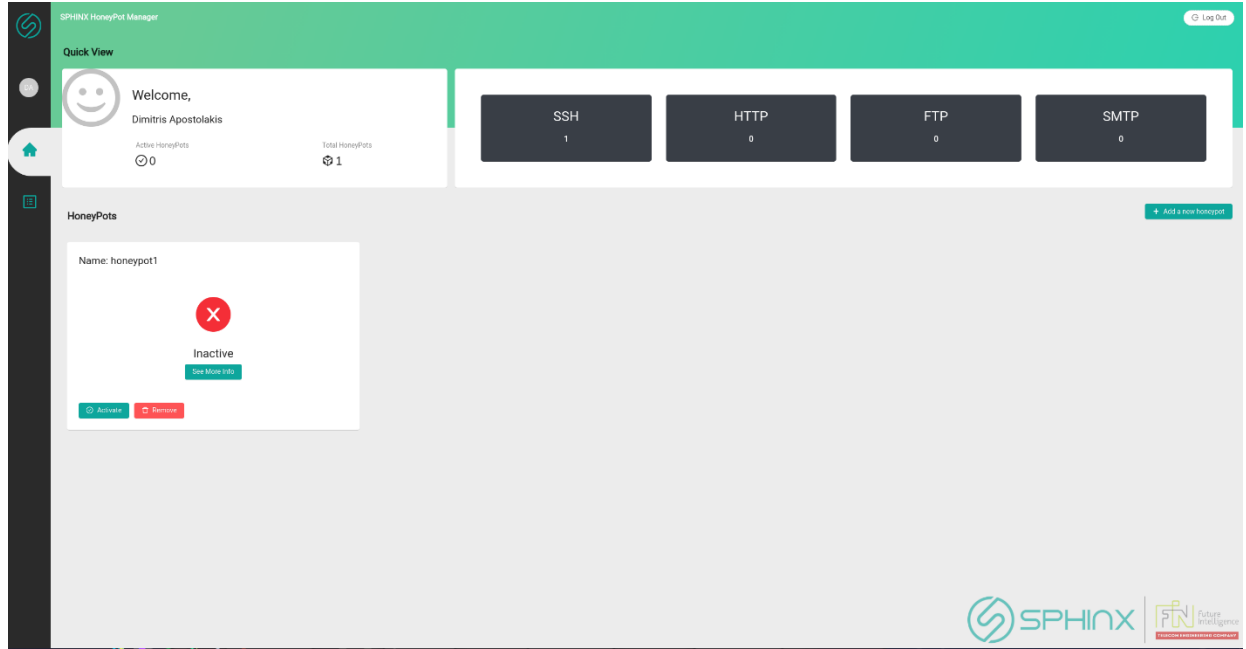

*Figure 17 Activate/De-activate/Remove HPs*

## <span id="page-28-2"></span>**3.6 Honeypot flavours**

<span id="page-28-0"></span>The following two Honeypot flavours can be distinguished in SPHINX: 1) the hardware (HW) flavour and 2) the software (SW) flavour. The HW one supports the implementation of low-to-medium level interaction HPs while the SW one is able to additionally support high level interaction HPs and is suited for being deployed in virtual environments such as cloud deployments. The next subsections present in more detail these two HP flavours,

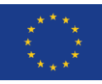

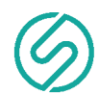

showing the strengths and weaknesses of each, thus also illustrating the context in which each of them could be beneficial.

#### **3.6.1 Hardware flavour**

<span id="page-29-0"></span>HW flavoured Honeypots are low-to-medium level interaction HPs realized as physical (hardware) appliances that enable us to reduce both capital expenses (CapEX) and operating expenses (OpEX). These appliances are low-cost, ARM-based computing platforms with low power consumption and small physical size, able to support a full capability operating system and lightweight detection algorithms, and quick enough to effectively handle the attacks.

The most advanced and powerful HPs in this category are based on the XCZU3EG, member of the Xilinx Zynq UltraScale+ multiprocessor System on Chip (MPSoC) family [13]. The XCZU3EG combines an ARM-based processing system (PS) and a low-power FPGA of 154K programmable logic cells (PL) into a single package, thus enabling fast interconnection between them and power efficiency. This device is capable of operating as a honeypot and a router system able to efficiently handle computing intensive tasks (such as data encryption/decryption) by offloading them to the high-performance FPGA (or PL) part of the device.

### **3.6.2 Software flavour**

<span id="page-29-1"></span>SW flavoured Honeypots are realized as virtual appliances on powerful, x86-based systems offering much more computational resources and greater processing capabilities when compared to the HW flavoured ones. This flavour is mainly used for implementing high interaction honeypots, as they are complex solutions involving real operating systems and applications. Once we have created a virtual HP system, it is easy enough to recreate after it has been compromised by simply restarting the honeypot virtual session. However, since VM software runs a real copy of the software in a virtual OS environment, each HP needs as much CPU, memory, and hard drive space as the stand-alone OS needs. Consequently, running multiple SW flavoured HPs at the same time can significantly tax a high-performance system wasting large amounts of energy and valuable resources just to maintain fake services and data.

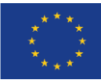

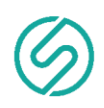

# <span id="page-30-0"></span>**4 Performance Evaluation**

In this section we evaluate the availability and performance of the honeypot components by retrieving the generated data through the HP API. The tests were performed on a HW flavoured honeypot, based on the quadcore Cortex-A72 (ARM v8) 64-bit microarchitecture.

## **4.1 Evaluation of the HP API**

<span id="page-30-1"></span>In order to perform a more complete and thorough evaluation of the HP API the JMeter tool [14], depicted in [Figure 18,](#page-30-2) was used.

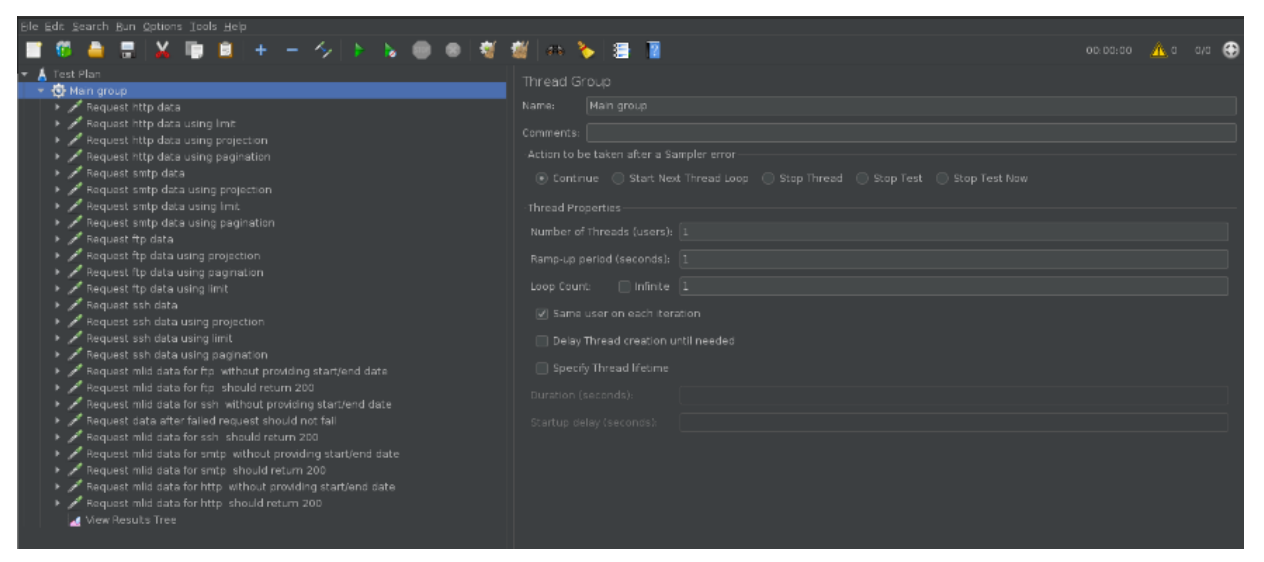

*Figure 18 Apache JMeter Main Screen*

<span id="page-30-2"></span>The Apache JMeter<sup>TM</sup> is an open source, 100% pure Java software application that offers an easy way to validate the implemented API in terms of availability, output validity (response conforming to the applications interfaces out-put specifications) and input invalidity (request data not conforming to the interface input specifications). To this end, we defined, for each HTTP API endpoint contained in [Table 3,](#page-33-1) several requests emulating the HTTP requests to the HP API. As an example, [Figure 19,](#page-31-0) demonstrates a request to the endpoint for retrieving attack logs for the HTTP service of HP core, while [Figure 20](#page-31-1) depicts the assertion received for this request indicating with a code 200 the success of the operation. It is noted that the endpoints were tested for both valid and invalid (erroneous) input.

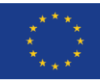

*31 of 70*

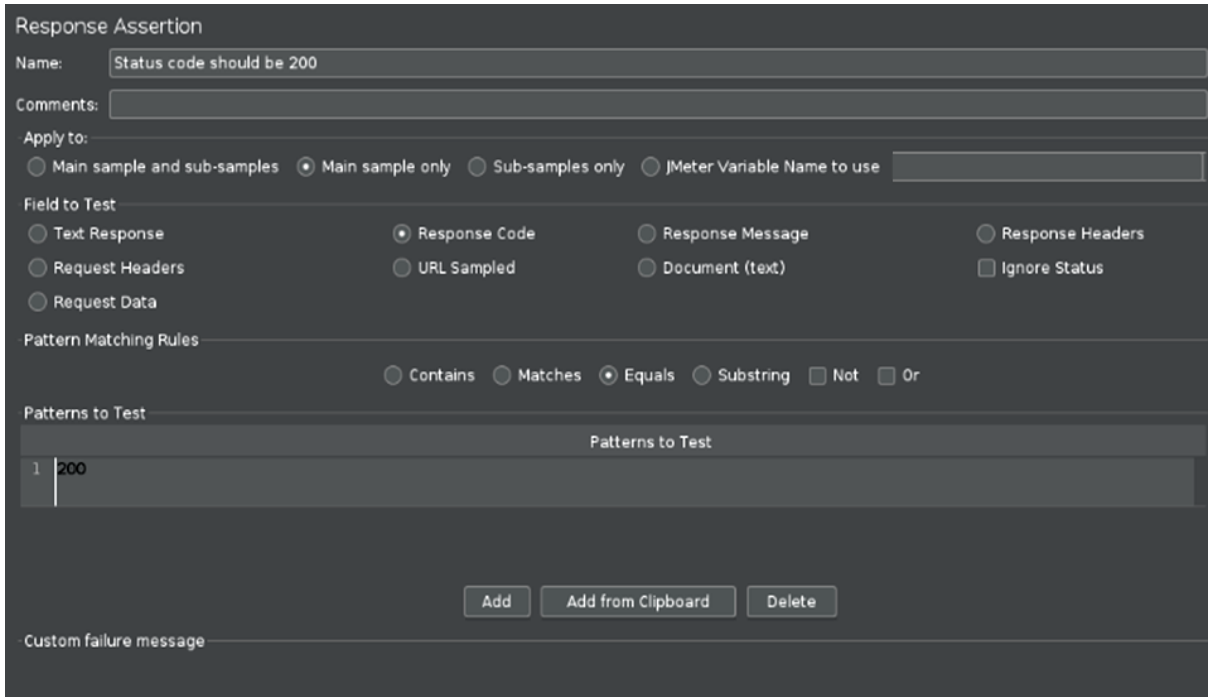

*Figure 19 Apache JMeter HTTP request*

<span id="page-31-0"></span>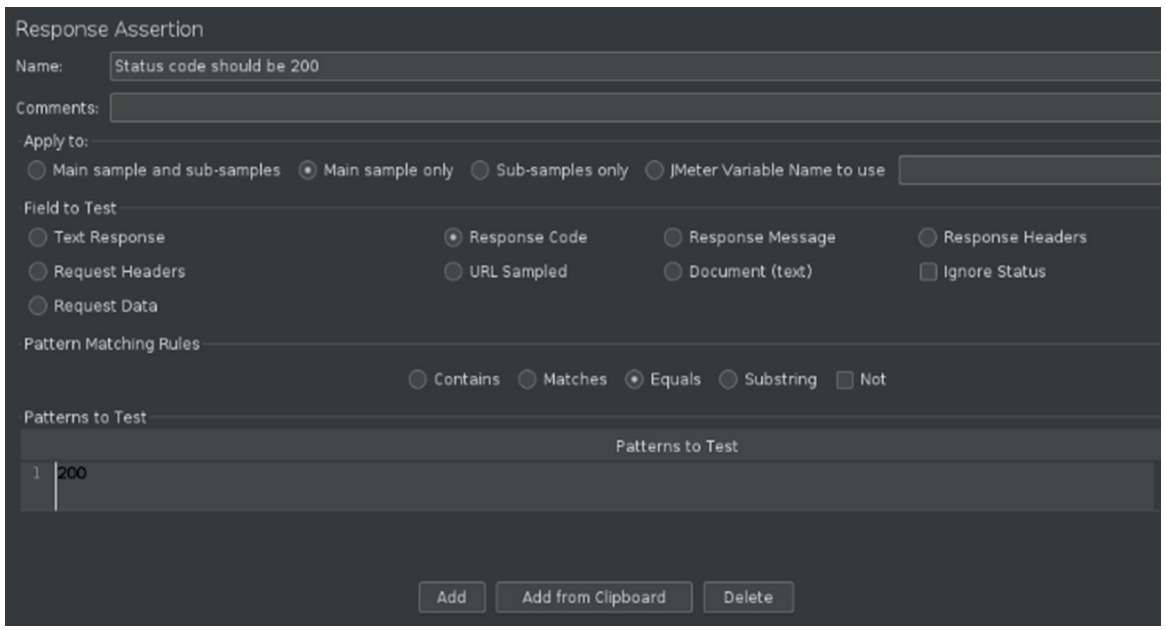

*Figure 20 Apache JMeter assertion response*

<span id="page-31-1"></span>

| <b>SN</b> | <b>Test Label</b>                     | <b>API Endpoint URL</b>                                  |
|-----------|---------------------------------------|----------------------------------------------------------|
|           | Request http data                     | http://10.0.255.15:8090/api/v1/http                      |
|           | Request http data<br>using limit      | http://10.0.255.15:8090/api/v1/http?limit=100            |
| з         | Request http data<br>using projection | http://10.0.255.15:8090/api/v1/http?projection=source_ip |

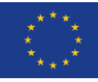

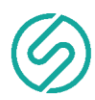

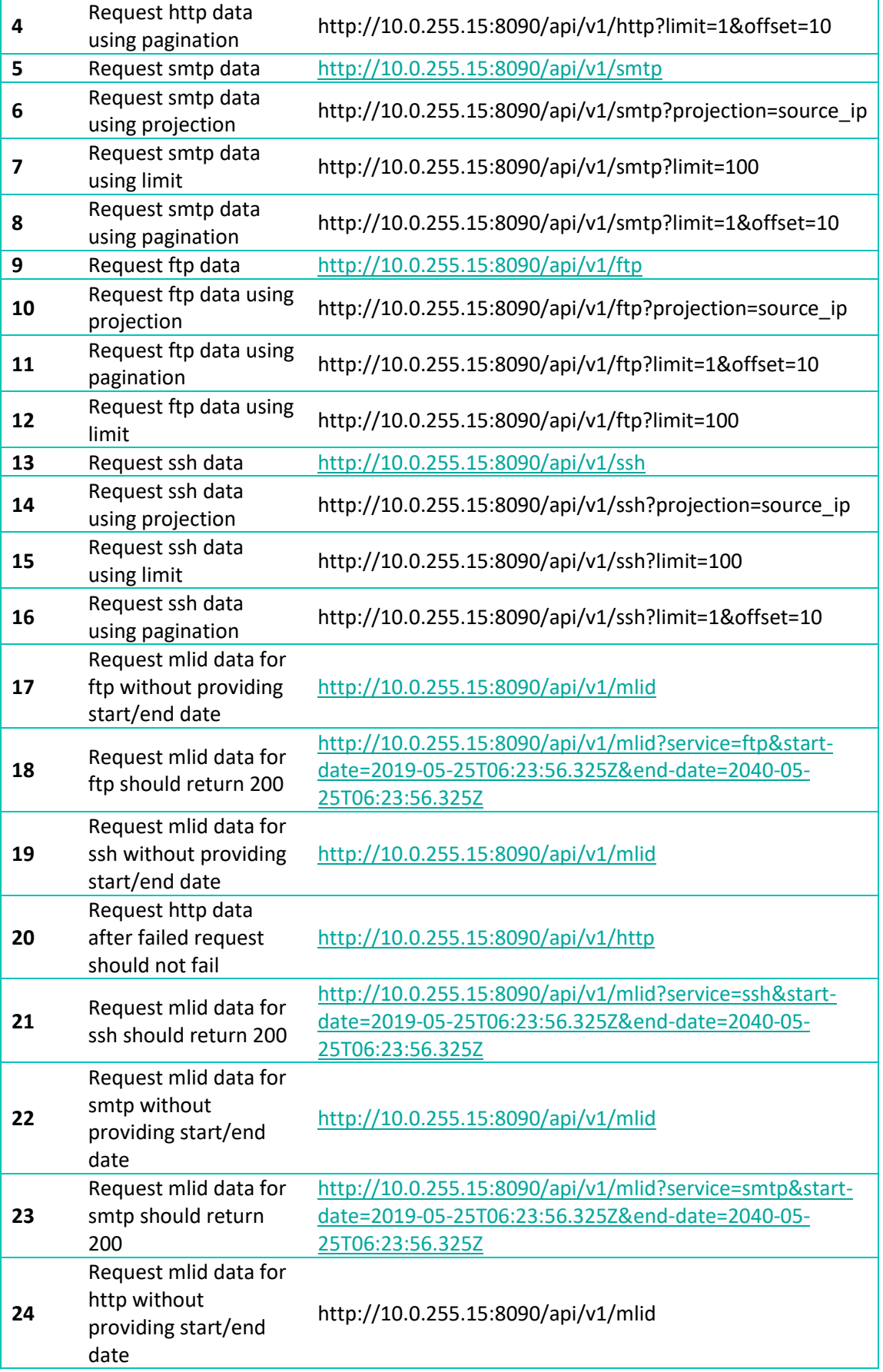

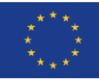

*33 of 70*

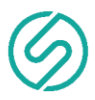

|     | Request mlid data for | http://10.0.255.15:8090/api/v1/mlid?service=http&start- |
|-----|-----------------------|---------------------------------------------------------|
| -25 | http should return    | date=2019-05-25T06:23:56.325Z&end-date=2040-05-         |
|     | 200                   | 25T06:23:56.325Z                                        |
|     |                       |                                                         |

*Table 3 Tested API endpoints for HP API component*

<span id="page-33-1"></span>The JMeter configuration file describing and configuring all the requests depicted in [Table 3](#page-33-1) is appended in the [Annex III: JMeter configuration file](#page-48-0)

### **4.2 Evaluation results**

<span id="page-33-0"></span>The JMeter tool does not only enable us to validate the functional behaviour of each API endpoint individually, but it also allows us to perform stress tests on our system; for example our test scenarios aim to prove the system's reliability in case of repeated "Request http *data*" requests, "Request smtp *data* " requests, "Request ftp *data* " HTTP requests, etc. In addition, the overall performance of this system can be evaluated through this tool by measuring the response time to any HTTP request made.

[Table 4](#page-34-0) presents the results for each tested endpoint. The received *HTTP response codes* verified the availability of the tested API endpoints whereas the HTTP *Assertion success* column indicates the tested API endpoints conformance to their specifications. Finally, the *Latency* column demonstrates the capability of the system to handle fast the submitted requests (the majority of the responses were below 15 msec).

**Note:** the response codes mean: 200 indicates successful requests and 400 indicates that a request with the wrong format was performed. A complete list of the HTTP codes can be found in IANA's Hypertext Transfer Protocol (HTTP) Status Code Registry [15].

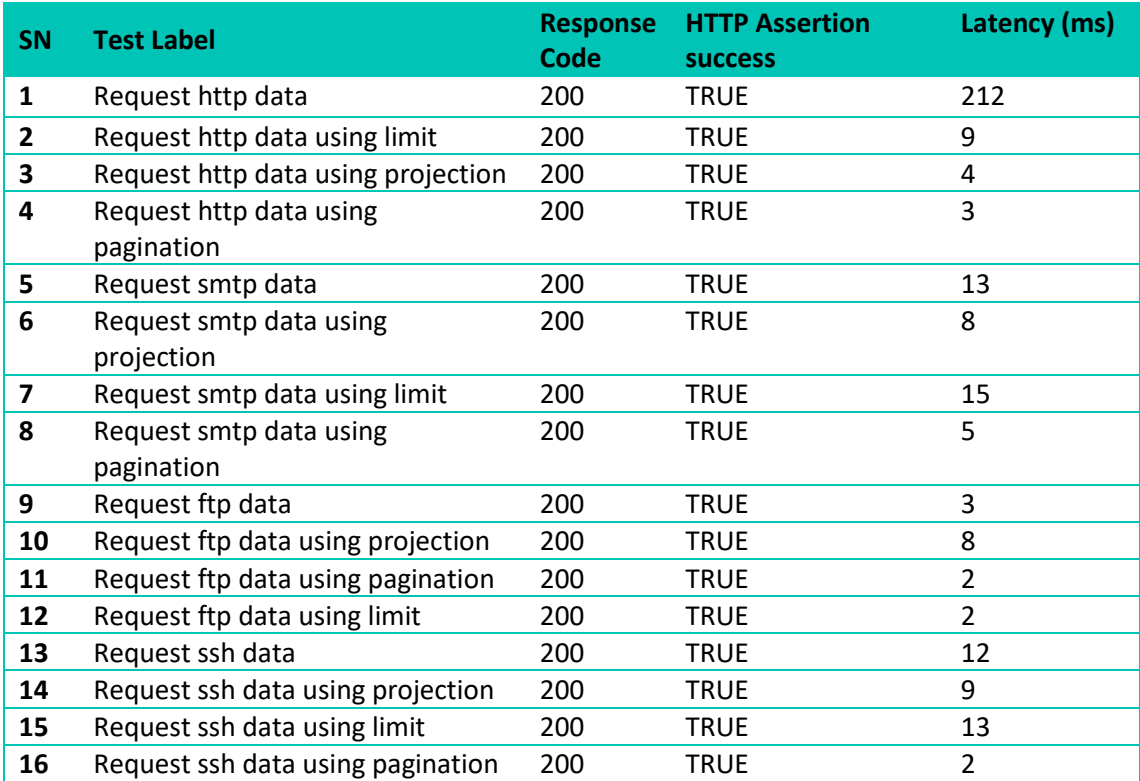

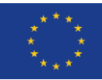

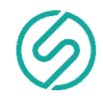

<span id="page-34-0"></span>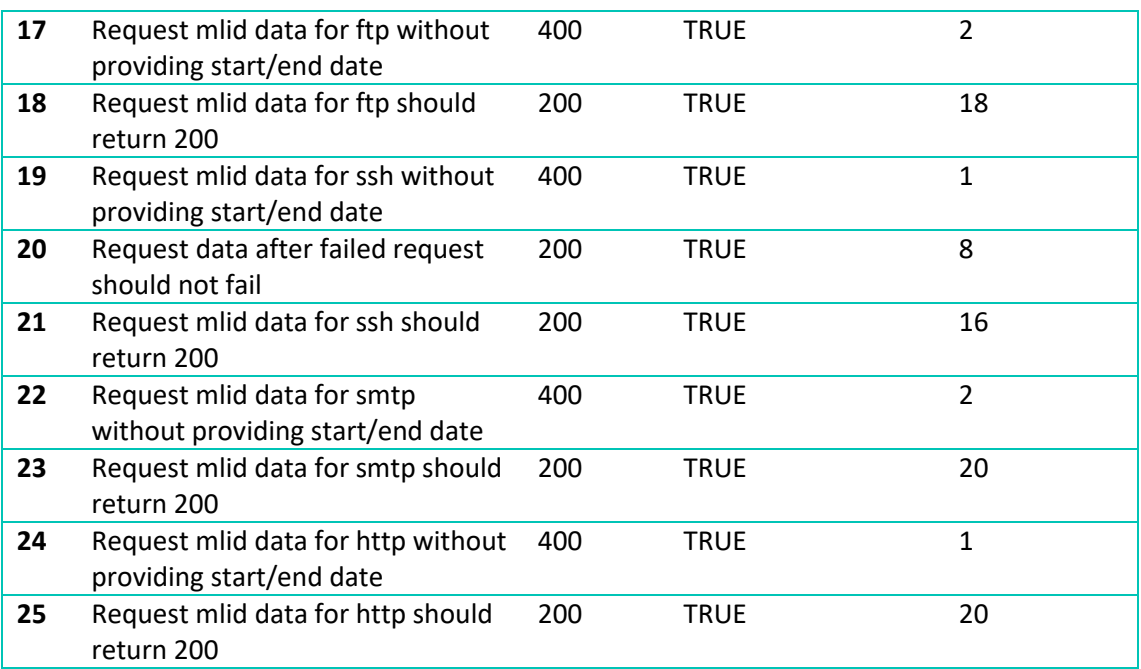

*Table 4 Results for each tested endpoint*

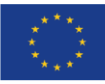

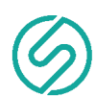

# <span id="page-35-0"></span>**5 Conclusions**

In the first iteration of this task, we have implemented the first version of the SPHINX AI Honeypots. SPHINX Honeypots are not a solution for ensuring security, it is a good tool that supplements other security technologies in order to form an alternative active defence system. More specifically, SPHINX Honeypots aim to lure the attackers in using their provided services and learn from their attacks, in order to afterwards modify and deploy the necessary security controls that will address the detected attacks. To achieve this, SPHINX HPs emulate commonly used services/protocols to serve an attractive for exploitation system to the cyber attackers. Currently, a SPHINX HP consists of six components namely, the HP Core, the HP Message Queue, the HP Data Consumer, the HP Storage DB, the HP Data Processor and the HP API, and is able to support up to four emulated services (i.e. SSH, FTP, HTTP, SMTP). Apart from emulating common services to gather attack information from the intruders, SPHINX HPs also perform sophisticated algorithms in order to properly process the attack information and generate data in a format that AI algorithms can understand, manage and use to detect attacks. Additionally, SPHINX HPs support HTTP (synchronous) communication with other SPHINX components that can access the HP data via the REST API named HP API. Finally, the HP Dashboard was built to improve the usability and facilitate the deployment, maintenance and management of SPHINX HPs.

For the next iteration phase (M24-M32) we plan on further securing the HPs, fixing bugs, and also expanding the portfolio of emulated services/protocols. Furthermore, we aim to enhance HPs in the area of the communication with other SPHINX components, so that they can also support asynchronous communication through Kafka.

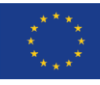

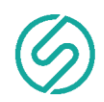

# <span id="page-36-0"></span>Annex I: **References**

[1] T. Mezquita, "Honeypot," *CyberHoot*, Feb. 21, 2020. https://cyberhoot.com/cybrary/honeypot/ (accessed Aug. 13, 2020).

[2] "What is a Honeypot | Honeynets, Spam Traps & more | Imperva," *Learning Center*. https://www.imperva.com/learn/application-security/honeypot-honeynet/ (accessed Aug. 13, 2020).

[3] M. Shukla and P. Verma, "Honeypot: Concepts, Types and Working," vol. 3, no. 4, p. 3, 2015.

[4] R. A. Grimes, *Honeypots for Windows*, 1st ed. edition. Berkeley, CA : New York: Apress, 2005.

[5] "What is a honeypot?," *www.kaspersky.com*, Aug. 11, 2020. https://www.kaspersky.com/resourcecenter/threats/what-is-a-honeypot (accessed Aug. 13, 2020).

[6] "Golang, The Go programming language," [Online]. Available: https://golang.org/.

[7] "Beego Framework," [Online]. Available: https://beego.me/.

[8] "Dockerclient, Golang package," [Online]. Available: https://godoc.org/github.com/docker/docker/client.

[9] "Go-sqlite3, Golang SQLite3 package," [Online]. Available: https://github.com/mattn/go-sqlite3.

[10] "SQLite, Lightweight database," [Online]. Available: https://www.sqlite.org/index.html.

[11] "NSL-KDD dataset," [Online]. Available: https://www.unb.ca/cic/datasets/nsl.html.

[12] "Swagger, API Development for Everyone," [Online]. Available: https://swagger.io/.

[13] "Zynq UltraScale+ Device Technical Reference Manual," p. 1177, 2019.

[14] "Apache JMeterTM," [Online]. Available: https://jmeter.apache.org/.

[15] "Hypertext Transfer Protocol (HTTP) Status Code Registry, IANA," [Online]. Available: https://www.iana.org/assignments/http-status-codes/http-status-codes.xhtml.

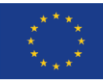

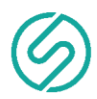

# <span id="page-37-0"></span>Annex II: **HP API swagger file**

Below the description of the HP API using the swagger format is given. The swagger format adheres to the OpenAPI Specification and as such enables other entities (e.g. other machines) to be able to read and use the provided API. In more detail the following content provides information regarding the API endpoints, their parameters and expected responses when they are used. Further to that, the data models that are used for holding and representing the exchanged information are portrayed.

```
openapi: "3.0.0"
info:
  version: 1.0.0
  title: SPHINX
  contact:
   name: Manos Kounelakis
   email: mkounelakis@f-in.eu
servers:
  - url: http://localhost:8090
   description: Localhost API server
paths:
 /api/v1/mlid:
   get:
    tags:
     - MLID
    summary: Retrieve a list of all mlids
    parameters:
     - in: query
      name: service
      schema:
       type: string
      description: Name of service you want to retrieve mlids for . Must be one of (http,ssh,ftp,smtp)
      example: 'http'
      required: true
     - in: query
      name: start-date
      schema:
       type: string
      description: Base date used for filtering results (Must be in ISO 8601 format)
      example: 'ex. 2011-10-05T14:48:00.000Z'
      required: true
     - in: query
      name: end-date
      schema:
        type: string
      description: End date used for filtering results (Must be in ISO 8601 format)
      example: 'ex.2011-10-06T14:48:00.000Z'
      required: true
    responses:
     '200':
      description: All MLID data
      content:
```
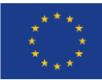

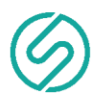

 application/json: schema: type: array items: \$ref: '#/components/schemas/MLID' '400': description: Missing service start date or end date content: application/json: schema: type: object properties: message : type: string description: Error message /api/v1/ssh: get: tags: - SSH parameters: - in: query name: projection schema: type: string description: A comma seperated string containing only the fields you want to retrieve example: 'ex. type,sessionid' - in: query name: limit schema: type: number description: Max number of results to return example: 'ex. 20' - in: query name: sortBy schema: type: string description: Field to sort by results - in: query name: order schema: type: string description: sortBy order (asc for ascending , desc for descending) example: 'ex. asc' - in: query name: offset schema: type: number description: Offset for retrieving results(skips results).Can be used in conjuction with 'limit' field example: 'ex. 10' - in: query

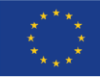

*39 of 70*

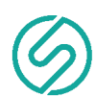

 name: filter schema: type: string description: comma separated filter conditions (must use the exact field names as the schema schema) example: 'ex. type:password-authentication,ssh\_username:root' description: Retrieve ssh data responses: '200': description: All ssh data content: application/json: schema: type: array items: \$ref: '#/components/schemas/SSH' /api/v1/http: get: tags: - HTTP description: Retrieve http data parameters: - in: query name: projection schema: type: string description: A comma seperated string containing only the fields you want to retrieve example: 'ex. http\_host,sessionid' - in: query name: limit schema: type: number description: Max number of results to return example: 'ex. 20' - in: query name: sortBy schema: type: string description: Field to sort by results - in: query name: order schema: type: string description: sortBy order (asc for ascending ,desc for descending) example: 'ex. asc' - in: query name: offset schema: type: number description: Offset for retrieving results(skips results).Can be used in conjuction with 'limit' field example: 'ex. 10' - in: query

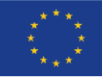

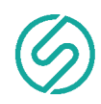

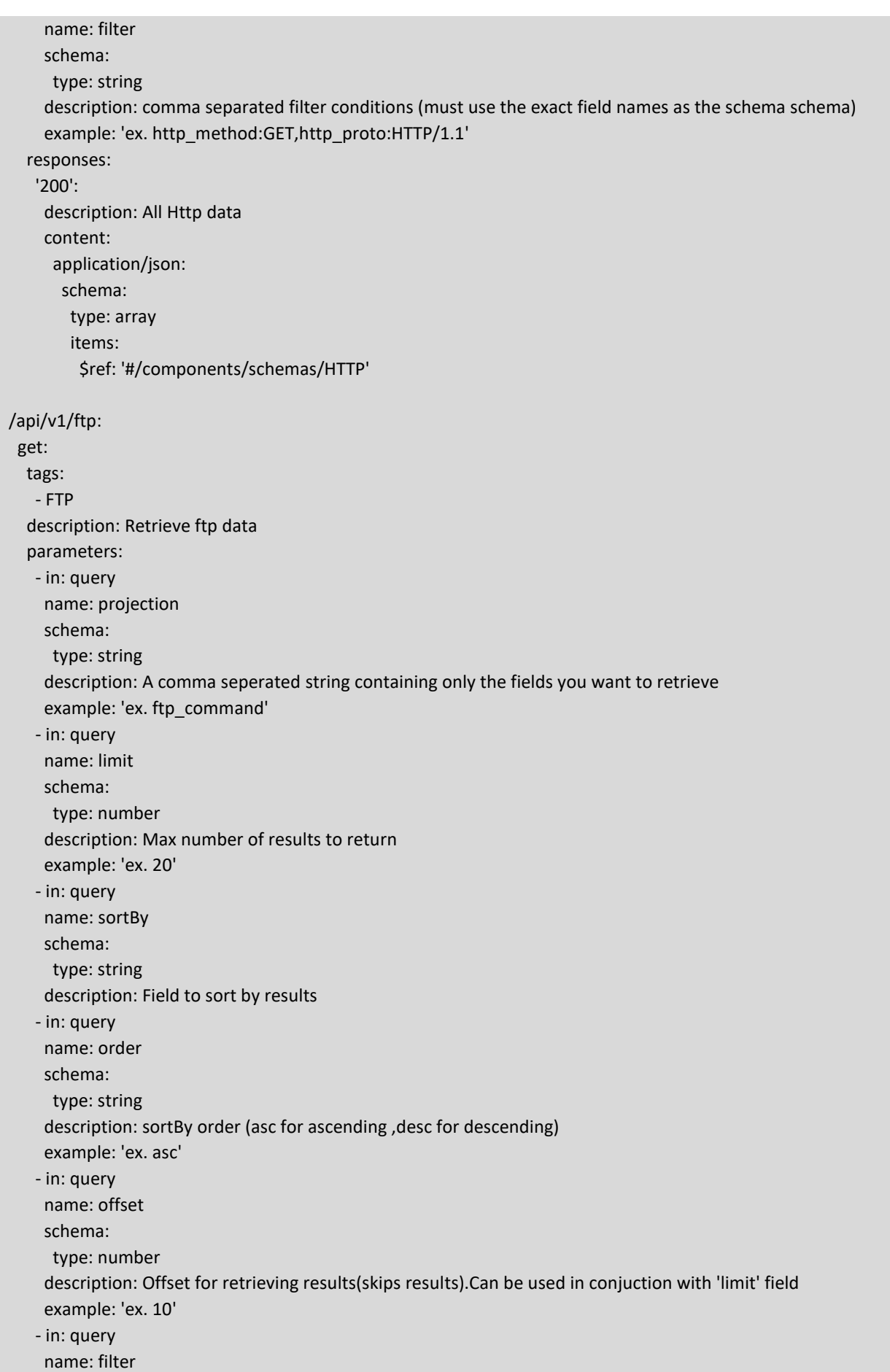

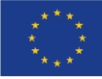

*41 of 70*

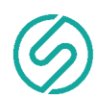

 schema: type: string description: comma separated filter conditions (must use the exact field names as the schema schema) responses: '200': description: All Http data content: application/json: schema: type: array items: \$ref: '#/components/schemas/FTP' /api/v1/smtp: get: tags: - SMTP description: Retrieve smtp data parameters: - in: query name: projection schema: type: string description: A comma seperated string containing only the fields you want to retrieve example: 'ex. smtp\_line' - in: query name: limit schema: type: number description: Max number of results to return example: 'ex. 20' - in: query name: sortBy schema: type: string description: Field to sort by results - in: query name: order schema: type: string description: sortBy order (asc for ascending , desc for descending) example: 'ex. asc' - in: query name: offset schema: type: number description: Offset for retrieving results(skips results).Can be used in conjuction with 'limit' field example: 'ex. 10' - in: query name: filter schema: type: string

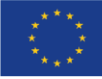

*42 of 70*

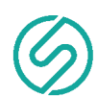

 description: comma separated filter conditions (must use the exact field names as the schema schema) responses: '200': description: All smtp data content: application/json: schema: type: array items: \$ref: '#/components/schemas/SMTP' components: schemas: MLID: title: MLID type: object properties: timestamp: type: number description: The timestamp of the last recorded action in the context of a session source ip: type: string description: Source IP of attack destination ip: type: string description: Destination IP of attack duration: type: number description: length (number of seconds) of the connection protocol\_type: type: string description: type of the protocol, e.g. tcp, udp, etc service: type: string description: network service on the destination, e.g., http, telnet, etc. flag: type: string description: normal or error status of the connection source\_bytes: type: number description: number of data bytes from source to destination destination\_bytes: type: number description: number of data bytes from destination to source land: type: number description: 1 if connection is from/to the same host/port; 0 otherwise wrong fragment: type: number description: number of wrong fragments

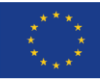

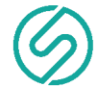

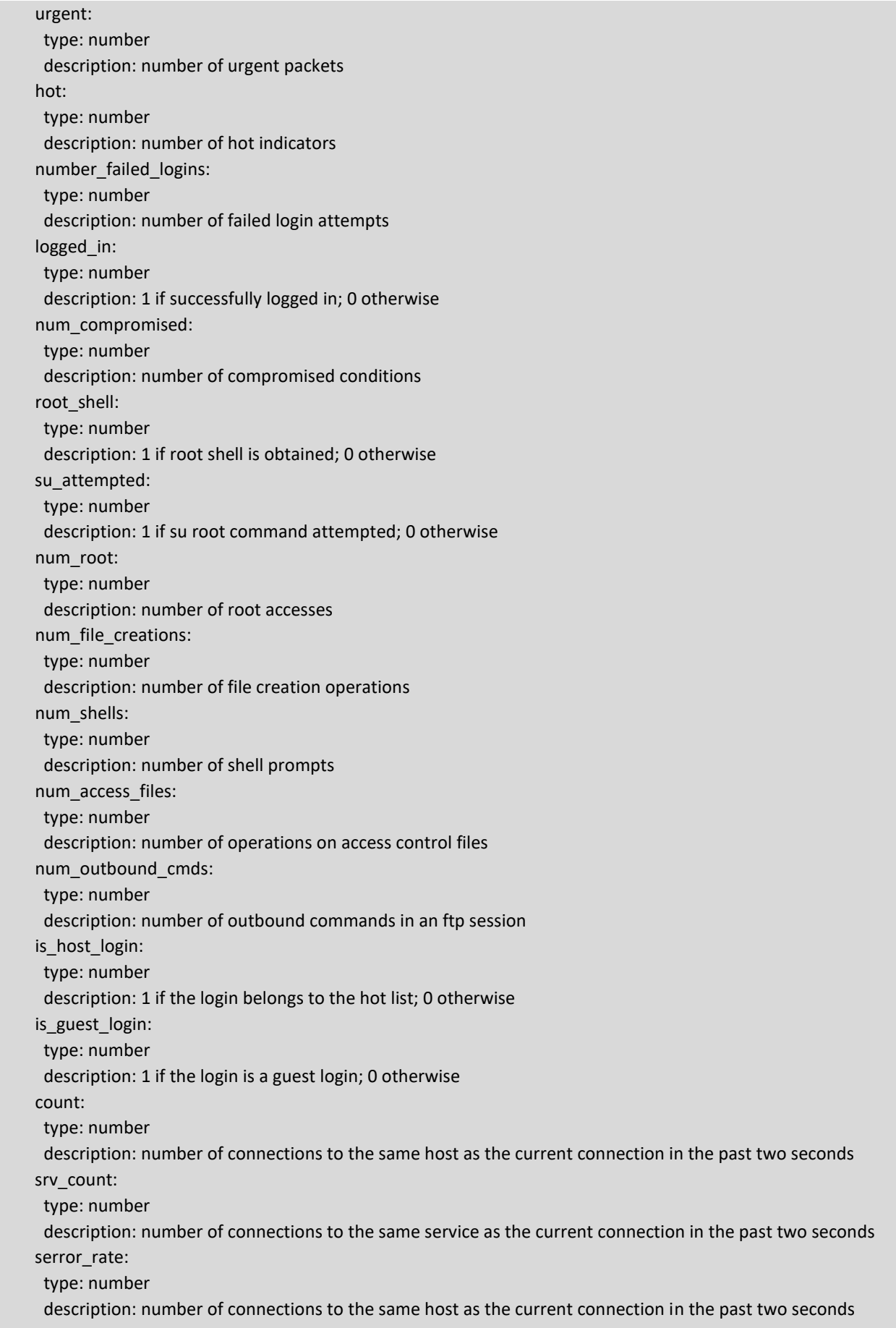

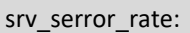

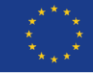

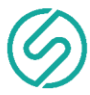

 type: number description: '% of connections that have SYN errors' rerror\_rate: type: number description: '% of connections that have REJ errors' srv\_rerror\_rate: type: number description: '% of connections that have REJ errors' same\_srv\_rate: type: number description: '% of connections to same services' diff\_srv\_rate: type: number description: '% of connections to different services' srv\_diff\_host\_rate: type: number description: '% of connections to different hosts' dst\_host\_count: type: number description: Number of connection to the same host to the destination host as the current connection in the past 2 seconds dst\_host\_srv\_count: type: number description: Number of connection from the same service to the destination host as the current connection in the past 2 seconds dst\_host\_same\_srv\_rate: type: number description: '% of connections from the same services to the destination host' dst\_host\_diff\_srv\_rate: type: number description: '% of connections from the different services to the destination host' dst host same src port rate: type: number description: '% of connections from the port services to the destination host' dst\_host\_srv\_diff\_host\_rate: type: number description: '% of connections from the different hosts from the same service to the destination host' dst\_host\_serror\_rate: type: number description: '% of connections that have SYN errors from thesame host to the destination host' dst\_host\_srv\_serror\_rate: type: number description: '% of connections that have SYN errors from the same service to the destination host' dst\_host\_rerror\_rate: type: number description: '% of connections that have REJ errors from the same host to the destination host' dst\_host\_srv\_rerror\_rate: type: number description: '% of connections that have REJ errors from the same service to the destination host'

SSH:

type: object

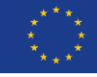

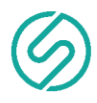

 properties: date: type: string description: The full date of the incident example: January 8th 2020, 13:13:55.255 destination ip: type: string description: The IP of the destination of the packet (the Server's IP) destination\_port: type: number description: The PORT of the destination of the packet (the Server's PORT) source\_ip: type: string description: The IP of the source packet (the attack IP) source\_port: type: number description: The PORT of the source packet (the attack PORT) ssh\_password: type: string description: The password used in the attack example: 123456 sessionid: type: string description: The session id created by the ssh honeypot ssh\_username: type: string description: The username used in the attack example: root type: type: string description: The method of authentication used [password-authentication, ssh-certificate] example: password-authentication HTTP: type: object properties: date: type: string description: The full date of the incident example: January 8th 2020, 13:13:55.255 destination ip: type: string description: The IP of the destination of the packet (the Server's IP) destination\_port: type: number description: The PORT of the destination of the packet (the Server's PORT) source\_ip: type: string description: The IP of the source packet (the attack IP) source\_port: type: number description: The PORT of the source packet (the attack PORT) http\_header:

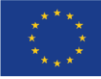

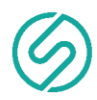

type: string

 description: All the lines used in the HTTP header of the HTTP Request example: 'http.header.accept:image/webp,image/apng,image/\*,\*/\*;q=0.8 http.header.accept-encoding:gzip, deflate, br http.header.accept-language:en-US,en;q=0.9,el-GR;q=0.8,el;q=0.7 http.header.connection:keep-alive http.header.referer:http://127.0.0.1:8080/ http.header.sec-fetch-mode:no-cors http.header.sec-fetch-site:same-origin http.header.user-agent:Mozilla/5.0 (X11; Linux x86\_64) AppleWebKit/537.36 (KHTML, like Gecko) Chrome/78.0.3904.70 Safari/537.36' http\_host: type: string description: The virtual Host, used by the Honeypot example: 127.0.0.1:80 http\_method: type: string description: The method used in the HTTP Request example: GET http\_proto: type: string description: The protocol used in the HTTP Request example: HTTP/1.1 sessionid: type: string description: The session id created by the HTTP honeypot url: type: string description: The url used in the HTTP Request payload: type: string description: The total answer of the HTTP Response, made by the HTTP Honeypot FTP: type: object properties: date: type: string description: The full date of the incident example: January 8th 2020, 13:13:55.255 destination\_ip: type: string description: The IP of the destination of the packet (the Server's IP) destination\_port: type: number description: The PORT of the destination of the packet (the Server's PORT) source\_ip: type: string description: The IP of the source packet (the attack IP) source\_port: type: number description: The PORT of the source packet (the attack PORT) ftp\_command: type: string description: The command used in the FTP attack example: PASS admin

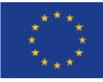

ftp\_username:

*47 of 70*

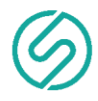

 type: string description: Username used for ftp authentication ftp\_password: type: string description: Password used for ftp authentication sessionid: type: string description: The session id created by the FTP honeypot SMTP: type: object properties: date: type: string description: The full date of the incident example: January 8th 2020, 13:13:55.255 destination\_ip: type: string description: The IP of the destination of the packet (the Server's IP) destination\_port: type: number description: The PORT of the destination of the packet (the Server's PORT) source\_ip: type: string description: The IP of the source packet (the attack IP) source\_port: type: number description: The PORT of the source packet (the attack PORT) smtp\_line: type: string description: The command used in the SMTP attack example: AUTH PLAIN XXXXXXXX sessionid: type: string description: The session id created by the SMTP honeypot

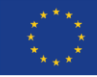

<span id="page-48-0"></span>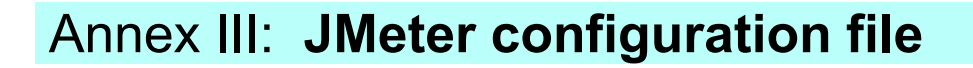

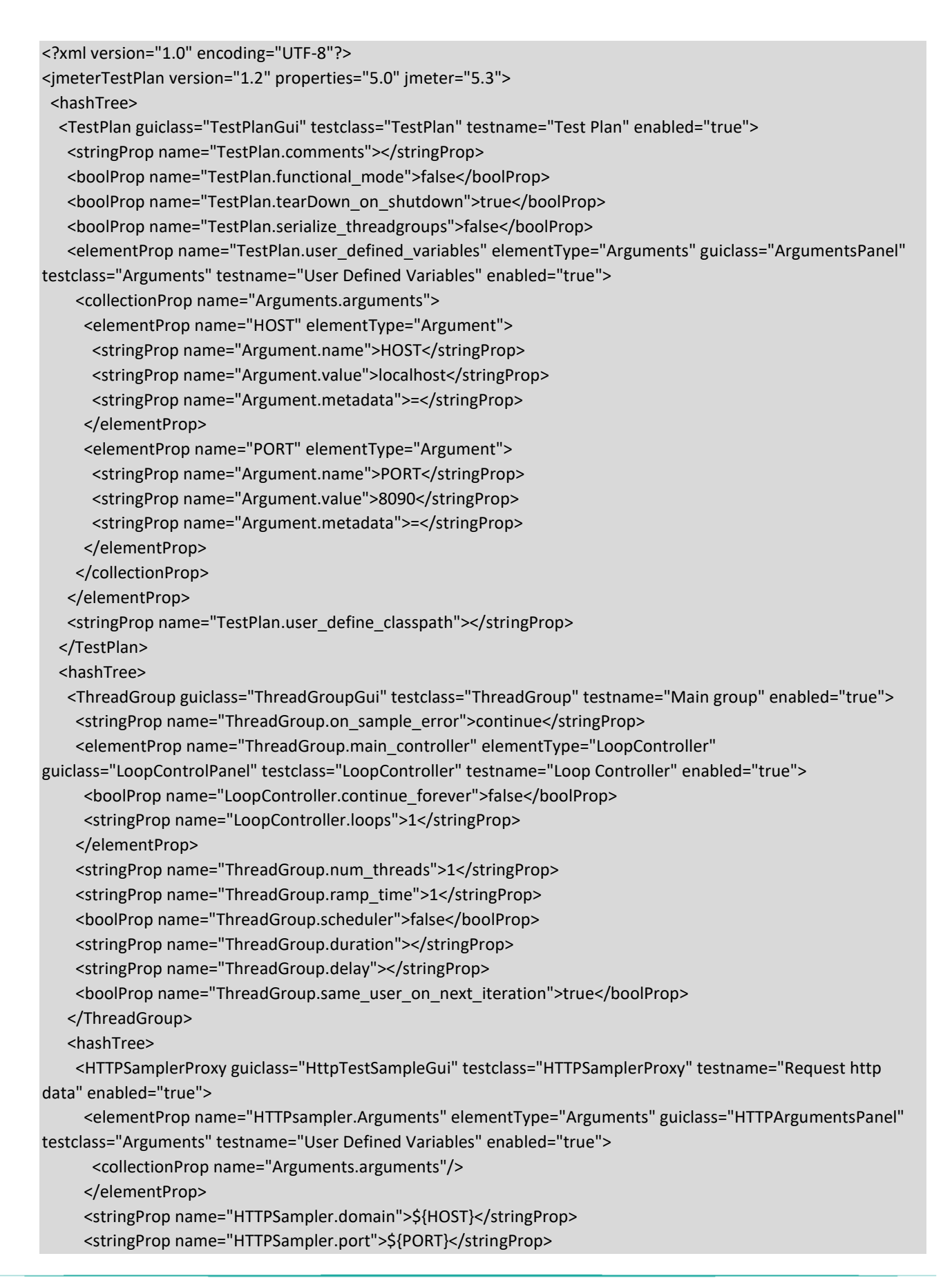

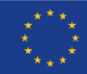

 <stringProp name="HTTPSampler.protocol">http</stringProp> <stringProp name="HTTPSampler.contentEncoding"></stringProp> <stringProp name="HTTPSampler.path">/api/v1/http</stringProp> <stringProp name="HTTPSampler.method">GET</stringProp> <boolProp name="HTTPSampler.follow\_redirects">true</boolProp> <boolProp name="HTTPSampler.auto redirects">false</boolProp> <boolProp name="HTTPSampler.use\_keepalive">true</boolProp> <boolProp name="HTTPSampler.DO\_MULTIPART\_POST">false</boolProp> <stringProp name="HTTPSampler.embedded\_url\_re"></stringProp> <stringProp name="HTTPSampler.connect\_timeout"></stringProp> <stringProp name="HTTPSampler.response\_timeout"></stringProp> </HTTPSamplerProxy>

#### <hashTree>

 <ResponseAssertion guiclass="AssertionGui" testclass="ResponseAssertion" testname="Status code should be 200" enabled="true">

<collectionProp name="Asserion.test\_strings">

<stringProp name="49586">200</stringProp>

</collectionProp>

<stringProp name="Assertion.custom\_message"></stringProp>

<stringProp name="Assertion.test\_field">Assertion.response\_code</stringProp>

<boolProp name="Assertion.assume\_success">false</boolProp>

<intProp name="Assertion.test\_type">8</intProp>

</ResponseAssertion>

<hashTree/>

</hashTree>

 <HTTPSamplerProxy guiclass="HttpTestSampleGui" testclass="HTTPSamplerProxy" testname="Request http data using limit" enabled="true">

 <elementProp name="HTTPsampler.Arguments" elementType="Arguments" guiclass="HTTPArgumentsPanel" testclass="Arguments" testname="User Defined Variables" enabled="true">

<collectionProp name="Arguments.arguments">

<elementProp name="limit" elementType="HTTPArgument">

<boolProp name="HTTPArgument.always\_encode">false</boolProp>

<stringProp name="Argument.value">100</stringProp>

<stringProp name="Argument.metadata">=</stringProp>

<boolProp name="HTTPArgument.use\_equals">true</boolProp>

<stringProp name="Argument.name">limit</stringProp>

</elementProp>

</collectionProp>

</elementProp>

<stringProp name="HTTPSampler.domain">\${HOST}</stringProp> <stringProp name="HTTPSampler.port">\${PORT}</stringProp> <stringProp name="HTTPSampler.protocol">http</stringProp> <stringProp name="HTTPSampler.contentEncoding"></stringProp> <stringProp name="HTTPSampler.path">/api/v1/http</stringProp> <stringProp name="HTTPSampler.method">GET</stringProp> <boolProp name="HTTPSampler.follow\_redirects">true</boolProp> <boolProp name="HTTPSampler.auto redirects">false</boolProp> <boolProp name="HTTPSampler.use\_keepalive">true</boolProp> <boolProp name="HTTPSampler.DO\_MULTIPART\_POST">false</boolProp> <stringProp name="HTTPSampler.embedded\_url\_re"></stringProp> <stringProp name="HTTPSampler.connect\_timeout"></stringProp> <stringProp name="HTTPSampler.response\_timeout"></stringProp>

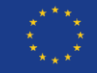

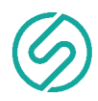

</HTTPSamplerProxy>

<hashTree>

 <ResponseAssertion guiclass="AssertionGui" testclass="ResponseAssertion" testname="Status code should be 200" enabled="true">

<collectionProp name="Asserion.test\_strings">

<stringProp name="49586">200</stringProp>

</collectionProp>

<stringProp name="Assertion.custom\_message"></stringProp>

<stringProp name="Assertion.test\_field">Assertion.response\_code</stringProp>

<boolProp name="Assertion.assume\_success">false</boolProp>

<intProp name="Assertion.test\_type">8</intProp>

</ResponseAssertion>

<hashTree/>

</hashTree>

 <HTTPSamplerProxy guiclass="HttpTestSampleGui" testclass="HTTPSamplerProxy" testname="Request http data using projection" enabled="true">

 <elementProp name="HTTPsampler.Arguments" elementType="Arguments" guiclass="HTTPArgumentsPanel" testclass="Arguments" testname="User Defined Variables" enabled="true">

<collectionProp name="Arguments.arguments">

 <elementProp name="projection" elementType="HTTPArgument"> <boolProp name="HTTPArgument.always\_encode">false</boolProp> <stringProp name="Argument.value">source\_ip</stringProp> <stringProp name="Argument.metadata">=</stringProp> <boolProp name="HTTPArgument.use\_equals">true</boolProp> <stringProp name="Argument.name">projection</stringProp>

```
 </elementProp>
```
</collectionProp>

</elementProp>

<stringProp name="HTTPSampler.domain">\${HOST}</stringProp> <stringProp name="HTTPSampler.port">\${PORT}</stringProp> <stringProp name="HTTPSampler.protocol">http</stringProp> <stringProp name="HTTPSampler.contentEncoding"></stringProp> <stringProp name="HTTPSampler.path">/api/v1/http</stringProp> <stringProp name="HTTPSampler.method">GET</stringProp> <boolProp name="HTTPSampler.follow\_redirects">true</boolProp> <boolProp name="HTTPSampler.auto\_redirects">false</boolProp> <boolProp name="HTTPSampler.use\_keepalive">true</boolProp> <boolProp name="HTTPSampler.DO\_MULTIPART\_POST">false</boolProp> <stringProp name="HTTPSampler.embedded\_url\_re"></stringProp> <stringProp name="HTTPSampler.connect\_timeout"></stringProp> <stringProp name="HTTPSampler.response\_timeout"></stringProp> </HTTPSamplerProxy>

<hashTree>

 <ResponseAssertion guiclass="AssertionGui" testclass="ResponseAssertion" testname="Status code should be 200" enabled="true">

<collectionProp name="Asserion.test\_strings">

<stringProp name="49586">200</stringProp>

</collectionProp>

<stringProp name="Assertion.custom\_message"></stringProp>

<stringProp name="Assertion.test\_field">Assertion.response\_code</stringProp>

- <boolProp name="Assertion.assume\_success">false</boolProp>
- <intProp name="Assertion.test\_type">8</intProp>

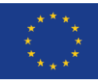

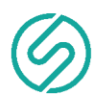

 </ResponseAssertion> <hashTree/> </hashTree> <HTTPSamplerProxy guiclass="HttpTestSampleGui" testclass="HTTPSamplerProxy" testname="Request http data using pagination" enabled="true"> <elementProp name="HTTPsampler.Arguments" elementType="Arguments" guiclass="HTTPArgumentsPanel" testclass="Arguments" testname="User Defined Variables" enabled="true"> <collectionProp name="Arguments.arguments"> <elementProp name="limit" elementType="HTTPArgument"> <boolProp name="HTTPArgument.always\_encode">false</boolProp> <stringProp name="Argument.value">1</stringProp> <stringProp name="Argument.metadata">=</stringProp> <boolProp name="HTTPArgument.use\_equals">true</boolProp> <stringProp name="Argument.name">limit</stringProp> </elementProp> <elementProp name="offset" elementType="HTTPArgument"> <boolProp name="HTTPArgument.always\_encode">false</boolProp> <stringProp name="Argument.value">10</stringProp> <stringProp name="Argument.metadata">=</stringProp> <boolProp name="HTTPArgument.use\_equals">true</boolProp> <stringProp name="Argument.name">offset</stringProp> </elementProp> </collectionProp> </elementProp> <stringProp name="HTTPSampler.domain">\${HOST}</stringProp> <stringProp name="HTTPSampler.port">\${PORT}</stringProp> <stringProp name="HTTPSampler.protocol">http</stringProp> <stringProp name="HTTPSampler.contentEncoding"></stringProp> <stringProp name="HTTPSampler.path">/api/v1/http</stringProp> <stringProp name="HTTPSampler.method">GET</stringProp> <boolProp name="HTTPSampler.follow\_redirects">true</boolProp> <boolProp name="HTTPSampler.auto\_redirects">false</boolProp> <boolProp name="HTTPSampler.use\_keepalive">true</boolProp> <boolProp name="HTTPSampler.DO\_MULTIPART\_POST">false</boolProp> <stringProp name="HTTPSampler.embedded\_url\_re"></stringProp> <stringProp name="HTTPSampler.connect\_timeout"></stringProp> <stringProp name="HTTPSampler.response\_timeout"></stringProp> </HTTPSamplerProxy> <hashTree> <ResponseAssertion guiclass="AssertionGui" testclass="ResponseAssertion" testname="Status code should be 200" enabled="true"> <collectionProp name="Asserion.test\_strings"> <stringProp name="49586">200</stringProp> </collectionProp> <stringProp name="Assertion.custom\_message"></stringProp> <stringProp name="Assertion.test\_field">Assertion.response\_code</stringProp> <boolProp name="Assertion.assume\_success">false</boolProp> <intProp name="Assertion.test\_type">8</intProp> </ResponseAssertion>

<hashTree/>

</hashTree>

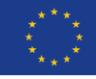

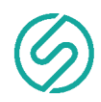

 <HTTPSamplerProxy guiclass="HttpTestSampleGui" testclass="HTTPSamplerProxy" testname="Request smtp data" enabled="true"> <elementProp name="HTTPsampler.Arguments" elementType="Arguments" guiclass="HTTPArgumentsPanel" testclass="Arguments" testname="User Defined Variables" enabled="true"> <collectionProp name="Arguments.arguments"/>

</elementProp>

<stringProp name="HTTPSampler.domain">\${HOST}</stringProp> <stringProp name="HTTPSampler.port">\${PORT}</stringProp> <stringProp name="HTTPSampler.protocol">http</stringProp> <stringProp name="HTTPSampler.contentEncoding"></stringProp> <stringProp name="HTTPSampler.path">/api/v1/smtp</stringProp> <stringProp name="HTTPSampler.method">GET</stringProp> <boolProp name="HTTPSampler.follow\_redirects">true</boolProp> <boolProp name="HTTPSampler.auto\_redirects">false</boolProp> <boolProp name="HTTPSampler.use\_keepalive">true</boolProp> <boolProp name="HTTPSampler.DO\_MULTIPART\_POST">false</boolProp> <stringProp name="HTTPSampler.embedded\_url\_re"></stringProp> <stringProp name="HTTPSampler.connect\_timeout"></stringProp> <stringProp name="HTTPSampler.response\_timeout"></stringProp>

</HTTPSamplerProxy>

<hashTree>

 <ResponseAssertion guiclass="AssertionGui" testclass="ResponseAssertion" testname="Status code should be 200" enabled="true">

<collectionProp name="Asserion.test\_strings">

<stringProp name="49586">200</stringProp>

</collectionProp>

<stringProp name="Assertion.custom\_message"></stringProp>

<stringProp name="Assertion.test\_field">Assertion.response\_code</stringProp>

<boolProp name="Assertion.assume\_success">false</boolProp>

<intProp name="Assertion.test\_type">8</intProp>

</ResponseAssertion>

<hashTree/>

</hashTree>

 <HTTPSamplerProxy guiclass="HttpTestSampleGui" testclass="HTTPSamplerProxy" testname="Request smtp data using projection" enabled="true">

 <elementProp name="HTTPsampler.Arguments" elementType="Arguments" guiclass="HTTPArgumentsPanel" testclass="Arguments" testname="User Defined Variables" enabled="true">

<collectionProp name="Arguments.arguments">

<elementProp name="projection" elementType="HTTPArgument">

<boolProp name="HTTPArgument.always\_encode">false</boolProp>

<stringProp name="Argument.value">source\_ip</stringProp>

<stringProp name="Argument.metadata">=</stringProp>

<boolProp name="HTTPArgument.use\_equals">true</boolProp>

<stringProp name="Argument.name">projection</stringProp>

</elementProp>

</collectionProp>

</elementProp>

<stringProp name="HTTPSampler.domain">\${HOST}</stringProp>

<stringProp name="HTTPSampler.port">\${PORT}</stringProp>

<stringProp name="HTTPSampler.protocol">http</stringProp>

<stringProp name="HTTPSampler.contentEncoding"></stringProp>

<stringProp name="HTTPSampler.path">/api/v1/smtp</stringProp>

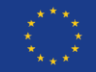

 <stringProp name="HTTPSampler.method">GET</stringProp> <boolProp name="HTTPSampler.follow\_redirects">true</boolProp> <boolProp name="HTTPSampler.auto\_redirects">false</boolProp> <boolProp name="HTTPSampler.use\_keepalive">true</boolProp> <boolProp name="HTTPSampler.DO\_MULTIPART\_POST">false</boolProp> <stringProp name="HTTPSampler.embedded\_url\_re"></stringProp> <stringProp name="HTTPSampler.connect\_timeout"></stringProp>

<stringProp name="HTTPSampler.response\_timeout"></stringProp>

</HTTPSamplerProxy>

#### <hashTree>

 <ResponseAssertion guiclass="AssertionGui" testclass="ResponseAssertion" testname="Status code should be 200" enabled="true">

<collectionProp name="Asserion.test\_strings">

<stringProp name="49586">200</stringProp>

</collectionProp>

<stringProp name="Assertion.custom\_message"></stringProp>

<stringProp name="Assertion.test\_field">Assertion.response\_code</stringProp>

<boolProp name="Assertion.assume\_success">false</boolProp>

<intProp name="Assertion.test\_type">8</intProp>

</ResponseAssertion>

<hashTree/>

</hashTree>

 <HTTPSamplerProxy guiclass="HttpTestSampleGui" testclass="HTTPSamplerProxy" testname="Request smtp data using limit" enabled="true">

 <elementProp name="HTTPsampler.Arguments" elementType="Arguments" guiclass="HTTPArgumentsPanel" testclass="Arguments" testname="User Defined Variables" enabled="true">

<collectionProp name="Arguments.arguments">

<elementProp name="limit" elementType="HTTPArgument">

<boolProp name="HTTPArgument.always\_encode">false</boolProp>

<stringProp name="Argument.value">100</stringProp>

<stringProp name="Argument.metadata">=</stringProp>

<boolProp name="HTTPArgument.use\_equals">true</boolProp>

<stringProp name="Argument.name">limit</stringProp>

</elementProp>

</collectionProp>

</elementProp>

<stringProp name="HTTPSampler.domain">\${HOST}</stringProp> <stringProp name="HTTPSampler.port">\${PORT}</stringProp> <stringProp name="HTTPSampler.protocol">http</stringProp> <stringProp name="HTTPSampler.contentEncoding"></stringProp> <stringProp name="HTTPSampler.path">/api/v1/smtp</stringProp> <stringProp name="HTTPSampler.method">GET</stringProp> <boolProp name="HTTPSampler.follow\_redirects">true</boolProp> <boolProp name="HTTPSampler.auto redirects">false</boolProp> <boolProp name="HTTPSampler.use\_keepalive">true</boolProp> <boolProp name="HTTPSampler.DO\_MULTIPART\_POST">false</boolProp> <stringProp name="HTTPSampler.embedded\_url\_re"></stringProp> <stringProp name="HTTPSampler.connect\_timeout"></stringProp> <stringProp name="HTTPSampler.response\_timeout"></stringProp> </HTTPSamplerProxy> <hashTree>

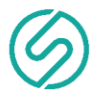

 <ResponseAssertion guiclass="AssertionGui" testclass="ResponseAssertion" testname="Status code should be 200" enabled="true"> <collectionProp name="Asserion.test\_strings"> <stringProp name="49586">200</stringProp> </collectionProp> <stringProp name="Assertion.custom\_message"></stringProp> <stringProp name="Assertion.test\_field">Assertion.response\_code</stringProp> <boolProp name="Assertion.assume\_success">false</boolProp> <intProp name="Assertion.test\_type">8</intProp> </ResponseAssertion> <hashTree/> </hashTree> <HTTPSamplerProxy guiclass="HttpTestSampleGui" testclass="HTTPSamplerProxy" testname="Request smtp data using pagination" enabled="true"> <elementProp name="HTTPsampler.Arguments" elementType="Arguments" guiclass="HTTPArgumentsPanel" testclass="Arguments" testname="User Defined Variables" enabled="true"> <collectionProp name="Arguments.arguments"> <elementProp name="limit" elementType="HTTPArgument"> <boolProp name="HTTPArgument.always\_encode">false</boolProp> <stringProp name="Argument.value">1</stringProp> <stringProp name="Argument.metadata">=</stringProp> <boolProp name="HTTPArgument.use\_equals">true</boolProp> <stringProp name="Argument.name">limit</stringProp> </elementProp> <elementProp name="offset" elementType="HTTPArgument"> <boolProp name="HTTPArgument.always\_encode">false</boolProp> <stringProp name="Argument.value">10</stringProp> <stringProp name="Argument.metadata">=</stringProp> <boolProp name="HTTPArgument.use\_equals">true</boolProp> <stringProp name="Argument.name">offset</stringProp> </elementProp> </collectionProp> </elementProp> <stringProp name="HTTPSampler.domain">\${HOST}</stringProp> <stringProp name="HTTPSampler.port">\${PORT}</stringProp> <stringProp name="HTTPSampler.protocol">http</stringProp> <stringProp name="HTTPSampler.contentEncoding"></stringProp> <stringProp name="HTTPSampler.path">/api/v1/smtp</stringProp> <stringProp name="HTTPSampler.method">GET</stringProp> <boolProp name="HTTPSampler.follow\_redirects">true</boolProp> <boolProp name="HTTPSampler.auto\_redirects">false</boolProp> <boolProp name="HTTPSampler.use\_keepalive">true</boolProp> <boolProp name="HTTPSampler.DO\_MULTIPART\_POST">false</boolProp> <stringProp name="HTTPSampler.embedded\_url\_re"></stringProp> <stringProp name="HTTPSampler.connect\_timeout"></stringProp> <stringProp name="HTTPSampler.response\_timeout"></stringProp> </HTTPSamplerProxy> <hashTree> <ResponseAssertion guiclass="AssertionGui" testclass="ResponseAssertion" testname="Status code should be 200" enabled="true"> <collectionProp name="Asserion.test\_strings"> <stringProp name="49586">200</stringProp>

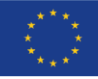

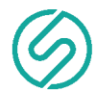

 </collectionProp> <stringProp name="Assertion.custom\_message"></stringProp> <stringProp name="Assertion.test\_field">Assertion.response\_code</stringProp> <boolProp name="Assertion.assume\_success">false</boolProp> <intProp name="Assertion.test\_type">8</intProp> </ResponseAssertion> <hashTree/> </hashTree> <HTTPSamplerProxy guiclass="HttpTestSampleGui" testclass="HTTPSamplerProxy" testname="Request ftp data" enabled="true"> <elementProp name="HTTPsampler.Arguments" elementType="Arguments" guiclass="HTTPArgumentsPanel" testclass="Arguments" testname="User Defined Variables" enabled="true"> <collectionProp name="Arguments.arguments"/> </elementProp> <stringProp name="HTTPSampler.domain">\${HOST}</stringProp> <stringProp name="HTTPSampler.port">\${PORT}</stringProp> <stringProp name="HTTPSampler.protocol">http</stringProp> <stringProp name="HTTPSampler.contentEncoding"></stringProp> <stringProp name="HTTPSampler.path">/api/v1/ftp</stringProp> <stringProp name="HTTPSampler.method">GET</stringProp> <boolProp name="HTTPSampler.follow\_redirects">true</boolProp> <boolProp name="HTTPSampler.auto redirects">false</boolProp> <boolProp name="HTTPSampler.use\_keepalive">true</boolProp> <boolProp name="HTTPSampler.DO\_MULTIPART\_POST">false</boolProp> <stringProp name="HTTPSampler.embedded\_url\_re"></stringProp> <stringProp name="HTTPSampler.connect\_timeout"></stringProp> <stringProp name="HTTPSampler.response\_timeout"></stringProp> </HTTPSamplerProxy> <hashTree> <ResponseAssertion guiclass="AssertionGui" testclass="ResponseAssertion" testname="Status code should be 200" enabled="true"> <collectionProp name="Asserion.test\_strings"> <stringProp name="49586">200</stringProp> </collectionProp> <stringProp name="Assertion.custom\_message"></stringProp> <stringProp name="Assertion.test\_field">Assertion.response\_code</stringProp> <boolProp name="Assertion.assume\_success">false</boolProp> <intProp name="Assertion.test\_type">8</intProp> </ResponseAssertion> <hashTree/> </hashTree> <HTTPSamplerProxy guiclass="HttpTestSampleGui" testclass="HTTPSamplerProxy" testname="Request ftp data using projection" enabled="true"> <elementProp name="HTTPsampler.Arguments" elementType="Arguments" guiclass="HTTPArgumentsPanel" testclass="Arguments" testname="User Defined Variables" enabled="true"> <collectionProp name="Arguments.arguments"> <elementProp name="projection" elementType="HTTPArgument"> <boolProp name="HTTPArgument.always\_encode">false</boolProp> <stringProp name="Argument.value">source\_ip</stringProp> <stringProp name="Argument.metadata">=</stringProp> <boolProp name="HTTPArgument.use\_equals">true</boolProp>

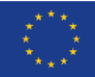

<stringProp name="Argument.name">projection</stringProp>

*56 of 70*

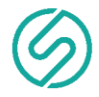

</elementProp>

</collectionProp>

</elementProp>

<stringProp name="HTTPSampler.domain">\${HOST}</stringProp> <stringProp name="HTTPSampler.port">\${PORT}</stringProp> <stringProp name="HTTPSampler.protocol">http</stringProp> <stringProp name="HTTPSampler.contentEncoding"></stringProp> <stringProp name="HTTPSampler.path">/api/v1/ftp</stringProp> <stringProp name="HTTPSampler.method">GET</stringProp> <boolProp name="HTTPSampler.follow\_redirects">true</boolProp> <boolProp name="HTTPSampler.auto\_redirects">false</boolProp> <boolProp name="HTTPSampler.use\_keepalive">true</boolProp> <boolProp name="HTTPSampler.DO\_MULTIPART\_POST">false</boolProp> <stringProp name="HTTPSampler.embedded\_url\_re"></stringProp> <stringProp name="HTTPSampler.connect\_timeout"></stringProp> <stringProp name="HTTPSampler.response\_timeout"></stringProp>

</HTTPSamplerProxy>

<hashTree>

 <ResponseAssertion guiclass="AssertionGui" testclass="ResponseAssertion" testname="Status code should be 200" enabled="true">

<collectionProp name="Asserion.test\_strings">

<stringProp name="49586">200</stringProp>

</collectionProp>

<stringProp name="Assertion.custom\_message"></stringProp>

<stringProp name="Assertion.test\_field">Assertion.response\_code</stringProp>

<boolProp name="Assertion.assume\_success">false</boolProp>

<intProp name="Assertion.test\_type">8</intProp>

</ResponseAssertion>

<hashTree/>

</hashTree>

 <HTTPSamplerProxy guiclass="HttpTestSampleGui" testclass="HTTPSamplerProxy" testname="Request ftp data using pagination" enabled="true">

 <elementProp name="HTTPsampler.Arguments" elementType="Arguments" guiclass="HTTPArgumentsPanel" testclass="Arguments" testname="User Defined Variables" enabled="true">

<collectionProp name="Arguments.arguments">

<elementProp name="limit" elementType="HTTPArgument">

<boolProp name="HTTPArgument.always\_encode">false</boolProp>

<stringProp name="Argument.value">1</stringProp>

<stringProp name="Argument.metadata">=</stringProp>

<boolProp name="HTTPArgument.use\_equals">true</boolProp>

<stringProp name="Argument.name">limit</stringProp>

</elementProp>

<elementProp name="offset" elementType="HTTPArgument">

<boolProp name="HTTPArgument.always\_encode">false</boolProp>

<stringProp name="Argument.value">10</stringProp>

<stringProp name="Argument.metadata">=</stringProp>

<boolProp name="HTTPArgument.use\_equals">true</boolProp>

<stringProp name="Argument.name">offset</stringProp>

</elementProp>

</collectionProp>

</elementProp>

<stringProp name="HTTPSampler.domain">\${HOST}</stringProp>

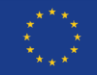

<stringProp name="HTTPSampler.port">\${PORT}</stringProp> <stringProp name="HTTPSampler.protocol">http</stringProp> <stringProp name="HTTPSampler.contentEncoding"></stringProp> <stringProp name="HTTPSampler.path">/api/v1/ftp</stringProp> <stringProp name="HTTPSampler.method">GET</stringProp> <boolProp name="HTTPSampler.follow\_redirects">true</boolProp> <boolProp name="HTTPSampler.auto\_redirects">false</boolProp> <boolProp name="HTTPSampler.use\_keepalive">true</boolProp> <boolProp name="HTTPSampler.DO\_MULTIPART\_POST">false</boolProp> <stringProp name="HTTPSampler.embedded\_url\_re"></stringProp> <stringProp name="HTTPSampler.connect\_timeout"></stringProp> <stringProp name="HTTPSampler.response\_timeout"></stringProp> </HTTPSamplerProxy>

#### <hashTree>

 <ResponseAssertion guiclass="AssertionGui" testclass="ResponseAssertion" testname="Status code should be 200" enabled="true">

<collectionProp name="Asserion.test\_strings">

<stringProp name="49586">200</stringProp>

</collectionProp>

<stringProp name="Assertion.custom\_message"></stringProp>

<stringProp name="Assertion.test\_field">Assertion.response\_code</stringProp>

<boolProp name="Assertion.assume\_success">false</boolProp>

<intProp name="Assertion.test\_type">8</intProp>

</ResponseAssertion>

<hashTree/>

</hashTree>

 <HTTPSamplerProxy guiclass="HttpTestSampleGui" testclass="HTTPSamplerProxy" testname="Request ftp data using limit" enabled="true">

 <elementProp name="HTTPsampler.Arguments" elementType="Arguments" guiclass="HTTPArgumentsPanel" testclass="Arguments" testname="User Defined Variables" enabled="true">

<collectionProp name="Arguments.arguments">

<elementProp name="limit" elementType="HTTPArgument">

<boolProp name="HTTPArgument.always\_encode">false</boolProp>

<stringProp name="Argument.value">100</stringProp>

<stringProp name="Argument.metadata">=</stringProp>

<boolProp name="HTTPArgument.use\_equals">true</boolProp>

<stringProp name="Argument.name">limit</stringProp>

</elementProp>

</collectionProp>

</elementProp>

<stringProp name="HTTPSampler.domain">\${HOST}</stringProp> <stringProp name="HTTPSampler.port">\${PORT}</stringProp> <stringProp name="HTTPSampler.protocol">http</stringProp> <stringProp name="HTTPSampler.contentEncoding"></stringProp> <stringProp name="HTTPSampler.path">/api/v1/ftp</stringProp> <stringProp name="HTTPSampler.method">GET</stringProp> <boolProp name="HTTPSampler.follow\_redirects">true</boolProp> <boolProp name="HTTPSampler.auto redirects">false</boolProp> <boolProp name="HTTPSampler.use\_keepalive">true</boolProp> <boolProp name="HTTPSampler.DO\_MULTIPART\_POST">false</boolProp> <stringProp name="HTTPSampler.embedded\_url\_re"></stringProp> <stringProp name="HTTPSampler.connect\_timeout"></stringProp>

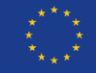

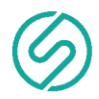

<stringProp name="HTTPSampler.response\_timeout"></stringProp>

</HTTPSamplerProxy>

<hashTree>

 <ResponseAssertion guiclass="AssertionGui" testclass="ResponseAssertion" testname="Status code should be 200" enabled="true">

<collectionProp name="Asserion.test\_strings">

<stringProp name="49586">200</stringProp>

</collectionProp>

<stringProp name="Assertion.custom\_message"></stringProp>

<stringProp name="Assertion.test\_field">Assertion.response\_code</stringProp>

<boolProp name="Assertion.assume\_success">false</boolProp>

<intProp name="Assertion.test\_type">8</intProp>

</ResponseAssertion>

<hashTree/>

</hashTree>

 <HTTPSamplerProxy guiclass="HttpTestSampleGui" testclass="HTTPSamplerProxy" testname="Request ssh data" enabled="true">

 <elementProp name="HTTPsampler.Arguments" elementType="Arguments" guiclass="HTTPArgumentsPanel" testclass="Arguments" testname="User Defined Variables" enabled="true">

<collectionProp name="Arguments.arguments"/>

</elementProp>

<stringProp name="HTTPSampler.domain">\${HOST}</stringProp>

<stringProp name="HTTPSampler.port">\${PORT}</stringProp>

<stringProp name="HTTPSampler.protocol">http</stringProp>

<stringProp name="HTTPSampler.contentEncoding"></stringProp>

<stringProp name="HTTPSampler.path">/api/v1/ssh</stringProp>

<stringProp name="HTTPSampler.method">GET</stringProp>

<boolProp name="HTTPSampler.follow\_redirects">true</boolProp>

<boolProp name="HTTPSampler.auto redirects">false</boolProp>

<boolProp name="HTTPSampler.use\_keepalive">true</boolProp>

<boolProp name="HTTPSampler.DO\_MULTIPART\_POST">false</boolProp>

<stringProp name="HTTPSampler.embedded\_url\_re"></stringProp>

<stringProp name="HTTPSampler.connect\_timeout"></stringProp>

<stringProp name="HTTPSampler.response\_timeout"></stringProp>

</HTTPSamplerProxy>

<hashTree>

 <ResponseAssertion guiclass="AssertionGui" testclass="ResponseAssertion" testname="Status code should be 200" enabled="true">

<collectionProp name="Asserion.test\_strings">

<stringProp name="49586">200</stringProp>

</collectionProp>

<stringProp name="Assertion.custom\_message"></stringProp>

<stringProp name="Assertion.test\_field">Assertion.response\_code</stringProp>

<boolProp name="Assertion.assume\_success">false</boolProp>

<intProp name="Assertion.test\_type">8</intProp>

</ResponseAssertion>

<hashTree/>

</hashTree>

 <HTTPSamplerProxy guiclass="HttpTestSampleGui" testclass="HTTPSamplerProxy" testname="Request ssh data using projection" enabled="true">

 <elementProp name="HTTPsampler.Arguments" elementType="Arguments" guiclass="HTTPArgumentsPanel" testclass="Arguments" testname="User Defined Variables" enabled="true">

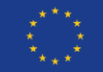

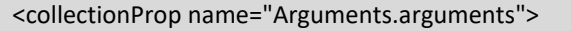

- <elementProp name="projection" elementType="HTTPArgument"> <boolProp name="HTTPArgument.always\_encode">false</boolProp> <stringProp name="Argument.value">source\_ip</stringProp> <stringProp name="Argument.metadata">=</stringProp> <boolProp name="HTTPArgument.use\_equals">true</boolProp> <stringProp name="Argument.name">projection</stringProp>
- </elementProp>
- </collectionProp>
- </elementProp>

<stringProp name="HTTPSampler.domain">\${HOST}</stringProp> <stringProp name="HTTPSampler.port">\${PORT}</stringProp> <stringProp name="HTTPSampler.protocol">http</stringProp> <stringProp name="HTTPSampler.contentEncoding"></stringProp> <stringProp name="HTTPSampler.path">/api/v1/ssh</stringProp> <stringProp name="HTTPSampler.method">GET</stringProp> <boolProp name="HTTPSampler.follow\_redirects">true</boolProp> <boolProp name="HTTPSampler.auto redirects">false</boolProp> <boolProp name="HTTPSampler.use\_keepalive">true</boolProp> <boolProp name="HTTPSampler.DO\_MULTIPART\_POST">false</boolProp> <stringProp name="HTTPSampler.embedded\_url\_re"></stringProp> <stringProp name="HTTPSampler.connect\_timeout"></stringProp> <stringProp name="HTTPSampler.response\_timeout"></stringProp> </HTTPSamplerProxy>

#### <hashTree>

 <ResponseAssertion guiclass="AssertionGui" testclass="ResponseAssertion" testname="Status code should be 200" enabled="true">

<collectionProp name="Asserion.test\_strings">

<stringProp name="49586">200</stringProp>

</collectionProp>

<stringProp name="Assertion.custom\_message"></stringProp>

<stringProp name="Assertion.test\_field">Assertion.response\_code</stringProp>

<boolProp name="Assertion.assume\_success">false</boolProp>

<intProp name="Assertion.test\_type">8</intProp>

</ResponseAssertion>

<hashTree/>

</hashTree>

 <HTTPSamplerProxy guiclass="HttpTestSampleGui" testclass="HTTPSamplerProxy" testname="Request ssh data using limit" enabled="true">

 <elementProp name="HTTPsampler.Arguments" elementType="Arguments" guiclass="HTTPArgumentsPanel" testclass="Arguments" testname="User Defined Variables" enabled="true">

<collectionProp name="Arguments.arguments">

- <elementProp name="limit" elementType="HTTPArgument">
- <boolProp name="HTTPArgument.always\_encode">false</boolProp>
- <stringProp name="Argument.value">100</stringProp>
- <stringProp name="Argument.metadata">=</stringProp>
- <boolProp name="HTTPArgument.use\_equals">true</boolProp>
- <stringProp name="Argument.name">limit</stringProp>
- </elementProp>
- </collectionProp>
- </elementProp>

<stringProp name="HTTPSampler.domain">\${HOST}</stringProp>

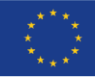

<stringProp name="HTTPSampler.port">\${PORT}</stringProp> <stringProp name="HTTPSampler.protocol">http</stringProp> <stringProp name="HTTPSampler.contentEncoding"></stringProp> <stringProp name="HTTPSampler.path">/api/v1/ssh</stringProp> <stringProp name="HTTPSampler.method">GET</stringProp> <boolProp name="HTTPSampler.follow\_redirects">true</boolProp> <boolProp name="HTTPSampler.auto\_redirects">false</boolProp> <boolProp name="HTTPSampler.use\_keepalive">true</boolProp> <boolProp name="HTTPSampler.DO\_MULTIPART\_POST">false</boolProp> <stringProp name="HTTPSampler.embedded\_url\_re"></stringProp> <stringProp name="HTTPSampler.connect\_timeout"></stringProp> <stringProp name="HTTPSampler.response\_timeout"></stringProp> </HTTPSamplerProxy>

#### <hashTree>

 <ResponseAssertion guiclass="AssertionGui" testclass="ResponseAssertion" testname="Status code should be 200" enabled="true">

<collectionProp name="Asserion.test\_strings">

<stringProp name="49586">200</stringProp>

</collectionProp>

<stringProp name="Assertion.custom\_message"></stringProp>

<stringProp name="Assertion.test\_field">Assertion.response\_code</stringProp>

<boolProp name="Assertion.assume\_success">false</boolProp>

<intProp name="Assertion.test\_type">8</intProp>

</ResponseAssertion>

<hashTree/>

</hashTree>

 <HTTPSamplerProxy guiclass="HttpTestSampleGui" testclass="HTTPSamplerProxy" testname="Request ssh data using pagination" enabled="true">

 <elementProp name="HTTPsampler.Arguments" elementType="Arguments" guiclass="HTTPArgumentsPanel" testclass="Arguments" testname="User Defined Variables" enabled="true">

<collectionProp name="Arguments.arguments">

<elementProp name="limit" elementType="HTTPArgument">

<boolProp name="HTTPArgument.always\_encode">false</boolProp>

<stringProp name="Argument.value">1</stringProp>

<stringProp name="Argument.metadata">=</stringProp>

<boolProp name="HTTPArgument.use\_equals">true</boolProp>

<stringProp name="Argument.name">limit</stringProp>

</elementProp>

 <elementProp name="offset" elementType="HTTPArgument"> <boolProp name="HTTPArgument.always\_encode">false</boolProp>

<stringProp name="Argument.value">10</stringProp>

<stringProp name="Argument.metadata">=</stringProp>

<boolProp name="HTTPArgument.use\_equals">true</boolProp>

<stringProp name="Argument.name">offset</stringProp>

</elementProp>

</collectionProp>

</elementProp>

<stringProp name="HTTPSampler.domain">\${HOST}</stringProp> <stringProp name="HTTPSampler.port">\${PORT}</stringProp> <stringProp name="HTTPSampler.protocol">http</stringProp> <stringProp name="HTTPSampler.contentEncoding"></stringProp> <stringProp name="HTTPSampler.path">/api/v1/ssh</stringProp>

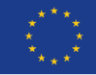

<stringProp name="HTTPSampler.method">GET</stringProp> <boolProp name="HTTPSampler.follow\_redirects">true</boolProp> <boolProp name="HTTPSampler.auto\_redirects">false</boolProp> <boolProp name="HTTPSampler.use\_keepalive">true</boolProp>

<boolProp name="HTTPSampler.DO\_MULTIPART\_POST">false</boolProp>

<stringProp name="HTTPSampler.embedded\_url\_re"></stringProp>

<stringProp name="HTTPSampler.connect\_timeout"></stringProp>

<stringProp name="HTTPSampler.response\_timeout"></stringProp>

</HTTPSamplerProxy>

#### <hashTree>

 <ResponseAssertion guiclass="AssertionGui" testclass="ResponseAssertion" testname="Status code should be 200" enabled="true">

<collectionProp name="Asserion.test\_strings">

<stringProp name="49586">200</stringProp>

</collectionProp>

<stringProp name="Assertion.custom\_message"></stringProp>

<stringProp name="Assertion.test\_field">Assertion.response\_code</stringProp>

<boolProp name="Assertion.assume\_success">false</boolProp>

<intProp name="Assertion.test\_type">8</intProp>

</ResponseAssertion>

<hashTree/>

</hashTree>

 <HTTPSamplerProxy guiclass="HttpTestSampleGui" testclass="HTTPSamplerProxy" testname="Request mlid data for ftp without providing start/end date" enabled="true">

<elementProp name="HTTPsampler.Arguments" elementType="Arguments" guiclass="HTTPArgumentsPanel"

testclass="Arguments" testname="User Defined Variables" enabled="true">

<collectionProp name="Arguments.arguments"/>

</elementProp>

<stringProp name="HTTPSampler.domain">\${HOST}</stringProp>

<stringProp name="HTTPSampler.port">\${PORT}</stringProp>

<stringProp name="HTTPSampler.protocol">http</stringProp>

<stringProp name="HTTPSampler.contentEncoding"></stringProp>

<stringProp name="HTTPSampler.path">/api/v1/mlid</stringProp>

<stringProp name="HTTPSampler.method">GET</stringProp>

<boolProp name="HTTPSampler.follow\_redirects">true</boolProp>

<boolProp name="HTTPSampler.auto\_redirects">false</boolProp>

<boolProp name="HTTPSampler.use\_keepalive">true</boolProp>

<boolProp name="HTTPSampler.DO\_MULTIPART\_POST">false</boolProp>

<stringProp name="HTTPSampler.embedded\_url\_re"></stringProp>

<stringProp name="HTTPSampler.connect\_timeout"></stringProp>

<stringProp name="HTTPSampler.response\_timeout"></stringProp>

</HTTPSamplerProxy>

<hashTree>

 <ResponseAssertion guiclass="AssertionGui" testclass="ResponseAssertion" testname="Status code should be 200" enabled="true">

<collectionProp name="Asserion.test\_strings">

<stringProp name="51508">400</stringProp>

</collectionProp>

<stringProp name="Assertion.custom\_message"></stringProp>

<stringProp name="Assertion.test\_field">Assertion.response\_code</stringProp>

- <boolProp name="Assertion.assume\_success">false</boolProp>
- <intProp name="Assertion.test\_type">8</intProp>

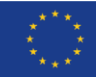

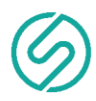

 </ResponseAssertion> <hashTree/> </hashTree> <HTTPSamplerProxy guiclass="HttpTestSampleGui" testclass="HTTPSamplerProxy" testname="Request mlid data for ftp should return 200" enabled="true"> <elementProp name="HTTPsampler.Arguments" elementType="Arguments" guiclass="HTTPArgumentsPanel" testclass="Arguments" testname="User Defined Variables" enabled="true"> <collectionProp name="Arguments.arguments"> <elementProp name="service" elementType="HTTPArgument"> <boolProp name="HTTPArgument.always\_encode">true</boolProp> <stringProp name="Argument.value">ftp</stringProp> <stringProp name="Argument.metadata">=</stringProp> <boolProp name="HTTPArgument.use\_equals">true</boolProp> <stringProp name="Argument.name">service</stringProp> </elementProp> <elementProp name="start-date" elementType="HTTPArgument"> <boolProp name="HTTPArgument.always\_encode">false</boolProp> <stringProp name="Argument.value">2019-05-25T06:23:56.325Z</stringProp> <stringProp name="Argument.metadata">=</stringProp> <boolProp name="HTTPArgument.use\_equals">true</boolProp> <stringProp name="Argument.name">start-date</stringProp> </elementProp> <elementProp name="end-date" elementType="HTTPArgument"> <boolProp name="HTTPArgument.always\_encode">false</boolProp> <stringProp name="Argument.value">2040-05-25T06:23:56.325Z</stringProp> <stringProp name="Argument.metadata">=</stringProp> <boolProp name="HTTPArgument.use\_equals">true</boolProp> <stringProp name="Argument.name">end-date</stringProp> </elementProp> </collectionProp> </elementProp> <stringProp name="HTTPSampler.domain">\${HOST}</stringProp> <stringProp name="HTTPSampler.port">\${PORT}</stringProp> <stringProp name="HTTPSampler.protocol">http</stringProp> <stringProp name="HTTPSampler.contentEncoding"></stringProp> <stringProp name="HTTPSampler.path">/api/v1/mlid</stringProp> <stringProp name="HTTPSampler.method">GET</stringProp> <boolProp name="HTTPSampler.follow\_redirects">false</boolProp> <boolProp name="HTTPSampler.auto\_redirects">true</boolProp> <boolProp name="HTTPSampler.use\_keepalive">true</boolProp> <boolProp name="HTTPSampler.DO\_MULTIPART\_POST">false</boolProp> <stringProp name="HTTPSampler.embedded\_url\_re"></stringProp> <stringProp name="HTTPSampler.connect\_timeout"></stringProp> <stringProp name="HTTPSampler.response\_timeout"></stringProp> </HTTPSamplerProxy> <hashTree> <ResponseAssertion guiclass="AssertionGui" testclass="ResponseAssertion" testname="Status code should be 200" enabled="true"> <collectionProp name="Asserion.test\_strings"> <stringProp name="49586">200</stringProp> </collectionProp>

<stringProp name="Assertion.custom\_message"></stringProp>

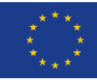

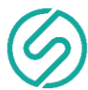

<stringProp name="Assertion.test\_field">Assertion.response\_code</stringProp> <boolProp name="Assertion.assume\_success">false</boolProp> <intProp name="Assertion.test\_type">8</intProp> </ResponseAssertion> <hashTree/> </hashTree> <HTTPSamplerProxy guiclass="HttpTestSampleGui" testclass="HTTPSamplerProxy" testname="Request mlid data for ssh without providing start/end date" enabled="true"> <elementProp name="HTTPsampler.Arguments" elementType="Arguments" guiclass="HTTPArgumentsPanel" testclass="Arguments" testname="User Defined Variables" enabled="true"> <collectionProp name="Arguments.arguments"/> </elementProp> <stringProp name="HTTPSampler.domain">\${HOST}</stringProp> <stringProp name="HTTPSampler.port">\${PORT}</stringProp> <stringProp name="HTTPSampler.protocol">http</stringProp> <stringProp name="HTTPSampler.contentEncoding"></stringProp> <stringProp name="HTTPSampler.path">/api/v1/mlid</stringProp> <stringProp name="HTTPSampler.method">GET</stringProp> <boolProp name="HTTPSampler.follow\_redirects">true</boolProp> <boolProp name="HTTPSampler.auto redirects">false</boolProp> <boolProp name="HTTPSampler.use\_keepalive">true</boolProp> <boolProp name="HTTPSampler.DO\_MULTIPART\_POST">false</boolProp> <stringProp name="HTTPSampler.embedded\_url\_re"></stringProp> <stringProp name="HTTPSampler.connect\_timeout"></stringProp> <stringProp name="HTTPSampler.response\_timeout"></stringProp> </HTTPSamplerProxy> <hashTree> <ResponseAssertion guiclass="AssertionGui" testclass="ResponseAssertion" testname="Status code should be 200" enabled="true"> <collectionProp name="Asserion.test\_strings"> <stringProp name="51508">400</stringProp> </collectionProp> <stringProp name="Assertion.custom\_message"></stringProp> <stringProp name="Assertion.test\_field">Assertion.response\_code</stringProp> <boolProp name="Assertion.assume\_success">false</boolProp> <intProp name="Assertion.test\_type">8</intProp> </ResponseAssertion> <hashTree/> </hashTree> <HTTPSamplerProxy guiclass="HttpTestSampleGui" testclass="HTTPSamplerProxy" testname="Request data after failed request should not fail" enabled="true"> <elementProp name="HTTPsampler.Arguments" elementType="Arguments" guiclass="HTTPArgumentsPanel" testclass="Arguments" testname="User Defined Variables" enabled="true"> <collectionProp name="Arguments.arguments"/> </elementProp> <stringProp name="HTTPSampler.domain">\${HOST}</stringProp> <stringProp name="HTTPSampler.port">\${PORT}</stringProp> <stringProp name="HTTPSampler.protocol">http</stringProp> <stringProp name="HTTPSampler.contentEncoding"></stringProp> <stringProp name="HTTPSampler.path">/api/v1/http</stringProp> <stringProp name="HTTPSampler.method">GET</stringProp> <boolProp name="HTTPSampler.follow\_redirects">true</boolProp>

*64 of 70*

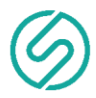

 <boolProp name="HTTPSampler.auto\_redirects">false</boolProp> <boolProp name="HTTPSampler.use\_keepalive">true</boolProp> <boolProp name="HTTPSampler.DO\_MULTIPART\_POST">false</boolProp> <stringProp name="HTTPSampler.embedded\_url\_re"></stringProp> <stringProp name="HTTPSampler.connect\_timeout"></stringProp>

<stringProp name="HTTPSampler.response\_timeout"></stringProp>

</HTTPSamplerProxy>

<hashTree>

 <ResponseAssertion guiclass="AssertionGui" testclass="ResponseAssertion" testname="Response Assertion" enabled="true">

<collectionProp name="Asserion.test\_strings">

<stringProp name="49586">200</stringProp>

</collectionProp>

<stringProp name="Assertion.custom\_message"></stringProp>

<stringProp name="Assertion.test\_field">Assertion.response\_code</stringProp>

<boolProp name="Assertion.assume\_success">false</boolProp>

<intProp name="Assertion.test\_type">8</intProp>

</ResponseAssertion>

<hashTree/>

</hashTree>

 <HTTPSamplerProxy guiclass="HttpTestSampleGui" testclass="HTTPSamplerProxy" testname="Request mlid data for ssh should return 200" enabled="true">

 <elementProp name="HTTPsampler.Arguments" elementType="Arguments" guiclass="HTTPArgumentsPanel" testclass="Arguments" testname="User Defined Variables" enabled="true">

<collectionProp name="Arguments.arguments">

<elementProp name="service" elementType="HTTPArgument">

<boolProp name="HTTPArgument.always\_encode">true</boolProp>

<stringProp name="Argument.value">ssh</stringProp>

<stringProp name="Argument.metadata">=</stringProp>

<boolProp name="HTTPArgument.use\_equals">true</boolProp>

<stringProp name="Argument.name">service</stringProp>

</elementProp>

<elementProp name="start-date" elementType="HTTPArgument">

<boolProp name="HTTPArgument.always\_encode">false</boolProp>

<stringProp name="Argument.value">2019-05-25T06:23:56.325Z</stringProp>

<stringProp name="Argument.metadata">=</stringProp>

<boolProp name="HTTPArgument.use\_equals">true</boolProp>

<stringProp name="Argument.name">start-date</stringProp>

</elementProp>

 <elementProp name="end-date" elementType="HTTPArgument"> <boolProp name="HTTPArgument.always\_encode">false</boolProp>

<stringProp name="Argument.value">2040-05-25T06:23:56.325Z</stringProp>

<stringProp name="Argument.metadata">=</stringProp>

<boolProp name="HTTPArgument.use\_equals">true</boolProp>

<stringProp name="Argument.name">end-date</stringProp>

</elementProp>

</collectionProp>

</elementProp>

<stringProp name="HTTPSampler.domain">\${HOST}</stringProp> <stringProp name="HTTPSampler.port">\${PORT}</stringProp> <stringProp name="HTTPSampler.protocol">http</stringProp> <stringProp name="HTTPSampler.contentEncoding"></stringProp>

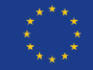

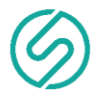

 <stringProp name="HTTPSampler.path">/api/v1/mlid</stringProp> <stringProp name="HTTPSampler.method">GET</stringProp> <boolProp name="HTTPSampler.follow\_redirects">true</boolProp> <boolProp name="HTTPSampler.auto\_redirects">false</boolProp> <boolProp name="HTTPSampler.use\_keepalive">true</boolProp> <boolProp name="HTTPSampler.DO\_MULTIPART\_POST">false</boolProp> <stringProp name="HTTPSampler.embedded\_url\_re"></stringProp> <stringProp name="HTTPSampler.connect\_timeout"></stringProp> <stringProp name="HTTPSampler.response\_timeout"></stringProp>

</HTTPSamplerProxy>

<hashTree>

 <ResponseAssertion guiclass="AssertionGui" testclass="ResponseAssertion" testname="Status code should be 200" enabled="true">

<collectionProp name="Asserion.test\_strings">

<stringProp name="49586">200</stringProp>

</collectionProp>

<stringProp name="Assertion.custom\_message"></stringProp>

<stringProp name="Assertion.test\_field">Assertion.response\_code</stringProp>

<boolProp name="Assertion.assume\_success">false</boolProp>

<intProp name="Assertion.test\_type">8</intProp>

</ResponseAssertion>

<hashTree/>

</hashTree>

 <HTTPSamplerProxy guiclass="HttpTestSampleGui" testclass="HTTPSamplerProxy" testname="Request mlid data for smtp without providing start/end date" enabled="true">

 <elementProp name="HTTPsampler.Arguments" elementType="Arguments" guiclass="HTTPArgumentsPanel" testclass="Arguments" testname="User Defined Variables" enabled="true">

<collectionProp name="Arguments.arguments"/>

</elementProp>

<stringProp name="HTTPSampler.domain">\${HOST}</stringProp>

<stringProp name="HTTPSampler.port">\${PORT}</stringProp>

<stringProp name="HTTPSampler.protocol">http</stringProp>

<stringProp name="HTTPSampler.contentEncoding"></stringProp>

<stringProp name="HTTPSampler.path">/api/v1/mlid</stringProp>

<stringProp name="HTTPSampler.method">GET</stringProp>

<boolProp name="HTTPSampler.follow\_redirects">true</boolProp>

<boolProp name="HTTPSampler.auto\_redirects">false</boolProp>

<boolProp name="HTTPSampler.use\_keepalive">true</boolProp>

<boolProp name="HTTPSampler.DO\_MULTIPART\_POST">false</boolProp>

<stringProp name="HTTPSampler.embedded\_url\_re"></stringProp>

<stringProp name="HTTPSampler.connect\_timeout"></stringProp>

<stringProp name="HTTPSampler.response\_timeout"></stringProp>

</HTTPSamplerProxy>

<hashTree>

 <ResponseAssertion guiclass="AssertionGui" testclass="ResponseAssertion" testname="Status code should be 200" enabled="true">

<collectionProp name="Asserion.test\_strings">

<stringProp name="51508">400</stringProp>

</collectionProp>

<stringProp name="Assertion.custom\_message"></stringProp>

<stringProp name="Assertion.test\_field">Assertion.response\_code</stringProp>

<boolProp name="Assertion.assume\_success">false</boolProp>

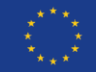

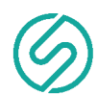

<intProp name="Assertion.test\_type">8</intProp> </ResponseAssertion> <hashTree/> </hashTree> <HTTPSamplerProxy guiclass="HttpTestSampleGui" testclass="HTTPSamplerProxy" testname="Request mlid data for smtp should return 200" enabled="true"> <elementProp name="HTTPsampler.Arguments" elementType="Arguments" guiclass="HTTPArgumentsPanel" testclass="Arguments" testname="User Defined Variables" enabled="true"> <collectionProp name="Arguments.arguments"> <elementProp name="service" elementType="HTTPArgument"> <boolProp name="HTTPArgument.always\_encode">true</boolProp> <stringProp name="Argument.value">smtp</stringProp> <stringProp name="Argument.metadata">=</stringProp> <boolProp name="HTTPArgument.use\_equals">true</boolProp> <stringProp name="Argument.name">service</stringProp> </elementProp> <elementProp name="start-date" elementType="HTTPArgument"> <boolProp name="HTTPArgument.always\_encode">false</boolProp> <stringProp name="Argument.value">2019-05-25T06:23:56.325Z</stringProp> <stringProp name="Argument.metadata">=</stringProp> <boolProp name="HTTPArgument.use\_equals">true</boolProp> <stringProp name="Argument.name">start-date</stringProp> </elementProp> <elementProp name="end-date" elementType="HTTPArgument"> <boolProp name="HTTPArgument.always\_encode">false</boolProp> <stringProp name="Argument.value">2040-05-25T06:23:56.325Z</stringProp> <stringProp name="Argument.metadata">=</stringProp> <boolProp name="HTTPArgument.use\_equals">true</boolProp> <stringProp name="Argument.name">end-date</stringProp> </elementProp> </collectionProp> </elementProp> <stringProp name="HTTPSampler.domain">\${HOST}</stringProp> <stringProp name="HTTPSampler.port">\${PORT}</stringProp> <stringProp name="HTTPSampler.protocol">http</stringProp> <stringProp name="HTTPSampler.contentEncoding"></stringProp> <stringProp name="HTTPSampler.path">/api/v1/mlid</stringProp> <stringProp name="HTTPSampler.method">GET</stringProp> <boolProp name="HTTPSampler.follow\_redirects">true</boolProp> <boolProp name="HTTPSampler.auto\_redirects">false</boolProp> <boolProp name="HTTPSampler.use\_keepalive">true</boolProp> <boolProp name="HTTPSampler.DO\_MULTIPART\_POST">false</boolProp> <stringProp name="HTTPSampler.embedded\_url\_re"></stringProp> <stringProp name="HTTPSampler.connect\_timeout"></stringProp> <stringProp name="HTTPSampler.response\_timeout"></stringProp> </HTTPSamplerProxy> <hashTree> <ResponseAssertion guiclass="AssertionGui" testclass="ResponseAssertion" testname="Status code should be 200" enabled="true"> <collectionProp name="Asserion.test\_strings"> <stringProp name="49586">200</stringProp>

</collectionProp>

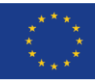

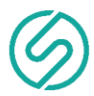

<stringProp name="Assertion.custom\_message"></stringProp> <stringProp name="Assertion.test\_field">Assertion.response\_code</stringProp> <boolProp name="Assertion.assume\_success">false</boolProp> <intProp name="Assertion.test\_type">8</intProp> </ResponseAssertion> <hashTree/> </hashTree> <HTTPSamplerProxy guiclass="HttpTestSampleGui" testclass="HTTPSamplerProxy" testname="Request mlid data for http without providing start/end date" enabled="true"> <elementProp name="HTTPsampler.Arguments" elementType="Arguments" guiclass="HTTPArgumentsPanel" testclass="Arguments" testname="User Defined Variables" enabled="true"> <collectionProp name="Arguments.arguments"/> </elementProp> <stringProp name="HTTPSampler.domain">\${HOST}</stringProp> <stringProp name="HTTPSampler.port">\${PORT}</stringProp> <stringProp name="HTTPSampler.protocol">http</stringProp> <stringProp name="HTTPSampler.contentEncoding"></stringProp> <stringProp name="HTTPSampler.path">/api/v1/mlid</stringProp> <stringProp name="HTTPSampler.method">GET</stringProp> <boolProp name="HTTPSampler.follow\_redirects">true</boolProp> <boolProp name="HTTPSampler.auto redirects">false</boolProp> <boolProp name="HTTPSampler.use\_keepalive">true</boolProp> <boolProp name="HTTPSampler.DO\_MULTIPART\_POST">false</boolProp> <stringProp name="HTTPSampler.embedded\_url\_re"></stringProp> <stringProp name="HTTPSampler.connect\_timeout"></stringProp> <stringProp name="HTTPSampler.response\_timeout"></stringProp> </HTTPSamplerProxy> <hashTree> <ResponseAssertion guiclass="AssertionGui" testclass="ResponseAssertion" testname="Status code should be 200" enabled="true"> <collectionProp name="Asserion.test\_strings"> <stringProp name="51508">400</stringProp> </collectionProp> <stringProp name="Assertion.custom\_message"></stringProp> <stringProp name="Assertion.test\_field">Assertion.response\_code</stringProp> <boolProp name="Assertion.assume\_success">false</boolProp> <intProp name="Assertion.test\_type">8</intProp> </ResponseAssertion> <hashTree/> </hashTree> <HTTPSamplerProxy guiclass="HttpTestSampleGui" testclass="HTTPSamplerProxy" testname="Request mlid data for http should return 200" enabled="true"> <elementProp name="HTTPsampler.Arguments" elementType="Arguments" guiclass="HTTPArgumentsPanel" testclass="Arguments" testname="User Defined Variables" enabled="true"> <collectionProp name="Arguments.arguments"> <elementProp name="service" elementType="HTTPArgument"> <boolProp name="HTTPArgument.always\_encode">true</boolProp> <stringProp name="Argument.value">http</stringProp> <stringProp name="Argument.metadata">=</stringProp> <boolProp name="HTTPArgument.use\_equals">true</boolProp> <stringProp name="Argument.name">service</stringProp> </elementProp>

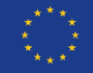

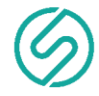

 <elementProp name="start-date" elementType="HTTPArgument"> <boolProp name="HTTPArgument.always\_encode">false</boolProp> <stringProp name="Argument.value">2019-05-25T06:23:56.325Z</stringProp> <stringProp name="Argument.metadata">=</stringProp> <boolProp name="HTTPArgument.use\_equals">true</boolProp> <stringProp name="Argument.name">start-date</stringProp> </elementProp>

 <elementProp name="end-date" elementType="HTTPArgument"> <boolProp name="HTTPArgument.always\_encode">false</boolProp> <stringProp name="Argument.value">2040-05-25T06:23:56.325Z</stringProp> <stringProp name="Argument.metadata">=</stringProp> <boolProp name="HTTPArgument.use\_equals">true</boolProp> <stringProp name="Argument.name">end-date</stringProp>

</elementProp>

</collectionProp>

</elementProp>

 <stringProp name="HTTPSampler.domain">\${HOST}</stringProp> <stringProp name="HTTPSampler.port">\${PORT}</stringProp> <stringProp name="HTTPSampler.protocol">http</stringProp> <stringProp name="HTTPSampler.contentEncoding"></stringProp> <stringProp name="HTTPSampler.path">/api/v1/mlid</stringProp> <stringProp name="HTTPSampler.method">GET</stringProp> <boolProp name="HTTPSampler.follow\_redirects">true</boolProp> <boolProp name="HTTPSampler.auto redirects">false</boolProp> <boolProp name="HTTPSampler.use\_keepalive">true</boolProp> <boolProp name="HTTPSampler.DO\_MULTIPART\_POST">false</boolProp> <stringProp name="HTTPSampler.embedded\_url\_re"></stringProp> <stringProp name="HTTPSampler.connect\_timeout"></stringProp> <stringProp name="HTTPSampler.response\_timeout"></stringProp> </HTTPSamplerProxy>

<hashTree>

 <ResponseAssertion guiclass="AssertionGui" testclass="ResponseAssertion" testname="Status code should be 200" enabled="true">

<collectionProp name="Asserion.test\_strings">

<stringProp name="49586">200</stringProp>

</collectionProp>

<stringProp name="Assertion.custom\_message"></stringProp>

<stringProp name="Assertion.test\_field">Assertion.response\_code</stringProp>

<boolProp name="Assertion.assume\_success">false</boolProp>

<intProp name="Assertion.test\_type">8</intProp>

</ResponseAssertion>

<hashTree/>

</hashTree>

 <ResultCollector guiclass="ViewResultsFullVisualizer" testclass="ResultCollector" testname="View Results Tree" enabled="true">

<boolProp name="ResultCollector.error\_logging">false</boolProp>

<objProp>

<name>saveConfig</name>

<value class="SampleSaveConfiguration">

<time>false</time>

<latency>true</latency>

<timestamp>true</timestamp>

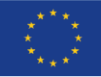

This project has received funding from the European Union's Horizon 2020 research and innovation programme under grant agreement No 826183 - Digital Society, Trust & Cyber Security E-Health, Well-being and Ageing.

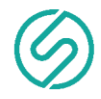

<success>true</success> <label>true</label> <code>true</code> <message>true</message> <threadName>false</threadName> <dataType>true</dataType> <encoding>false</encoding> <assertions>true</assertions> <subresults>false</subresults> <responseData>false</responseData> <samplerData>false</samplerData> <xml>false</xml> <fieldNames>true</fieldNames> <responseHeaders>false</responseHeaders> <requestHeaders>false</requestHeaders> <responseDataOnError>false</responseDataOnError> <saveAssertionResultsFailureMessage>true</saveAssertionResultsFailureMessage> <assertionsResultsToSave>0</assertionsResultsToSave> <url>true</url> </value> </objProp> <stringProp name="filename">/home/mkcodergr/Documents/fint documents/testplans/ai\_honeypot/results.csv</stringProp> </ResultCollector> <hashTree/> </hashTree> </hashTree> </hashTree> </jmeterTestPlan>

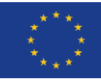